# **Laboratoriohiiren motoriikan analysointilaite**

**Petteri Saarela**

**Opinnäytetyö**

**Ammattikorkeakoulututkinto**

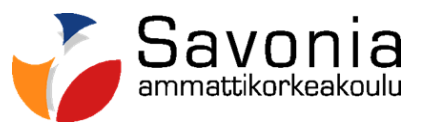

in min

# **SAVONIA-AMMATTIKORKEAKOULU OPINNÄYTETYÖ**

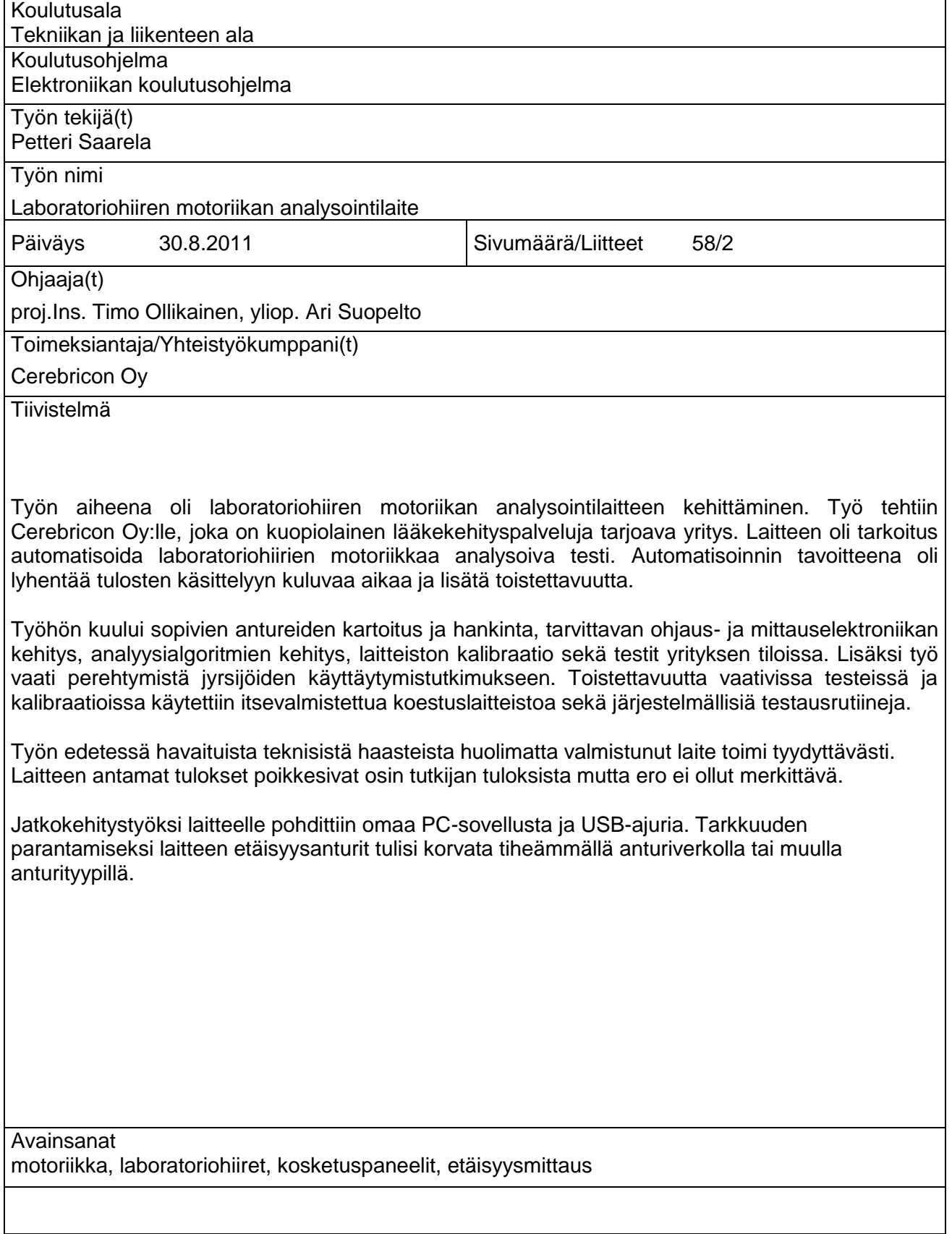

# **SAVONIA UNIVERSITY OF APPLIED SCIENCES THESIS**

**Abstract**

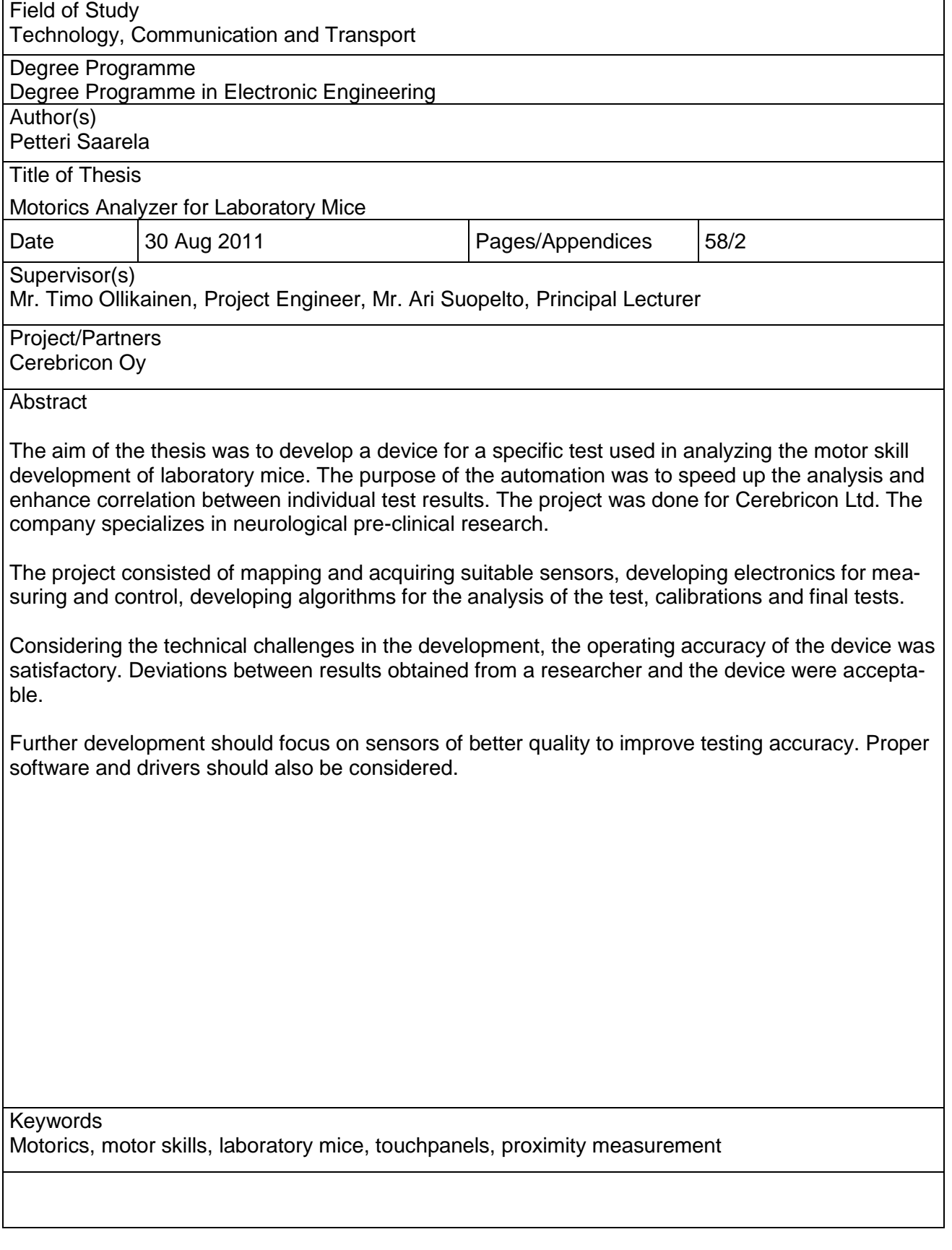

## ALKUSANAT

Kiitän Savonia-ammattikorkeakoulun Informaatiotekniikan kehitysyksikön henkilökuntaa saamastani tuesta. Erityisesti haluan kiittää projekti-insinööri Timo Ollikaista piirilevyjen valmistuksesta ja neuvoista koko projektin aikana. Haluan kiittää myös yliopettaja Ari Suopeltoa neuvoista työn kirjallisen osuuden toteutuksessa. Kiitokset kuuluvat myös tutkija Taneli Heikkiselle ohjeistuksesta sekä testien järjestämisestä toimeksiantaja Cerebriconin tiloissa.

Kuopiossa 19.6.2011

Petteri Saarela

# **SISÄLTÖ**

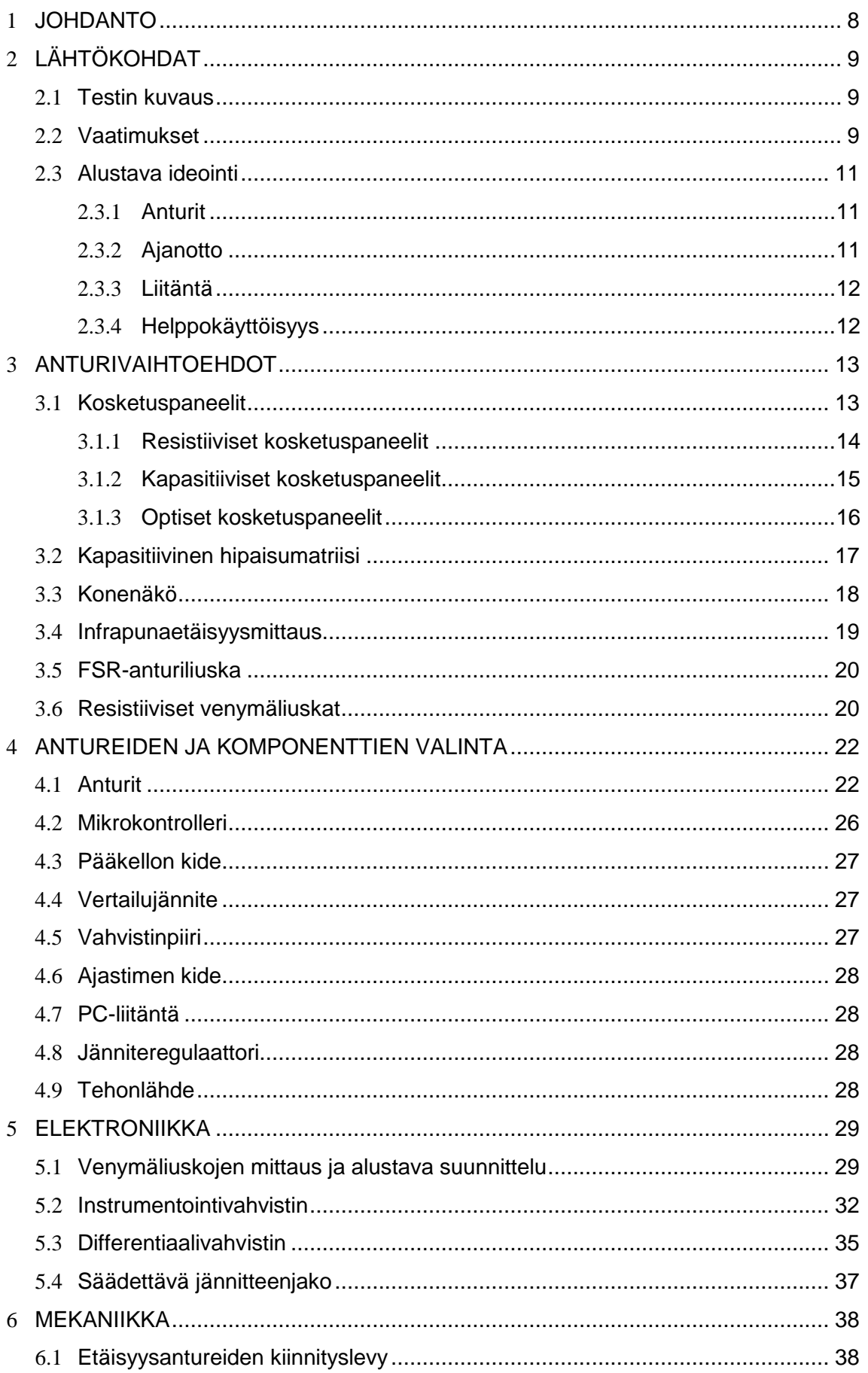

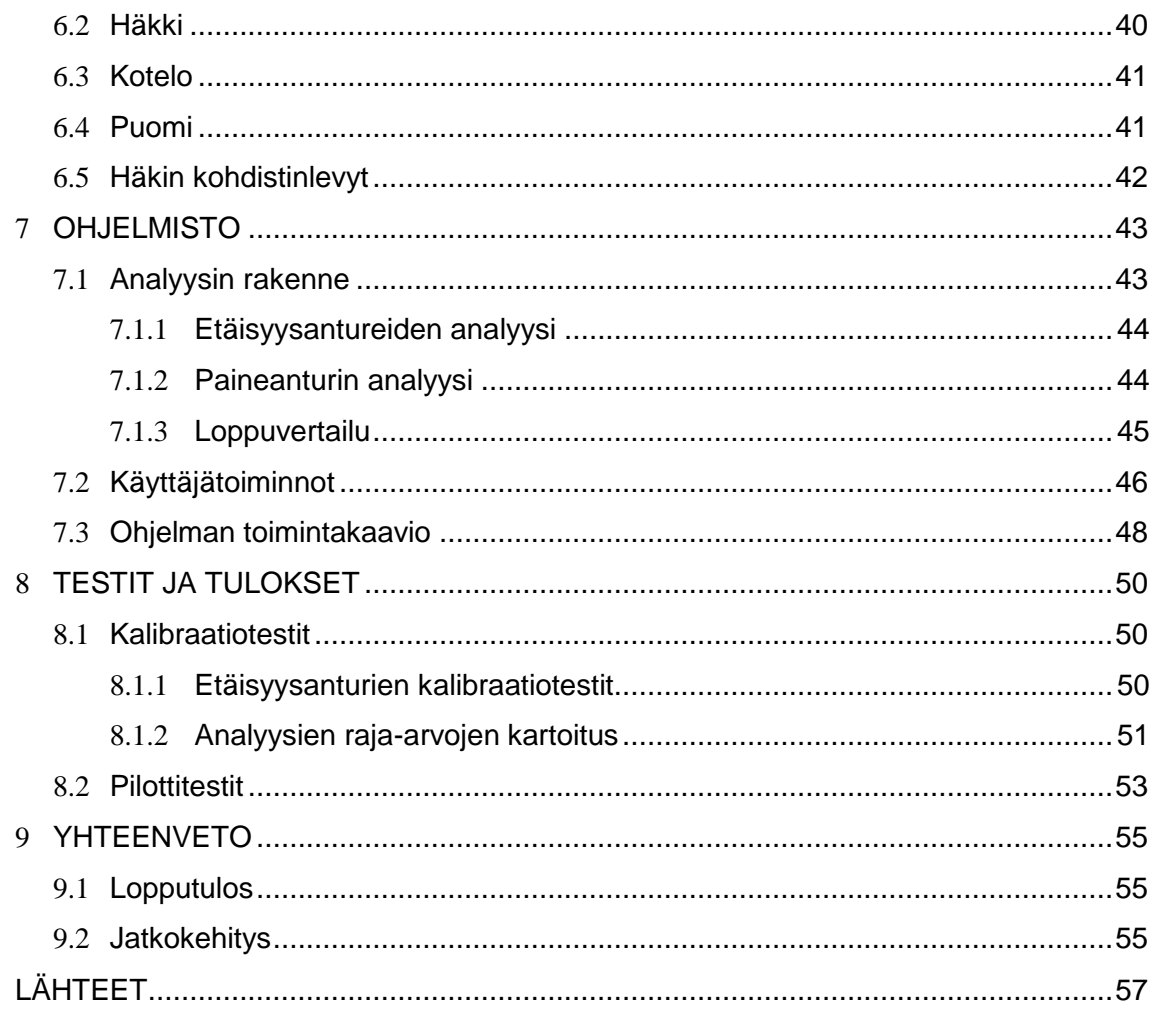

# LIITTEET

Liite 1 Ohjainkortin piirilevykuvat, piirikaaviot ja osalista<br>Liite 2 Käyttöohje

#### 1 JOHDANTO

Työn tavoitteena on kehittää kuopiolaiselle lääkekehityspalveluita tarjoavalle Cerebricon Oy:lle kaksi identtistä prototyyppiä laitteesta, jonka on määrä automatisoida eräs rutiininomainen testi. Kyseisessä testissä seurataan laboratoriohiirien motorista kehitystä. Laboratoriohiiri suljetaan pienikokoiseen häkkiin viideksi minuutiksi ja häkkiä kuvataan videokameralla. Tutkija analysoi nauhat myöhemmin silmämääräisesti ja tekee tarvittavat muistiinpanot. Nykyään analysointivaihe on työläs, virhealtis ja pitkä. Laitteen oli määrä suorittaa analyysi automaattisesti reaaliajassa ja nopeuttaa näin tulosten saamista sekä minimoida testien väliset virheet. Työ voidaan jakaa mekaniikan, elektroniikan ja ohjelmiston suunnitteluun ja toteutukseen.

## 2 LÄHTÖKOHDAT

#### 2.1 Testin kuvaus

Johdannossa kerrottiin lyhyelti minkälainen testi työssä täytyy automatisoida. Tässä luvussa paneudutaan tarkemmin testin sisältöön. Testissä kartoitetaan laboratoriohiirien hermostollisen rappeuman etenemistä. Kyseisen sairauden eteneminen ilmenee koeeläimen motoriikan heikkenemisenä, toisin sanoen tarkkaa koordinaatiota ja voimaa vaativien liikkeiden suoritus vaikeutuu. Sulkemalla koe-eläin tilaan, jossa sen toimet ovat rajoitettuja, voidaan näitä toistuvia toimia tarkkailemalla kartoittaa taudin etenemistä.

Testissä käytetty häkki on muodoltaan kapea ja korkea sylinteri. Häkin ahtauden vuoksi hiiren toimet rajoittuvat karkeasti neljällä jalalla seisoskeluun, takajaloille kohottautumisiin ja kiipeilyyn. Kohottautumisen ja kiipeilyn toistumista seurataan eniten voimaa vaativina toimina.

Testihuone pidetään hämäränä, jotta valonlähteet tai ympäristö eivät häiritsisi koeeläimen toimia. Testi kestää noin viisi minuuttia, jona aikana koe-eläimen toimet kuvataan videokameralla. Tutkija katsoo nauhat myöhemmin ja kirjaa seuraavat asiat Exceltaulukkoon:

- päivämäärä
- testihuone
- hiiren tunnus
- kohottautumisien lukumäärä
- kiipeilyjen lukumäärä
- ensimmäisen kiipeilyn ajankohta ilmaistuna sekunteina testin alusta
- kiipeilyjen kokonaiskesto sekunteina.

#### 2.2 Vaatimukset

Työn tavoitteena oli kehittää kaksi identtistä prototyyppiä laitteesta, joka kykenisi automaattisesti suorittamaan ja raportoimaan edellisessä luvussa kuvatun testin. Yksittäisellä laitteella tuli testata yhtä hiirtä viisi minuuttia kerrallaan.

Laitteen täytyi pystyä tunnistamaan seuraavat toimet:

- hiiren kohottautuminen selkeästi neljältä jalalta takajaloille ilman tukea häkin reunasta (ks. kuva 1)
- hiiren kiipeily häkin seinällä niin, että se ei kosketa lattiaa (ks. kuva 2).

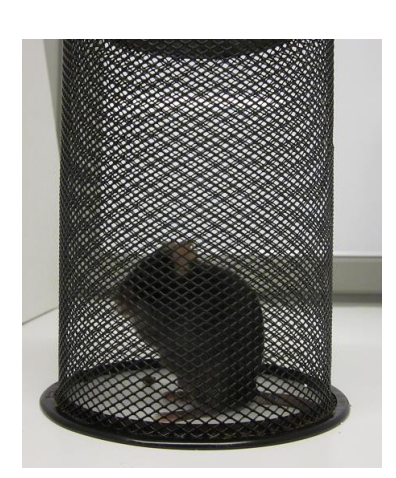

KUVA 1. Kohottautunut hiiri KUVA 2. Kiipeilevä hiiri

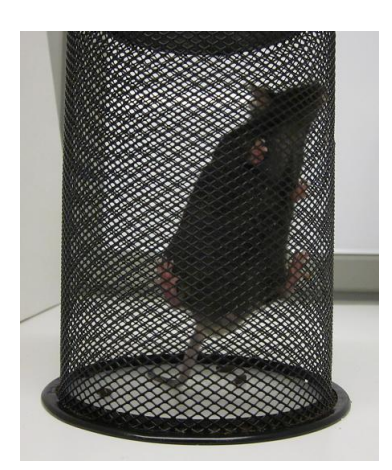

(Valokuva Petteri Saarela 2011) (Valokuva Petteri Saarela 2011)

Laitteen täytyi siis pystyä tunnistamaan seuraavat asennot:

- neljällä jalalla seisominen
- takajaloilla kohottautuneena oleminen
- häkkiin tukeminen
- kiipeily.

Lisäksi laitteen täytyi pystyä mittaamaan seuraavien tilanteiden kesto:

- ensimmäisen kiipeilyn alkamisajankohta ilmaistuna sekunteina testin alusta
- kaikkien kiipeilyjen yhteiskesto sekunteina.

Erityisesti tärkeänä painotettiin tarkkaa kohottautumisien tunnistusta, sillä vastaavaan käyttöön kehitetyillä yksittäisillä prototyyppilaitteilla tämä ei ole onnistunut.

Testin olosuhteet tuli pyrkiä pitämään mahdollisimman samanlaisina aikaisempien testien kanssa, jotta testitulokset olisivat keskenään vertailtavissa. Käytännössä tämä tarkoitti sitä, että laitteen tuli hyödyntää aiemmissa testeissä käytettyä häkkityyppiä. Anturit ja häkin rakenteet eivät myöskään saaneet häiritä testitilannetta. Häkistä täytyi nähdä estottomasti ulos ja verkkoseinälle nousu täytyi onnistua esteittä.

Testin datan tallennustarpeen vuoksi oli selvää, että laite tulisi olla kytkettävissä tietokoneeseen. Liitäntäväyläksi valittiin USB, koska se on hyvin yleinen ja mahdollistaa testilaitteiston helpon siirrettävyyden kannettavan tietokoneen avulla. Laitteen käytön tuli myös mielellään olla mahdollisimman yksinkertaista ja nopeaa. Osatilauksissa pyrittiin hyviin hinta-laatusuhteisiin.

#### 2.3 Alustava ideointi

Tässä luvussa ideoidaan alustavasti ja vaatimuksien mukaisesti laitteen anturointia, ajanoton vaihtoehtoja, mahdollista PC-liitäntää sekä helppokäyttöisyyttä.

#### 2.3.1 Anturit

Laitteen toteutukseen vaikutti merkittävimmin tehtävään soveltuvien anturien löytäminen, joten mittausjärjestelmän ideointi aloitettiin antureita vertailemalla. Savoniaammattikorkeakoulun IT-kehitysyksikön ja toimeksiantajan alustavana yhteisenä ehdotuksena oli, että työssä voitaisiin hyödyntää kosketuspaneeliteknologiaa. Kosketuspaneelin oli määrä toimia häkin lattiana. Suunnitelmana oli, että paneelia koskettavien pisteiden lukumäärää ja yksittäisten pisteiden kosketuspainetta seuraamalla voitaisiin mahdollisesti päätellä koe-eläimen asento. Ratkaisuna paneeli oli kohtalaisen helppo huollettava ja vaati ainoastaan vähän mekaanista toteutusta. Lisäksi erikokoisia paneeleja oli markkinoilla paljon, joten oikeankokoisen paneelin löytäminen ei ollut ongelma.

Anturien valinta oli tehtävä huolellisesti, koska eri anturiratkaisujen toimivuutta ei voitu budjetin rajallisuuden vuoksi testata käytännössä. Näin ollen anturien valinnat oli tehtävä tarjolla olevien tuotetietojen perusteella.

#### 2.3.2 Ajanotto

Ajanotto voitiin toteuttaa mikrokontrollerin laskuritoiminnon avulla. Mahdollisia vaihtoehtoja laskurin kellosignaaleille olivat mikrokontrolleriin integroitu RC-oskillaattori, ulkoinen kideoskillaattori tai ulkoinen RTC-piiri. RC-oskillaattori oli vaihtoehdoista epätarkin ajastimen toteutustapa, sillä sen tarkkuuteen vaikuttavat suuresti kontrollerin lämpötilamuutokset. Käytettäessä ulkoista kidettä on järjestelmä yleensä vähemmän riippuvainen lämpötilanmuutoksista, sillä prosessorin kuormituksen vaihtelu ei lämmitä mikrokontrollerin ulkopuolella sijaitsevaa kidettä. RTC-piirillä taas on käyttönsä monimutkaisuuteen nähden vähän käyttötarkoitukseen hyödyllisiä ominaisuuksia, kuten sarjamuotoisesti välittyvä kellonaika jossa on sekunnit, minuutit ja tunnit.

#### 2.3.3 Liitäntä

Työn hardware-osion laajuuden vuoksi päätettiin jo alkuun, että laitetta käytettäisiin pelkästään PC:n terminaaliohjelman kautta. Tällöin tarvittu USB-liitäntä toimisi ns. virtuaalisena sarjaporttina ja laitetta voitaisiin alustavasti kehittää aidon sarjaportin omaavalla kehityskortilla. Samasta syystä päätettiin, että laite tulisi hyödyntämään valmista avoimen lähdekoodin USB-ajuria.

#### 2.3.4 Helppokäyttöisyys

Testin kuvausta koskevassa luvussa mainittiin, että jokaisesta viiden minuutin mittaisesta testistä tehdään muistiinpanoja. Tekstin syötön tarpeen vuoksi laitteen käyttöliittymä olisi monimutkainen toteuttaa yksistään laitteen koteloon sijoitettavilla painikkeilla. Näin ollen koko käyttöliittymä kannatti toteuttaa PC:n terminaaliohjelmalla tietokoneen näppäimistöä hyödyntäen. Näppäimistö olisi myös kohdekäyttäjille helppokäyttöisempi kuin laitteen koteloon sijoitetut painikkeet. Terminaaliohjelman kautta voitaisiin lukea tulosdataa ja antaa käskyjä laitteelle, esim. testin aloittamisesta. Itse laitteessa ei näin ollen olisi fyysistä käyttöliittymää lainkaan.

Terminaaliohjelmaan tulostettavaa käyttöliittymää suunniteltaessa täytyy ottaa huomioon muutamia terminaaliohjelman ominaisuuksia. Terminaaliohjelman vastaanottaman merkkijonon rivivaihtoa edeltävää osuutta ei voi muokata. Mikäli käyttöliittymässä halutaan esittää esimerkiksi valikossa säädettävä lukema, täytyy tämä lukema aina lähettää terminaaliohjelmalle viimeiseksi. Lukeman päivittyessä edelliset merkit voidaan poistaa. Näin vältetään turhia rivinvaihtoja. Testidatan tallennus toteutetaan terminaaliohjelman omalla lokitiedoston tallennustoiminnolla. Tällöin kaikki terminaaliohjelmaan kirjoitettu tieto tallentuu tekstitiedostoon, jonka sisältö voidaan myöhemmin kopioida Exceltaulukkoon. Tallennusmenetelmän vuoksi kaikki tulosten kannalta turha teksti kuten valikot täytyy sijoittaa niin, että ne ovat jälkeenpäin Excelissä helposti poistettavissa.

Ideaalisesti laite ottaisi virtansa USB-väylän kautta, jolloin päästäisiin eroon erillisestä virtalähteestä. USB-väylän virransyötössä on kuitenkin rajoituksia. Väylän maksimi virransyöttö on USB-laitteen piirin sekä ajurin mukaan enintään joko 100 tai 500 mA. Virranlähteen valintaan vaikutti laitteen lopullinen virrankulutus.

Terminaaliohjelmaan perustuvan käyttöliittymän vuoksi hankalimmaksi käyttövaiheeksi jäisi laitteen ensimmäinen kytkentä tietokoneeseen. Jotkin terminaaliohjelmat tunnistavat ainoastaan osan tietokoneen kaikista mahdollisista sarjaporteista. Jos kytketyn laitteen porttia ei löydy terminaaliohjelmasta, joutuu käyttäjä muuttamaan tietokoneen porttiasetuksia. Tämä asetus kuitenkin säilyy ja jälkeenpäin ohjelma löytää laitteen aina kytkettäessä.

# 3 ANTURIVAIHTOEHDOT

Anturien valintaperusteena ja tiedonhaun kriteerinä oli sen soveltuvuus koe-eläimen asentojen tunnistamiseen. Lähtökohtana oli, että laboratoriohiiren seisomisen, kohottautumisen ja kiipeilyn tunnistaminen voitaisiin toteuttaa yksittäisellä anturilla seuraavin keinoin:

- seuraamalla lattiaa koskettavien käpälien lukumäärää ja kosketuspisteisiin kohdistuvaa painetta
- seuraamalla hiiren kehon poikkipinta-alan muutoksia tietyltä vakiokorkeudelta
- seuraamalla hiiren sivuprofiilin keskimääräistä korkeutta.

Etsittiin tietoa anturityypeistä, jotka soveltuivat edellä mainittuihin tunnistuskeinoihin:

- kosketuspaneelit
	- o resistiiviset
	- o kapasitiiviset
	- o optiset
	- o akustiset
- kapasitiiviset hipaisukytkimet
- konenäkö.

Lisäksi haettiin tietoa yksinkertaisemmista anturityypeistä. Tässä tapauksessa mittaus jaetaan yhden sijasta useammalle anturityypille. Useampaa anturia hyödyntävässä asentojen tunnistuksessa seurattaisiin hiiren pään korkeutta ja lattiapaneelin painoa. Eri anturityyppien mittaustuloksista tehdyt yhteenvedot vastaisivat tilannetta häkin sisällä. Tietoa haettiin siis lisäksi:

- infrapunaetäisyysantureista
- FSR (Force Sensitive Resistor) -anturipadeista
- resistiivisistä venymäliuskoista.

#### 3.1 Kosketuspaneelit

Kosketuspaneelit voidaan jakaa seuraaviin luokkiin: resistiiviset, kapasitiiviset ja optiset paneelit. Kullakin paneelityypillä on hyvin erilainen toimintaperiaate ja työn käyttötarkoitukseen omat hyvät ja huonot ominaisuutensa.

#### 3.1.1 Resistiiviset kosketuspaneelit

Resistiivisten kosketuspaneelien toiminta perustuu kahteen resistiiviseen kalvoon, joita erottavat toisistaan lepotilassa säännölliset mikrorakenteet. Kun paneelia painetaan, kalvot koskettavat toisiaan ja virta niiden välillä alkaa kulkea. Kalvojen reunoilla sijaitsevista elektrodeista mitattu resistanssi riippuu siitä, mistä kohtaa kalvot yhdistetään (ks. kuva 3). Paneelin kontrolleri laskee tarkat koordinaatit resistanssin ja akseleiden välimatkojen lineaarisen suhteen avulla.

Resistiiviset paneelit vaativat aktivoituakseen kosketuspaineen, joka näkyy resistanssin muutoksena. Resistiiviset paneelit ovat useimmiten eläinkokeissa käytettyjä edullisen hintansa ja varman toimintaperiaatteensa vuoksi. Näissä kokeissa pienimmät koeeläimet olivat kuitenkin rottia, jotka sopivat painonsa puolesta paremmin paneelin aktivoimiseen. On olemassa kaupallisia tutkimuslaitteita, jotka on suunniteltu käytettäväksi hiirillä, mutta näiden resistiiviset kosketuspaneelit ovat kaikki usein tilaustyönä tehtyjä ja tuotekohtaisia. Tutkitut kaupalliset paneelit eivät olleet riittävän herkkiä työn käyttötarkoitukseen. Lisäksi ne olivat suunniteltuja ihmisten käyttöön. Herkimmät paneelit havaitsivat 5 g painon yhtä kosketuspistettä kohti. Tämä on n. 20 g painoisten hiirten seuraamiseen liian paljon.

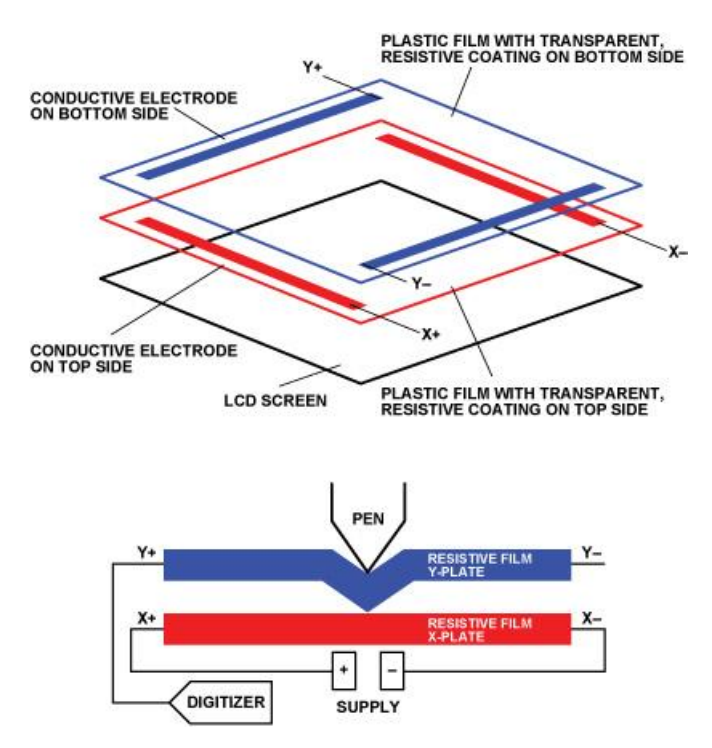

KUVA 3. Resistiivisen kosketuspaneelin rakenne (Analog Devices, New Touch-Screen Controllers Offer Robust Sensing for Portable Displays, Gareth Finn 2010)

#### 3.1.2 Kapasitiiviset kosketuspaneelit

Kapasitiivisia kosketuspaneeleita on toimintaperiaatteeltaan kahdenlaisia. Ensimmäisen paneelityypin toiminta perustuu paneelin sisäisten elektrodikerrosten välisen kapasitanssin mittaukseen. Toisen paneelityypin toiminta taas perustuu paneelin elektrodien ja virtuaalimaan välisen absoluuttisen kapasitanssin mittaukseen. Kun käyttäjä koskettaa ensimmäistä paneelityyppiä, sen sisältämät elektrodit lähestyvät toisiaan ja niiden välinen kapasitanssi muuttuu. Kun käyttäjä koskettaa toista paneelityyppiä, hän aiheuttaa paneelin elektrostaattiseen kenttään kosketuspisteen kohdalle muutoksen (ks. kuva 4).

Koska kapasitiivisten paneelien mittauselektroniikka mittaa elektrodien kapasitansseja rivi kerrallaan, niissä on usein multitouch-ominaisuus eli ne voivat rekisteröidä useita kosketuspisteitä. Ne eivät myöskään vaadi merkittävää kosketuspainetta aktivoituakseen. Joidenkin valmistajien paneelien kehityksessä on käytetty koe-eläimiä, tosin nämä ovat kaikki laboratoriohiirtä suurempia eläimiä kuten koiria, apinoita ja papukaijoja. Kaupallinen paneeli olisi toiminnaltaan käyttötarkoitukseen ihanteellinen, jos se voitaisiin aktivoida kevyemmällä koe-eläimellä.

Toisen paneelityypin toimintaperiaate on käyttötarkoitukseen ongelmallinen. Koska hiiri seisoo laitteessa kokonaan paneelin päällä, ei kontaktia maatasoon ole. Oletettavasti tällöin elektrostaattiseen kenttään ei synny tarpeeksi suurta muutosta. Ainoastaan paneelityyppi, joka mittaa elektrodien keskinäistä kapasitanssia, aktivoituu, olettaen että eläimen sähköiset ominaisuudet ovat sopivat.

Tiedonhaun yhteydessä löydetyt kaupalliset paneelit olivat kaikki poikkeuksetta ihmiskäyttöön tarkoitettuja, joten niiden toimintaperiaatetta ei julkisissa tiedoissa mainittu. Hankintaan liittyvän epävarmuuden vuoksi kapasitiiviset paneelit päätettiin hylätä.

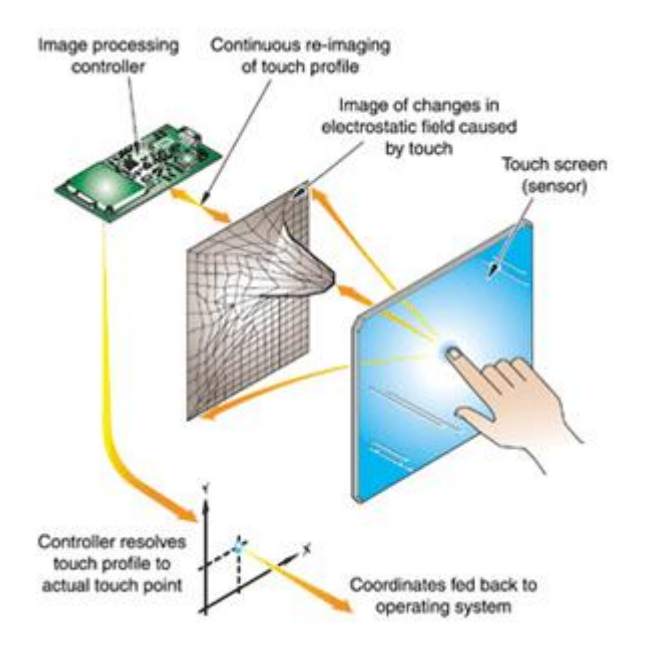

KUVA 4. Kapasitiivisen kosketuspaneelin toimintaperiaate (Mobile Phones, What are Capacitives and Resistive Touch Screens?, Saad Qasi 2011)

#### 3.1.3 Optiset kosketuspaneelit

Optisten paneelien toiminta perustuu kehysten välille sijoittuvaan valoverkkoon. Kaksi vierekkäistä sivua sisältävät rivin infrapunalähettimiä ja kaksi vastakkaista sivua rivin vastaanottimia (ks. kuva 5). Kun este saapuu valoverkkoon, voidaan sen sijainti helposti lukea vastaanottimille annetuista koordinaateista. Kehyksen takana on usein jämäkkä lasilevy ja valoverkko on tästä muutaman millin etäisyydellä.

Infrapunapaneelit aktivoituvat, kun este katkaisee vastakkaisien kehyksien välillä kulkevan valonsäteen. Aktivoitumistapa olisi ihanteellinen, sillä se ei vaadi kosketuspainetta. Jos hiiri makaa, sen katkaiseman valokentän pinta-ala on suurimmillaan; jos se kohottautuu, pinta-ala pienenee. Paneelin pinta ei myöskään kulu eikä sillä tai sen likaantumisella ole merkitystä.

Ongelmaksi muodostuu paneelin valokentän etäisyys taustalasin pinnasta, joka on muutaman millimetrin luokkaa. Ei ole varmaa miten hiiri katkaisee valokentän tällä korkeudella ja kuinka paljon virheellisiä lukemia syntyy. Lisäksi paneelin toimintatavan vuoksi se ymmärtää kaikki valokenttään joutuvat esineet neliöinä. Näiden ongelmien vuoksi hiiren häntää ja mahdollisia jätöksiä voi olla mahdoton suodattaa mittausdatasta. Jos paneelia haluttaisiin kuitenkin käyttää, valoverkon etäisyyttä lasilevyn pinnasta olisi mahdollisesti muokattava jälkeenpäin. Lisäksi lähes kaikki kaupalliset paneelit ovat yksinkertaisesta toimintaperiaatteestaan johtuen suoraan USB-liitäntäisiä tietokonehiirenä toimivia osoitinlaitteita, minkä vuoksi datan lukeminen yksittäisiltä vastaanottimilta omaan käyttöön on erittäin hankalaa.

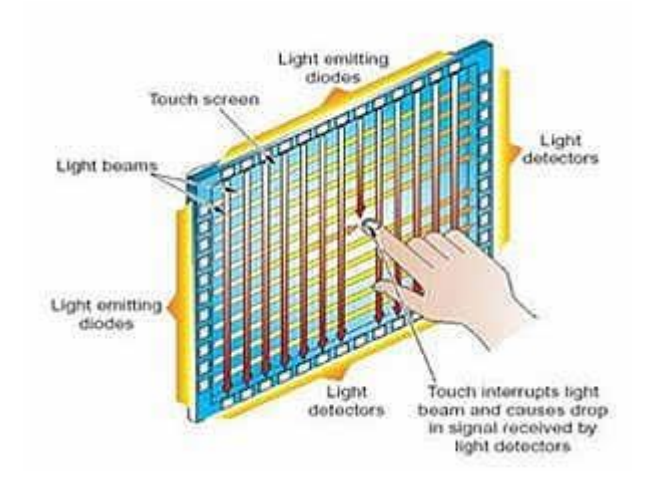

KUVA 5. Optisten kosketuspaneelien toimintaperiaate (Igyaan, Tech 101 – How Touch Screens Work, Anand Kapre 2011)

#### 3.2 Kapasitiivinen hipaisumatriisi

Kosketuspaneeli oli mahdollista korvata myös omatekoisella kapasitiiviseen tunnistukseen perustuvalla anturimatriisilla (ks. kuva 6). Käytännössä tämä voitiin toteuttaa piirilevyllä, jonka pinnalle on jyrsitty elektrodiruudukko. Ruudukon tiheyden vuoksi elektrodien johdotukset voitaisiin toteuttaa ainoastaan monikerroksisella piirilevyllä. Mittaus hoidettaisiin monikanavaisella kapasitiiviseen mittaukseen tarkoitetulla piirillä sekä multipleksereillä. Valitettavasti IT-kehitysyksikössä ei ollut työn kyseisessä vaiheessa käytettävissä tarvittavia välineitä monikerroksisten piirilevyjen valmistukseen.

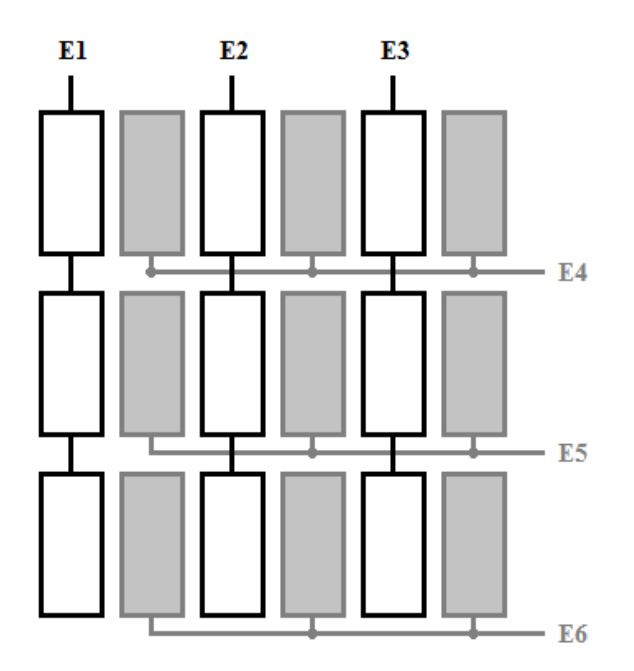

KUVA 6. Kapasitiivisen hipaisumatriisin elektrodien asettelu (Kuva Saarela Petteri 2011)

#### 3.3 Konenäkö

Konenäkö oli yksi potentiaalisimmista anturiratkaisuista johtuen suorasta visuaalisesta mittaustavasta. Ratkaisu sisälsi häkin kylkeen kiinnitetyn kameran. Videokuvaa käsiteltäisiin muutokseen perustuvalla prosessointimenetelmällä. Menetelmässä lasketaan peräkkäisten kuvien pikselikohtaiset muutokset. Näin kuvassa liikkuvat objektit erottuvat selkeästi liikkumattomista objekteista ja taustasta (ks. kuva 7).

Hiiren keskimääräinen korkeus häkin sisällä saataisiin laskemalla prosessoidusta kuvasta hiiren pikseleiden korkein kohta. Korkeusarvosta voitaisiin sitten päätellä kohottautumiset ja kiipeilyt.

Konenäön käyttöönotto olisi kuitenkin vaatinut suhteellisen tehokkaan mikrokontrollerin tai olisi muuttanut työn kokonaan ohjelmistopohjaiseksi PC:lle. Lisäksi laitetta oli tarkoitus käyttää pimeässä huoneessa, jolloin hahmontunnistus täytyisi tehdä infrapunavalon varassa.

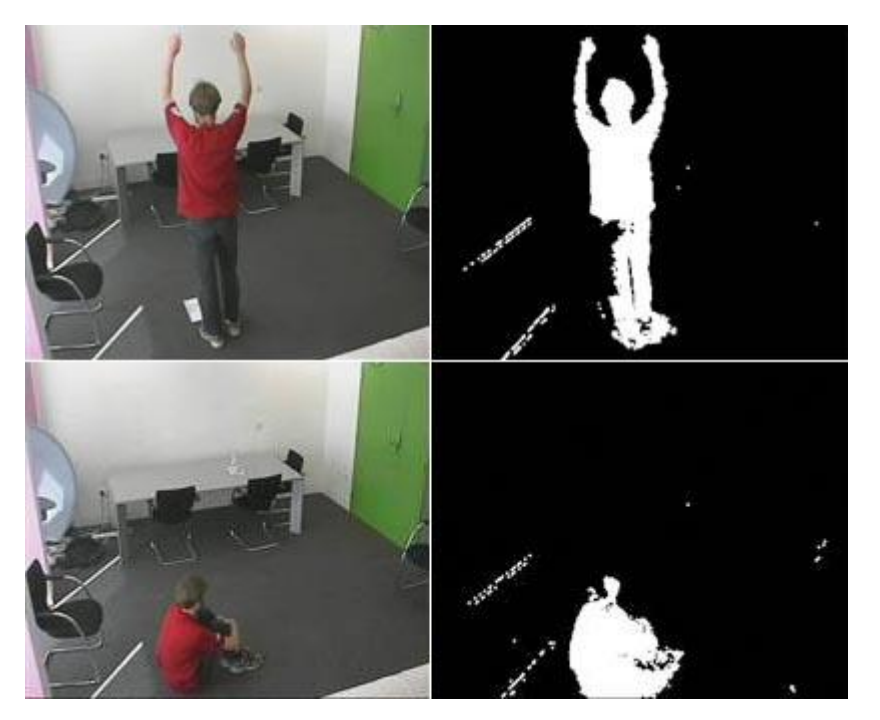

KUVA 7. Kuvien väliseen muutokseen perustuva kuvaprosessointi (Ubiquitous Computing Group, Pervasive Healthcare Delivery)

#### 3.4 Infrapunaetäisyysmittaus

Työssä tutkittiin enimmäkseen Sharpin valmistamia etäisyysantureita, joissa on samassa moduulissa sekä lähetin että vastaanotin (ks. kuva 8). Sharpin infrapunaetäisyysanturien toiminta perustuu kolmiomittaukseen. Lähetin generoi moduloidun pulssin infrapunavaloa kohti mitattavaa esinettä josta valo hajoaa satunnaisesti joka suuntaan. Mitä kauempana mitattava esine on sitä suurempi vastaanottimeen palaavan säteen kulma on. Vastaanottimena toimii CCD-kenno jonka edessä on kohdentava linssi. Linssiin osuvan valon kulma vaikuttaa mihin kohtaan kennoa valo kohdistuu. Anturin elektroniikka laskee kohdan perusteella palaavan säteen kulman ja täten esineen etäisyyden.

Sharpin antureita on olemassa sekä digitaalisia että analogisia ja eri malleilla on eri toimintaetäisyydet. Digitaaliset anturit toimivat käytännössä kytkiminä, jotka nostavat signaalipinninsä potentiaalin käyttöjännitetasolle kun ne huomaavat esineen anturimallinsa ominaisen etäisyyden sisällä. Analogiset anturit taas ilmoittavat etäisyyden liukuvana jännitearvona.

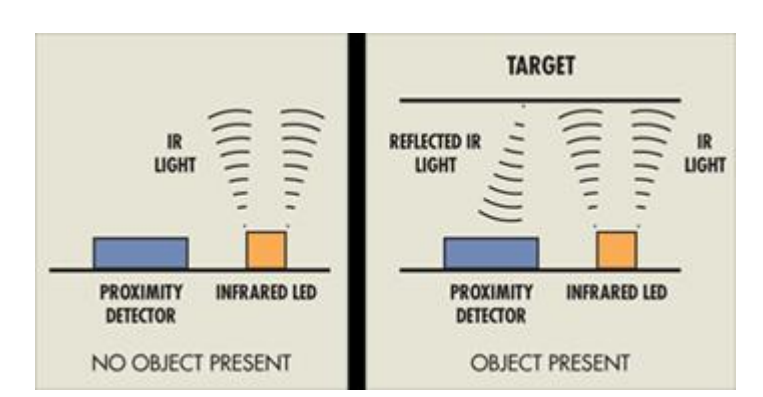

KUVA 8. Infrapunaetäisyysmittauksen toimintaperiaate (Taos, Proximity Detection Solutions)

#### 3.5 FSR-anturiliuska

Eräs vaihtoehto erilliseen kiipeilyjen tunnistukseen olivat FSR-anturiliuskat (ks. kuva 9). Nimi on lyhenne sanoista Force Sensing Resistor, eli puristusvoimaan reagoiva vastus. Liuskojen toiminta perustuu sähköä johtavaan polymeeriin jonka resistanssi muuttuu puristettaessa. Rakenteen etuja ovat helppo valmistettavuus ja ohuus.

FSR-anturien käytön hyviä puolia ovat helppo asennettavuus sekä lineaarinen resistanssin muutos suhteessa anturiin kohdistuvaan paineeseen. Ongelmana on anturien liika herkkyys sillä useimpien toimintaskaala on kymmenissä grammoissa, kun laboratiohiiret ovat keskimäärin 20 g painoisia.

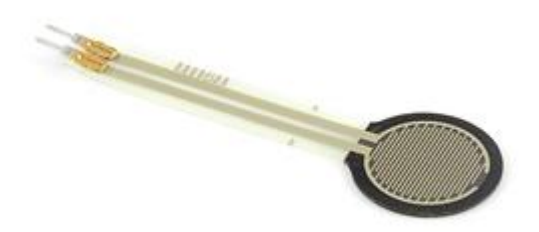

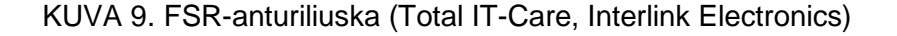

#### 3.6 Resistiiviset venymäliuskat

Resistiiviset venymäliuskat ovat vastuksia, joita liimataan mitattavaa kuormaa kannatteleviin rakenteisiin. Yleensä rakenne on tuettu vain yhdestä päädystä kuorman sijoittuessa vastakkaiseen päätyyn. Kun rakenteen muoto muuttuu kuorman rasittamana, muuttuu myös venymäliuskojen muoto, mikä näkyy venymäliuskojen resistanssin muutoksena.

Venymäliuskojen toiminta perustuu komponentin sisältämän johteen venymiseen ja kapenemiseen, joka muuttaa sen päätyjen välillä mitattavaa resistanssia. Liuskan sisällä oleva johde on asetettu siksakille, jolloin edellä mainitussa esimerkissä resistanssin muutos on moninkertainen. Lisäksi liuskan resistanssin muutos on tällöin voimakas vain yhdessä suunnassa. Venymäliuskan rakennetta on havainnollistettu kuvassa 10.

Venymäliuskat ovat yksi korvaava vaihtoehto FSR-anturiliuskoille. Ongelmana on työn mittausalueeseen optimaalisesti sopivan kuormapalkin löytäminen tai valmistaminen. Valmiit anturit ovat usein kalliita ja mittausalueeltaan kymmeniä kiloja. Lisäksi anturi tarvitsee tehokkaan ja häiriöttömän vahvistuksen liuskan häviävän pienien resistanssin muutoksien vuoksi. Hyviä puolia ovat anturin resistanssimuutoksen lineaarisuus ja helppo asennettavuus. Lisäksi venymäliuskan eduksi voitaneen lukea yksittäisen liuskan soveltuvuus hyvin erilaisille kuormille sen mukaan, minkälaiseen palkkiin liuska on kiinnitetty ja millainen on liuskan perään kytketty vahvistinkytkentä.

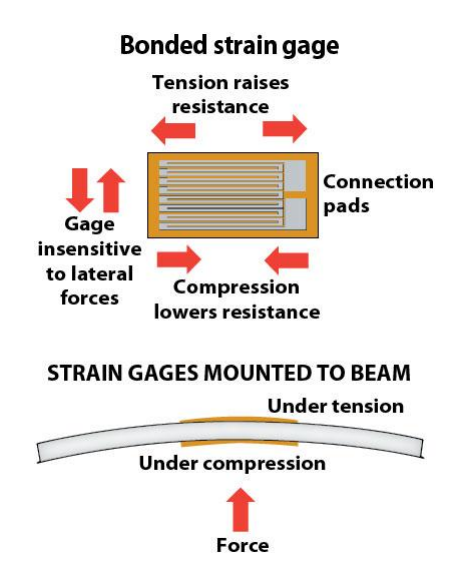

KUVA 10. Venymäliuskan rakenne ja toimintaperiaate (Machine Design, Sensor Sense: Resistive Strain Gages, Robert Repas 2008)

#### 4 ANTUREIDEN JA KOMPONENTTIEN VALINTA

#### 4.1 Anturit

Kosketuspaneeleista päätettiin luopua monista eri syistä. Paneelit osoittautuivat liian kalliiksi joten kokeilukappaleita ei hankittu. Ne olivat myös usein herkkyydeltään käyttötarkoitukseen sopimattomia, mittausmenetelmiensä vuoksi virhealttiita ja yksistään riittämättömiä koe-eläimen asennon täsmälliseen tunnistamiseen.

Mittausmenetelmässä, jossa testissä seurattavat asennot arvioidaan lattiapaneelia koskettavien käpälien lukumäärän avulla, on muutamia paneelin toimintaan ja koe-eläimen normaaliin käytökseen perustuvia ongelmia. Oletetaan, että kohottautumisen tunnistus kosketuspaneelilla perustuu seuraaviin ehtoihin:

- Paneelia koskettaa ainoastaan kaksi käpälää.
- Näihin pisteisiin kohdistuvien paineiden summa on yhtä suuri kuin neljästä pisteestä saatu arvo eläimen seisoessa neljällä jalalla.

Peseytyessään hiiret kyyristyvät usein takajaloilleen, jolloin edellä mainittuihin ehtoihin perustuvan tunnistuksen mukaan eläin olisi kohottautunut, vaikka näin ei todellisuudessa olekaan käynyt. Tulos olisi virheellinen ja vääristäisi testituloksia.

Kapasitiivisten ja optisten kosketuspaneelien ongelmana on hiiren arvaamattomasti käyttäytyvä häntä. Koskettaessaan väistämättä jossain vaiheessa paneelin pintaa häntä saattaisi vääristää mittaustuloksia. Näitä mittausvirheitä olisi hankala suodattaa luotettavasti.

Edellä mainittujen ongelmien lisäksi kosketuspaneelit antavat käytännössä turhaa sijaintidataa kuten konenäkökin. Näiden epäkäytännöllisyyksien vuoksi anturijärjestelmä päätettiin jakaa osiin ja seurata kiipeilyjä ja kohottautumisia erikseen usealla yksinkertaisemmalla anturilla.

Mittausmenetelmät jaettiin hiiren korkeuden ja häkkiin nähden joustavaan lattiapaneeliin kohdistuvan paineen seurantaan. Näitä menetelmiä hyödyntäen hiiren eri asentojen tunnistukset voidaan esittää seuraavasti:

- seisoo
	- o Lattiapaneeliin kohdistuu hiiren koko paino.
	- o Hiiren pää on tarpeeksi matalalla.
- kohottautunut
	- o Lattiapaneeliin kohdistuu hiiren koko paino.
	- o Hiiren pää on tarpeeksi korkealla.
- tukee
	- Lattiapaneeliin kohdistuu vain osa hiiren painosta.
- kiipeilee
	- o Lattiapaneeliin ei kohdistu painoa.

Näiden asentojen tarkkailuun riittää muutama anturi. Häkkiin nähden joustavaan lattiapaneeliin kiinnitetty paineanturi, joka on riittävän herkkä havaitsemaan pienetkin massamuutokset jos hiiri siirtyy häkin varaan. Häkin kattoon sijoitettu etäisyysanturi tai tietylle korkeudelle säädetty valokenttä kohottautumisen seurantaan.

Alustavasti oletettiin, ettei erikokoisille hiirille olisi yhtä pysyvää ja optimaalista kohottautumiskorkeutta. Tällöin valokentän säätö hiiren koon mukaiselle korkeudelle jokaista testiä varten aiheuttaisi turhaa työtä ja olisi toistuvana työvaiheena tulosten kannalta virhealtis ratkaisu. Kohottautumisten seurantaan valittiin häkin katolle asennettava paljon dynaamisempi etäisyysanturi. Etäisyydenmittauksen suorittavaksi anturityypiksi valittiin infrapunaetäisyysmittaus, sillä esimerkiksi ultraääntä hyödyntävän etäisyysanturin äänentaajuus on hiirien kuuloalueella. Infrapunavaloa hiiret taas eivät kykene näkemään.

Paineanturiksi valittiin venymäliuska-anturi, koska tutkitut FSR-anturiliuskat olivat käyttötarkoitukseen liian herkkiä. Yksittäinen kuormapalkki riittää kannattelemaan lattiapaneelia tukevasti. FSR-anturiliuskoja hyödynnettäessä lattiapaneelin alle tarvittaisiin vähintään kolme anturia kolmion muotoon, jotta koko paneelin paino olisi antureiden varassa. Lisäksi paneelin pohjassa täytyisi olla suoraan anturien päälle asettuvat jalat. Venymäliuskaa hyödyntävä ratkaisu on sekä sähköisesti että mekaanisesti yksinkertaisempi.

Infrapuna-anturiksi valittiin Sharp:n valmistama GP2Y3A001K0F-moduuli (ks. kuva 11), joka sisältää sekä infrapunalähettimen että vastaanottimen. Moduuli on analoginen, havaitsee esineet 4:n - 30 cm:n välillä ja sillä on suorakulmion muotoinen, leveä, 25 °:n valokeila. Leveästä valokeilasta oli hyötyä häkin pohjan kattamisessa. Näin selvittiin mahdollisimman vähillä moduuleilla ja yksinkertaisella signaloinnilla. Häkin mittojen ja valokeilan kulman avulla pääteltiin tarvittavaksi määräksi kolme moduulia.

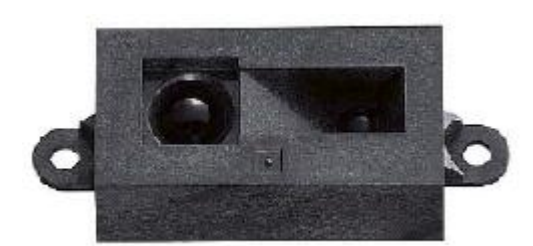

KUVA 11. GP2Y3A001K0F-etäisyysanturimoduuli (Sharp, GP2Y3A001K0F Datasheet, 2006, 1)

Moduulin leveä valokeila luodaan viidellä LED:llä, joista jokaisen valo taittuu hieman eri kulmaan eräänlaisen kalansilmälinssin avulla. Moduulia operoidaan seuraavasti:

- Aloitetaan mittaus syöttämällä jännitettä start conversion -pinniin.
- Sytytetään haluttu LED.  $\bullet$
- Odotetaan vähintään 25 ms, että tulos vakautuu.
- Tulos on valmis luettavaksi. Arvo päivittyy uudelleen 20 ms välein.
- Resetoidaan start conversion -pinni ja LED.
- Odotetaan vähintään 5 ms resetoitumista.

Anturimoduulilta luettavat etäisyysarvot ovat siis LED-kohtaisia. Datalehden mukaan enintään kahta LED:iä voidaan käyttää yhtäaikaisesti. Moduulien lukeminen osoittautui yllättävän hitaaksi, sillä mittaus jo yhdellä LED:llä vaatii yhteensä vähintään n. 30 ms odottelua. Tämän lisäksi viivettä lisää AD-muuntimen operointi. Yksittäisen anturin ajoituksia on kuvattu kuvassa 12.

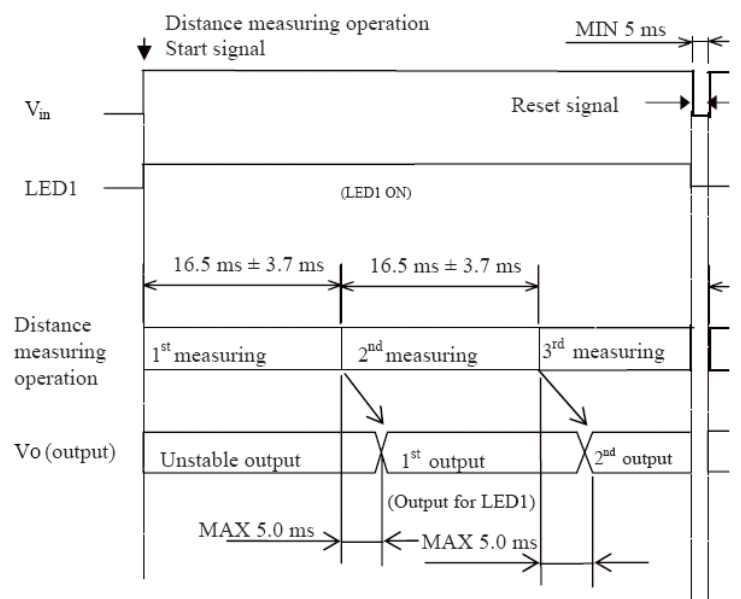

Note 1 : Output voltage shall be unstable without Vin H.. Note 2 : Please don't turn on more than two LEDs at the same time.

KUVA 12. Yksittäisen anturin ajoitukset (Sharp, GP2Y3A001K0F Datasheet, 2006, 4)

Lukemisen hitaudesta huolimatta yksittäisen moduulin ledejä päätettiin operoida yksitellen. Tällöin tulokset olisivat tarkempia kuin kahdella LED:llä luettuna. Luettaessa LED:jä yksitellen yksittäisen moduulin lukeminen kestää n.171 ms. Vireystasostaan ja iästään riippuen hiiret voivat olla hyvinkin vikkeliä liikkeissään joten katsottiin eduksi että moduulien yhteinen lukuaika saataisiin mahdollisimman lyhyeksi. Tavoitteesta huolimatta etäisyysanturimoduuleja täytyi operoida yksitellen, sillä rinnakkain käytettynä antureiden valokeilat häiritsivät toisiaan aiheuttaen virheellisiä lukemia. Yksitellen luettuna kaikkien kolmen moduulin lukeminen kestää noin puoli sekuntia, joka on juuri käytännöllisyyden rajoissa. Ajasta tinkiminen huonontaisi mittaustuloksia.

Koska prototyyppilaitteet olivat tulossa ainoastaan tilaajan yksityiskäyttöön, voitiin komponenttien valinnassa ottaa vapauksia. Etsittäessä paineanturia, kaupallisesta elintarvikevaa'asta löydetty kuormapalkki venymäliuskoineen paljastui edullisimmaksi ja helpoiten käyttöönotettavaksi ratkaisuksi (ks. kuva 13). Lisäksi vaa'an mekaniikka oli mitoitettu sopivalle kuormitukselle. Kuormapalkissa oli valmiina asennukseen tarvittavat reiät sekä pulttikiinnitteinen pohjalevy, joka sattui sopimaan täydellisesti häkin pohjalevyksi. Mittaamalla selvisi, että kuormapalkkiin oli liimattu kaksi venymäliuskaa vastakkaisille puolille. Nämä muodostivat sisäänrakennetun wheatsonen sillan (ks. kuva 15). Venymäliuskojen resistanssiarvot mitattiin sekä kuormapalkin neutraalitilassa, että tarvittavalla mittavälillä. Näillä tiedoilla voitiin alkaa suunnittelemaan tarvittavaa jännitteenvahvistuspiiriä (ks. Elektroniikka).

Anturivalinnat vaativat mikrokontrollerilta vähintään neljä yhteismuotoista AD-muuntimen kanavaa ja oman keskeytyksillä toteutetun ajastimen.

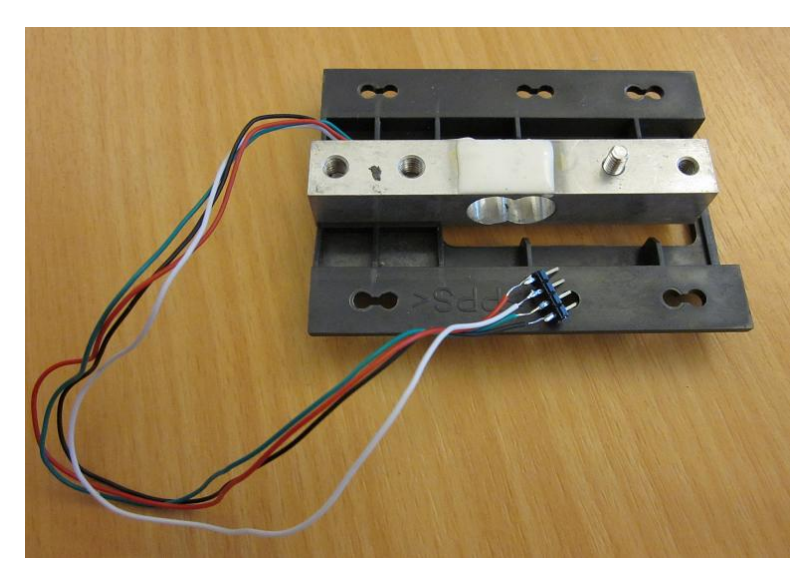

KUVA 13. Paineanturi (Valokuva Saarela Petteri 2011)

#### 4.2 Mikrokontrolleri

Mikrokontrollerin tärkein vaadittu ominaisuus oli vaatimuksissa mainittu USB-yhteys. Anturien käytön suhteen vaatimuksina olivat ainoastaan neljäkanavainen, kohtalaisen suuren resoluution omaava AD-muunnin, timer-toiminto sekä kolmen etäisyysanturimoduulin ohjaukseen tarvitut viisitoista I/O pinniä. Melko moni kontrolleri täytti nämä yksinkertaiset vaatimukset.

Kontrolleriksi valittiin Atmelin AT90USB1287, joka on ominaisuuksiltaan suurelta osin atmega128 kontrollerin kaltainen. Näin alustavassa analyysiin keskittyvässä kehityksessä voitiin käyttää jo tarjolla olevia atmega128 kontrollereita sisältäviä STK501 kehitysalustoja. Tällöin ohjelmakoodia ei tarvinnut merkittävästi muuttaa lopullista kontrolleria varten. Seuraavassa taulukossa on vertailtu edellä mainittujen kontrollereiden ominaisuuksia. Työn kannalta kriittiset ominaisuudet on merkitty tummennettuna.

ATmega128 | AT90USB1287 Ydin: 8-bit 8-bit 8-bit 8-bit 8-bit Flash: 128 kb 128 kb ISP: on on on on on on on on on  $\mathbb{R}$ EEPROM: 4kb 4kb SRAM: SRAM: 38kb RTC: on on on on on on on  $\overline{a}$ 8-bit timer: 2 2 16-bit timer: 2 2 PWM kanavia:  $\boxed{7}$  9 USB: ei LS/FS device + on-The-Go SPI: 0n 1 + 1 USART master USART: 2 1 10-bit ADC kanavia: 8 Analoginen komparaattori: 1 1 10-bit DAC kanavia: 0 Integroidun kellon taajuudet: 1MHz + cal 1/2/4/8MHZ 128kHz + cal 8MHz Watchdog/RC Osc: on on on on Max. kellotaajuus: 16MHz 16MHz I/O pinnejä: 53 48 Vcc: 2,7 - 5,5V 2,7 - 5,5V

TAULUKKO 1. ATMEGA128 ja AT90USB1287 vertailu (Atmel, ATmega128/L Datasheet, 2011, 1; Atmel, AT90USB128x/64x Datasheet, 2009, 1)

Teoriassa 10-bittinen AD-muunnin mahdollisti valittujen IR-anturien mittausalueella (4 - 30 cm) tarkkuuden:

26 cm/1024 =  $0.2$  mm

sekä venymäliuska-anturia varten suunnitellulla 40 g mittausalueella tarkkuuden: 40  $g/2$ <sup>10</sup> = 0,039 g

Etäisyysmittauksessa AD –muuntimen lukemaan jännitearvoon vaikuttaa kuitenkin anturien tarkkuus. Valittu etäisyysanturimoduuli ei ensinnäkään käyttäydy lineaarisesti. Toiseksi näiden anturien analoginen ulostulo generoidaan tosiasiassa digitaalisesti, jolloin sillä on kvantisoituna jokin minimaalinen muutos. Voidaan kuitenkin olettaa että tarkkuus on pienestä mittausvälistä johtuen keskimäärin millimetrin luokkaa ja siten käyttötarkoitukseen riittävä.

#### 4.3 Pääkellon kide

Koska pääkellon kiteelle ei ollut vaatimuksia, valittiin kellon taajuudeksi mikrokontrollerin maksimitaajuus: 16 MHz.

#### 4.4 Vertailujännite

Kontrollerin AD-muunnin vaati konversioita varten vakaan vertailujännitteen. Koska molemmat anturityypit tulivat käyttämään samaa AD-muunninta, vertailujännitteen valinnassa täytyi ottaa huomioon niiden ulostulosignaalien rajat. Venymäliuska-anturin tapauksessa ulostulojännite voidaan kuitenkin vapaasti valita suunnitellessa vahvistinpiiriä, joten rajaavaksi tekijäksi muodostuivat etäisyysanturit. Sharpin etäisyysanturin ulostulojännite voi käytännössä vaihdella Vcc  $\pm$  0,3 V:n välillä, mutta datalehden mukaan käänteisesti suhteessa etäisyyteen muuttuva jännite saa minimietäisyydellä suurimmaksi arvokseen n. 3 V.

Vertailujännitteeksi valittiin National Semiconductorin valmistama LM4120AIM5 joka generoi käyttöjännitteestään vakaan 3 V vertailujännitteen. Venymäliuska-anturin vahvistinpiiri voitiin nyt mitoittaa toimimaan samalla 0 – 3 V skaalalla. (National Semiconductor, LM4120 Datasheet, 2005)

#### 4.5 Vahvistinpiiri

Vahvistinpiirin komponenttivalinnat ja mitoitukset löytyvät Elektroniikka osiosta. Alla on kuvattu vahvistinpiiriä lohkokaaviona. Koska venymäliuskat reagoivat muuttamalla resistanssiaan, lohkokaavio hahmoteltiin wheatstonen sillan pohjalta. Vahvistinpiiri voidaan kalibroida kaavion differentiaalivahvistimella ja säädettävällä jännitteenjaolla.

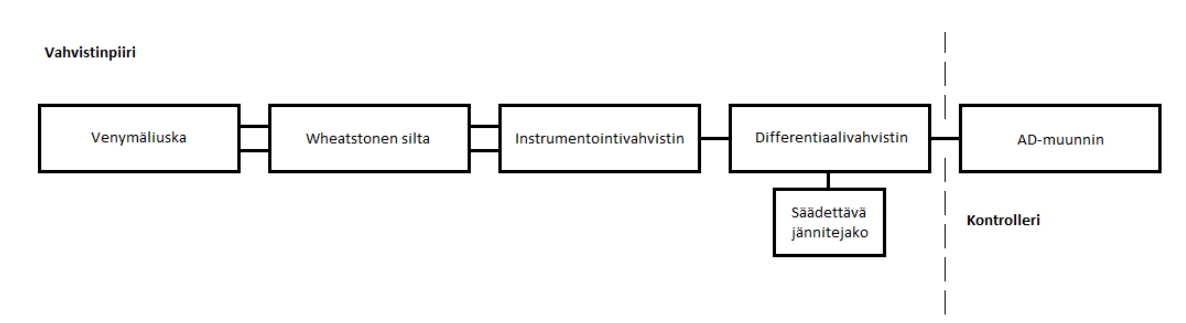

KUVA 14. Paineanturin vahvistinpiirin lohkokaavio (Kuva Saarela Petteri 2011)

#### 4.6 Ajastimen kide

Koska testin kesto oli viisi minuuttia riitti ajastimen tarkkuudeksi sekunti. Kide sai näin ollen olla kohtalaisen matalataajuuksinen. Ulkoiseksi kideoskillaattoriksi valittiin 32kHz kide, joka myös vastaa taajuudeltaan projektin alustavaan STK501 kehitysalustaan integroitua kidettä.

## 4.7 PC-liitäntä

PC-liitäntä toteutettiin at90usb1287 -mikrokontrollerin sisäänrakennetulla USBkontrollerilla. Kontrolleria ohjattiin vapaan lähdekoodin LUFA-ajureita (Light Weight USB Framework for Avrs) hyödyntävällä esimerkkiohjelman koodilla. PC-ajureina toimi esimerkkiohjelman mukana tullut setup tiedosto, joka konfiguroi windowsin USB CDC luokan (USB communications device class) tunnistamaan kytketyn laitteen sarjaportiksi.

#### 4.8 Jänniteregulaattori

Regulaattoriksi valittiin Linear Technologyn LT1129CS8, joka generoi laitteen aktiivikomponenteille 5 V käyttöjännitteen. Itse regulaattorin käyttöjännite on välillä 6 – 30 V. (Linear Technologies, LT1129/LT1129-3.3/LT1129-5 Datasheet, 2008)

#### 4.9 Tehonlähde

Tehonlähde valittiin myöhemmin valmiin laitteen käyttöjännitteen ja virrankulutuksen mittausten mukaan. Tehonlähteeksi valittiin Nordic Powerin valmistama 12 V ja 1,5 A pistorasiamuuntaja. Se on toteutettu hakkuriperiaatteella ja sen lähtöjännite on hyvin stabiili. Muuntajan maksimilähtövirta on huomattavasti suurempi kuin laite tosiasiassa kuluttaa.

#### 5 ELEKTRONIIKKA

Tässä luvussa käsitellään ainoastaan paineanturiin liittyvää vahvistinpiiriä, sillä se oli mitoituksiltaan monimutkaisin piirilevyn osio. Laitteen piirilevyn muut kytkennät ja passiivikomponenttivalinnat toteutettiin aktiivikomponenttien datalehdistä löytyvien suosituskytkentöjen mukaan.

## 5.1 Venymäliuskojen mittaus ja alustava suunnittelu

Paineanturiksi valitun kuormapalkin vastuskytkentää ei tiedetty etukäteen, joten se täytyi selvittää mittauksilla. Kuormapalkissa oli neljä johtoa: musta, punainen, sininen ja valkoinen. Mitattiin resistanssit näiden johtojen välillä:

TAULUKKO 2. Kuormapalkin johtojen väliset vastusarvot (Taulukko Saarela Petteri 2011)

|      | Pun.          | Sin.          | Val.  |
|------|---------------|---------------|-------|
| Sin. | $850 \Omega$  |               |       |
| Val. | $850 \Omega$  | $1000 \Omega$ |       |
| Mus. | 1000 $\Omega$ | $750 \Omega$  | 750 Ω |

Mittauksien perusteella palkissa oli neljä vastusta. Voitiin siis olettaa, että palkissa itsessään oli sisäänrakennettu wheatstonen silta. Edelleen voitiin olettaa, että vastuksista kaksi oli kiinteitä ja kaksi olivat venymäliuskoja, jotka oli liimattu vastakkaisille puolille palkkia. Tämä kävi ilmi myös palkin vastakkaisilla sivuilla olevista liimatäplistä. Oletettiin, että musta johto oli maa ja punainen johto käyttöjännite. Sininen ja valkoinen johto oletettiin erojännitteeksi. Alla on kuvattuna wheatsonen sillan kytkentä.

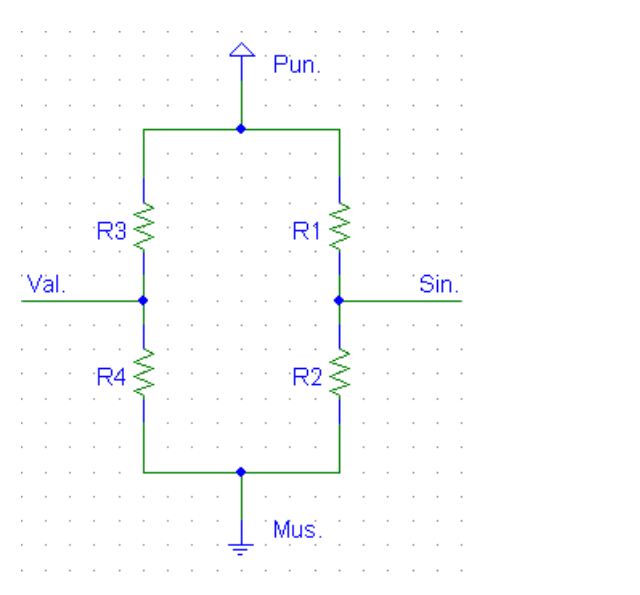

KUVA 15. Wheatstonen silta (Kuva Saarela Petteri 2011)

Syöttämällä palkkiin 5 V:n jännitettä havaittiin palkkia painettaessa maajohdon ja sinisen johdon välillä millivolttien jännitemuutoksia. Vastaavia muutoksia ei havaittu valkoisessa johdossa. Täten vastukset R1 ja R2 olivat venymäliuskoja ja vastukset R3 ja R4 kiinteitä.

Vastuksien arvot selvitettiin laskemalla jännitteenjaon kaavalla. Mittausten mukaan neutraalitilassa seuraava pitää paikkansa:

$$
\frac{1}{R_1 + R_2} + \frac{1}{R_3 + R_4} = \frac{1}{R_1 + R_3} + \frac{1}{R_2 + R_4}
$$

Tällöin  $R_1 = R_2 = R_3 = R_4$ 

Nyt voitiin selvittää resistanssin  $R_1$  arvo

$$
\frac{1}{R_1 + R_2} + \frac{1}{R_3 + R_4} = \frac{1}{10000}
$$

$$
\frac{2}{2 * R_1} = \frac{1}{1000 \Omega} \to R_1 = 1000 \Omega
$$

Siispä R<sub>1</sub> = 1 kΩ, R<sub>2</sub> = 1 kΩ, R<sub>3</sub> = 1 kΩ, R<sub>4</sub> = 1 kΩ

Seuraavaksi alettiin selvittää tarvittavaa vahvistusta mittaamalla sillan erojännitettä eri massoilla. Työn toimeksiantajan mukaan testissä käytettävät koe-eläimet olivat keskimäärin n. 20 g:n painoisia. Ylimääräistä skaalaa otettiin kaksinkertaisesti. Kuormapalkin painoksi otettiin mukaan myös 21 g:n painoinen taso, joka oli häkin pohjana.

| Kun syöttöjännite 5 V |                 |  |
|-----------------------|-----------------|--|
| Massa (g)             | Erojännite (mV) |  |
| 0                     | 0,117           |  |
| 5                     | 0,1215          |  |
| 10                    | 0,126           |  |
| 20                    | 0,1365          |  |
| $0 (+21 g taso)$      | 0,1375          |  |
| 5 (+21 g taso)        | 0,1415          |  |
| 10 (+21 g taso)       | 0,1465          |  |
| 20 (+21 g taso)       | 0,1565          |  |
| 30 (+21 g taso)       | 0,166           |  |
| 40 (+21 g taso)       | 0,1745          |  |

TAULUKKO 3. Paineanturin erojännitemittaukset (Taulukko Saarela Petteri 2011)

Mittausalue tuli siis olemaan 21 g – 61 g, joka vastaa sillan erojännitteessä 0,1375 mV – 0,1745 mV.

Koska mitatut erojännitteen muutokset olivat mikrovolttien luokkaa, tarvittiin erityisen kohinaton vahvistin, jolla on matala offset-jännite. Vahvistintyypiksi valittiin usein mittauslaitteistoissa käytetty instrumentointivahvistin muun muassa hyvien tasavirtavahvistusominaisuuksiensa vuoksi.

Häkin pohjalevyn painon aiheuttama neutraali erojännite täytyi jollain keinoin kalibroida laitteittain lähelle nollaa volttia, joten instrumentointivahvistimen perään lisättiin yksinkertainen säätöpiiri. Säätöpiiri koostui differentiaalivahvistimesta, jonka toiseen sisääntuloon kytkettiin potentiometrilla säädettävä jännitteenjako. Differentiaalivahvistimella voitiin myös edelleen vahvistaa instrumentointivahvistimelta tulevaa jännitettä.

Vahvistinpiirin lähtöön lisättiin myös n. 8 Hz alipäästösuodin, joka mitoitettiin seuraavasti:

 $f_c = 8$  Hz; C = 1 uF

$$
\mathsf{R} = ?
$$

$$
f_c = \frac{1}{2\pi * RC}
$$

$$
R=\frac{1}{2\pi * f_c R} \approx 20k\Omega
$$

Vahvistinkytkennästä voitiin piirtää seuraava yksinkertaistettu kaavio:

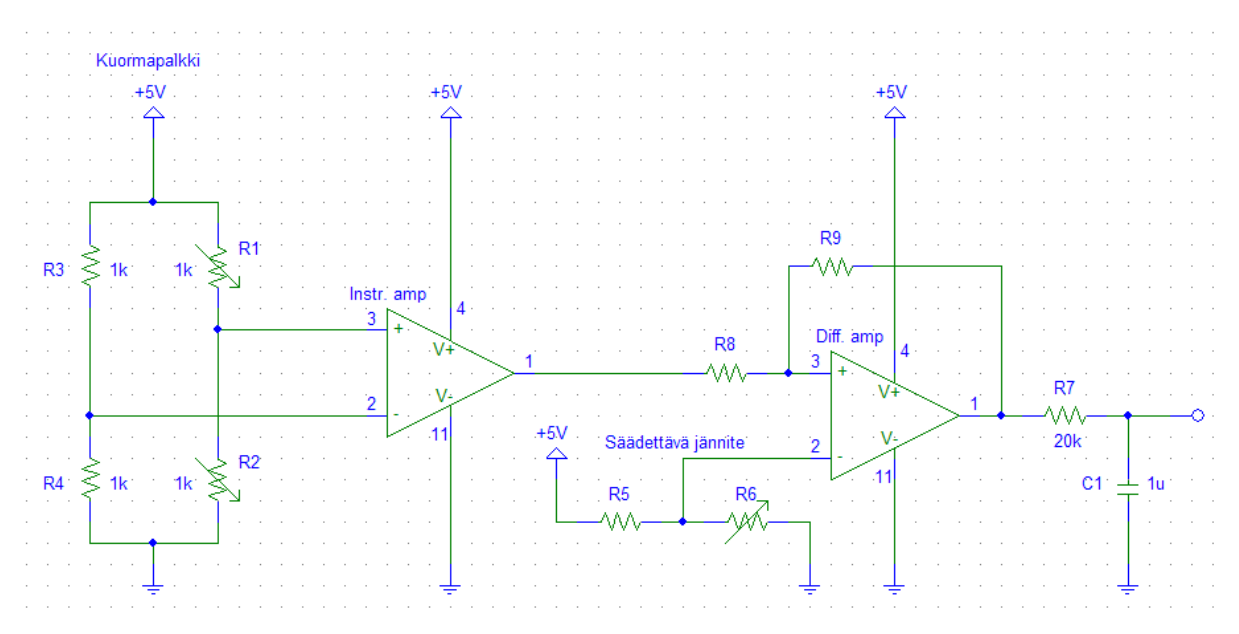

KUVA 16. Yksinkertaistettu paineanturin vahvistinkytkentä (Kuva Saarela Petteri 2011)

## 5.2 Instrumentointivahvistin

Instrumentointivahvistimeksi valittiin Maxim Integratedin valmistama MAX4208. Alla on esitetty vahvistimen tyypillinen mittauskytkentä ja vahvistuksen määräävien vastusten mitoitukseen liittyvä kaava.

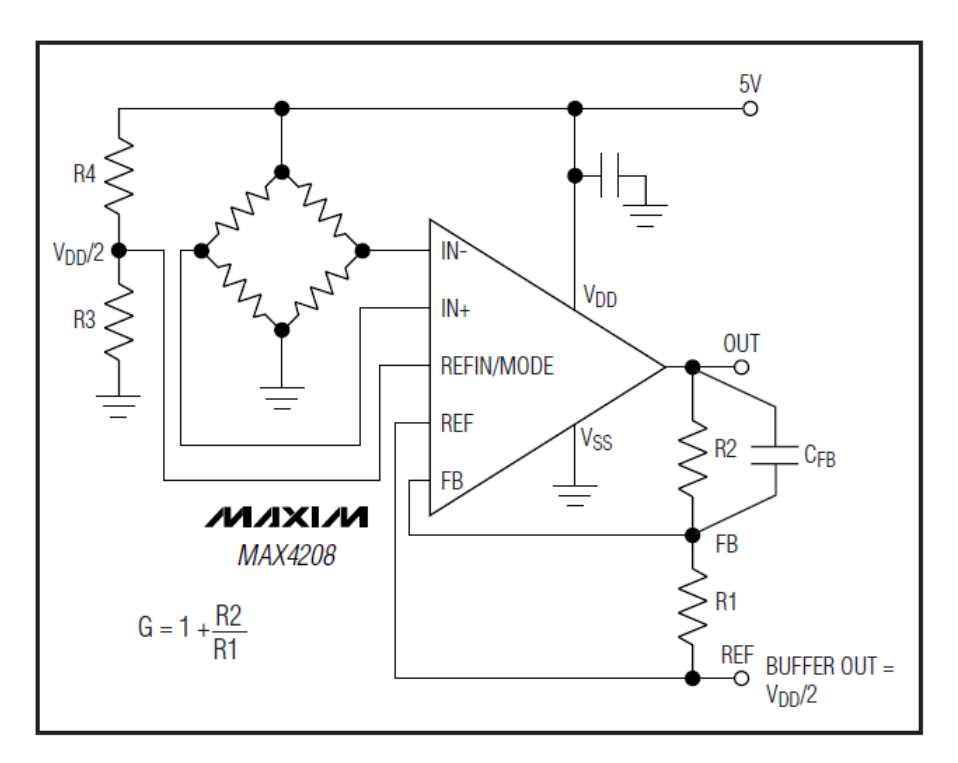

KUVA 17. Instrumentointivahvistin MAX4208:n tyypillinen kytkentä (Maxim Integrated Products, MAX4208/MAX4209 Datasheet, 2009, 1)

Vahvistukseksi valittiin datalehdessä ilmoitettu maksimiarvo 100. Datalehdessä kehoitettiin myös mitoittamaan vastukset R<sub>2</sub> ja R<sub>1</sub> niin, että yhteisresistanssi ylittää 10 kΩ.

 $G = 100$ 

Valittiin  $R_1$  = 1 kΩ

$$
G = 1 + \frac{R_2}{R_1} \rightarrow R_2 = (G - 1) \cdot R_1 \approx 100k\Omega
$$

MAX4208:n käyttöönotossa täytyi ottaa huomioon myös muutamia komponentin suoritukseen vaikuttavia yksityiskohtia. Kyseinen vahvistin käyttäytyy epälineaarisesti, kun erojännite on arvoltaan lähellä nollaa volttia. Suositeltava pienin erojännite oli millivoltti tai enemmän. (Maxim Integrated Products, MAX4208/MAX4209 Datasheet, 2009, 12). Erojännitteeseen saadaan lisättyä tasajännitekomponentti kytkemällä wheatstonen sillan vastuksen R<sup>4</sup> rinnalle lisävastus. Datalehden kuvaajan *Linearity Error VS. Differential Input Voltage* mukaan tasajännitekomponentiksi valittiin n.10 mV. Viiden voltin käyttöjännitettä käytettäessä kyseisen haaran jännite on 2,5 V – 10 mV = 2,49 V

 $U = 5 V$  $U_2 = 2,49$  V  $R_1 = 1$  kΩ  $R_{2,1}$  = 1 kΩ  $R_{2,2} = ?$  $R_2 = ?$ 

Lisävastuksen R2\_2 arvo selvitetään jännitejaon ja rinnankytketyn vastuksen kaavojen avulla

$$
U_2 = \frac{R_2 * U}{R_1 + R_2} \to R_2 = \frac{-R_1 * U_2}{U_2 - U}
$$

Sijoitetaan arvot ja saadaan tulokseksi:

 $R_2 \approx 992 \Omega$ 

josta saadaan edelleen:

$$
\frac{1}{R_2} = \frac{1}{R_{2_1}} + \frac{1}{R_{2_2}} \rightarrow R_{2_2} = \frac{1}{\frac{1}{R_2} - \frac{1}{R_{2_1}}}
$$

Sijoitetaan arvot ja saadaan tulokseksi:

$$
R_{2,2} \approx 124 \text{ k}\Omega \approx 100 \text{ k}\Omega
$$

MAX4208:ssa on REFIN/MODE-pinni, joka toimii sekä vahvistettua jännitettä edelleen nostavana vertailujännitetulona että eräänlaisena vertailujännitepuskurin moodin asetuspinninä. Kyseinen sisäänrakennettu puskuri mahdollistaa sen, että vertailujännite REFIN voidaan ottaa suoraan jännitejakokytkennästä ilman, että kyseisten vastusten kuormitus muuttaisi jännitettä. (Maxim Integrated Products, MAX4208/MAX4209 Datasheet, 2009, 11)

REFIN/MODE-pinniin syötetyllä jännitteellä voidaan säätää puskurin moodia. Moodeja on kolme kappaletta ja ne ovat seuraavat:

TAULUKKO 4. MAX4208 ja REFIN puskurin tilat (Maxim Integrated Products, MAX4208/MAX4209 Datasheet, 2009, 12)

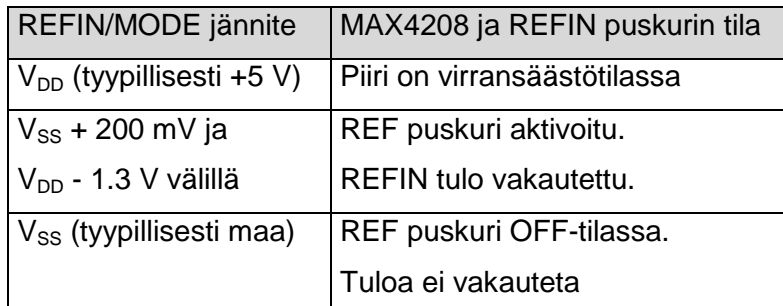

Vertailujännite päätettiin yksinkertaisuuden vuoksi ottaa jännitteenjaosta käyttäen hyväksi REF puskuria. Vertailujännitteeksi mitoitettiin:

 $R_1$  = 5 kΩ;  $R_2$  = 240 Ω

 $U_{REF}=\frac{24\mathbf{0}\Omega\bullet\mathbf{5}V}{\mathbf{5}k\Omega+24\mathbf{0}\Omega}\approx22\mathbf{9}mV$ 

Kuvassa x OUT ja FB pinnien väliin tulevan kondensaattorin CFB on tarkoitus vähentää korkeataajuuksisten häiriösignaalien vahvistusta. Kondensaattorille suositellaan arvoa väliltä 1-10 nF. Valittiin 10 nF tantaalikondensaattori.

#### 5.3 Differentiaalivahvistin

Differentiaalivahvistimeksi valittiin Analog Devices:n AD8661ARZ operaatiovahvistin single-supply ominaisuutensa vuoksi. (Analog Devices, AD8661 Datasheet, 2006). Alla on esitetty differentiaalivahvistimen vahvistuksen määräävä vastuskytkentä.

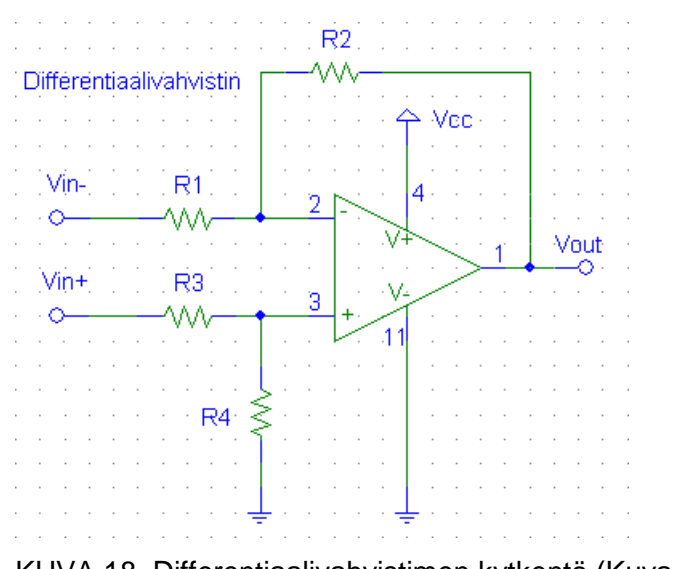

KUVA 18. Differentiaalivahvistimen kytkentä (Kuva Petteri Saarela 2011)

Differentiaalivahvistimen vahvistus lasketaan seuraavasti:

Kun  $R_1 = R_3$  ja  $R_2 = R_4$ , niin

 $G = \frac{R_2}{R_1}$ (Electronics Tutorials, Electronics Tutorial about Differential Operational Amplifiers, 2011)

Kaaviossa  $V_{IN+}$  tulee instrumentointivahvistimelta ja  $V_{IN-}$  säädettävältä jännitteenjaolta.

Mitoitetaan AD8661ARZ differentiaalivahvistimen kytkentä niin, että edeltävältä vahvistinasteelta saatu suurin jännitearvo vahvistuu 3 V:iin. (ks. *Anturien ja komponenttien valinta, Vertailujännite*)

Lasketaan vaadittava vahvistus. Instrumentointivahvistimelta saatu suurin jännite:

$$
U_{VIN +_{MAX}} = \left(U_{STR_{MAX}} - U_{STR_{MIN}}\right) * G_{INST} = (0,1745 mV - 0,1375 mV) * \textbf{100}
$$

 $U_{VIN+_{MAX}} = 3,737mV$ 

Vahvistus  $G_{DIFF} = \frac{3V}{3,737mV} \approx 802$ 

Oletetaan että R<sub>1</sub> = 51 Ω

 $R_2 = G * R_1 = 40,9k\Omega$
$R_2 \approx 39k\Omega$ 

#### 5.4 Säädettävä jännitteenjako

Mitoitetaan säädettävä jännitteenjako. Lasketaan säädön minimi- ja maksimilähtö:

$$
U_{DIV_{MIN}} = \left(U_{STR_{MIN}} + 10mV\right) * G_{INT} + U_{REF}
$$

$$
U_{DIV_{MIN}} = (0{,}1375mV+10mV)*100+{\bf 229}mV=1{,}24{\bf 275}V
$$

$$
U_{DIV_{MAX}} = (U_{STR_{MAX}} + 10mV) * G_{INT} + U_{REF}
$$

$$
U_{DIV_{MAX}} = (0.1745mV + 10mV) * 100 + 229mV = 1.24645V
$$

Oletetaan että jännitteenjaon vastus  $R_1$  = 5 kΩ

 $R_2 = ?$ 

$$
U_{DIV}=\frac{R_2*5V}{R_1+R_2}\rightarrow R_2=\frac{-R_1*U_{DIV}}{U_{DIV}-5V}
$$

Lasketaan vastuksen  $R_2$  minimi ja maksimiarvot:

$$
R_{2_{MIN}} = \frac{-5k\Omega * 1,24275V}{1,24275V - 5V} = 1654\Omega
$$

$$
R_{2_{MAX}} = \frac{-5k\Omega * 1,24645V}{1,24645V - 5V} = 1660\Omega
$$

Resistanssi R<sup>2</sup> kootaan kahdesta sarjaankytketystä vastuksesta, toinen näistä sadan kierroksen 100 Ω potentiometri R<sub>2\_1</sub>. Toinen on kiinteä vastus R<sub>2\_2</sub> = R<sub>2\_MAX</sub> – R<sub>2\_1</sub> = 1560  $Ω \approx 1,6$  kΩ

Valmiista vahvistinpiiristä voitiin nyt piirtää kytkentäkaavio (ks. liite 1; 7/9).

#### 6 MEKANIIKKA

Tässä osiossa esitellään lyhyesti laitteen mekaaniset osat. Alla on kuva kootusta analyysilaitteesta.

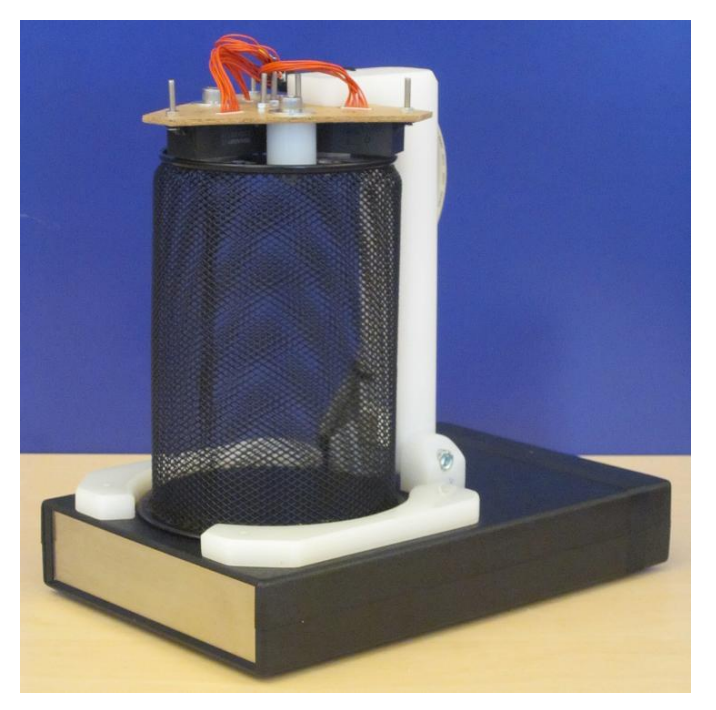

KUVA 19. Koottu analyysilaite (Valokuva Saarela Petteri 2011)

6.1 Etäisyysantureiden kiinnityslevy

Testit ja tulokset osiossa kerrotun etäisyysanturien kalibraatiotestin jälkeen tiedettiin että moduulien valokeilat olivat suorakulmioita ja että niiden pitkät sivut olivat 90 asteen kulmassa moduulien pitkiin sivuihin nähden. Näiden tietojen perusteella kaikki kolme etäisyysanturimoduulia sijoitettiin toisiinsa nähden säteittäisesti. Valokeilat muodostivat nyt häkin pohjalle kolmiomaisen kehyksen.

Asettelusta huolimatta selvisi, että anturimoduulien valokeilat eivät kata häkin pohjasta kovinkaan suurta alaa. Lisäksi anturimoduulien koosta johtuen niitä ei saatu asemoitua toistensa lähelle niin, että valokeilat olisivat luoneet täydellisesti suljetun mittaustilan. Ongelmalle ei kuitenkaan mahdettu mitään sillä valokeilojen muoto selvisi vasta hankinnan jälkeen anturimoduuleja testattaessa.

Koska moduulit oli tarkoitus kiinnittää häkin yläpuolelle, tarvittiin tähän erillinen kiinnityslevy. Materiaalina toimi vaneri sen helpon työstettävyyden vuoksi. Levy kiinnitettiin häkin kattoon kolmella pultilla. Pultteja varten levyn ja häkin katon väliin valmistettiin muoviset holkit joiden tarkoitus oli ottaa puristusvoima vastaan moduulien sijasta.

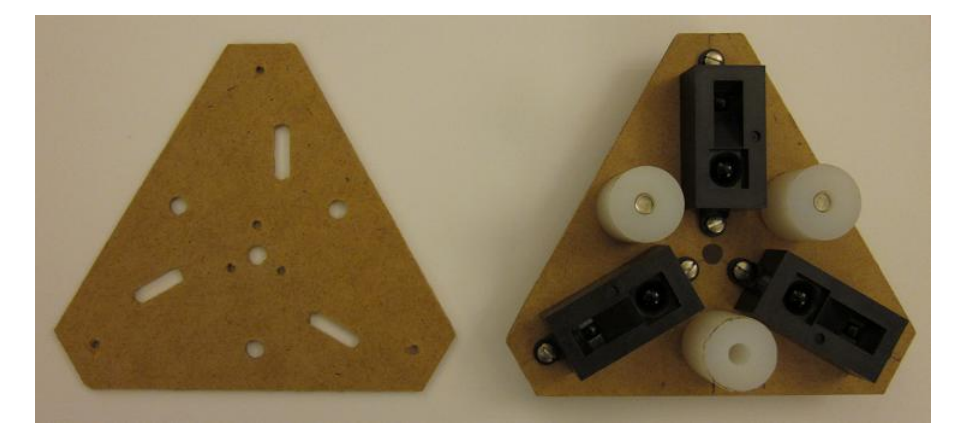

KUVA 20. Etäisyysantureiden kiinnityslevy antureiden ja holkkien kanssa (Valokuva Saarela Petteri 2011)

Häkkiin jäi siis muutamia alueita joihin hiiren asettuessa oikein etäisyysanturit eivät havaitse sitä. Seuraavissa kuvissa on mallintamalla havainnollistettu etäisyysanturimoduulien valokeiloja sekä häkin pohjaa.

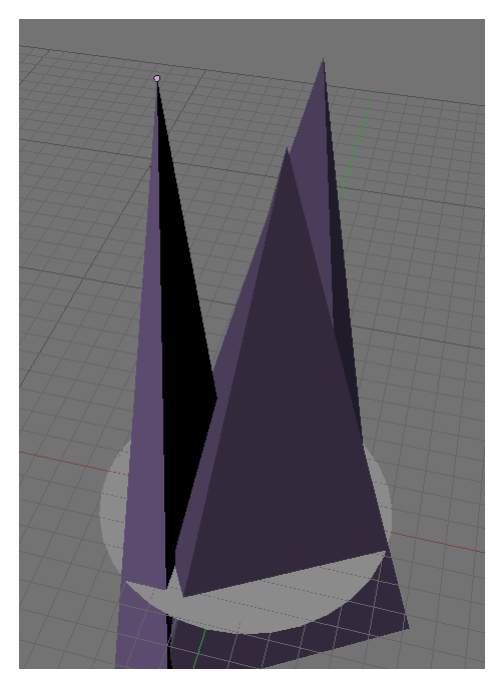

KUVA 21. Etäisyysanturimoduulien valokeilat ja häkin pohja (Kuva Saarela Petteri 2011)

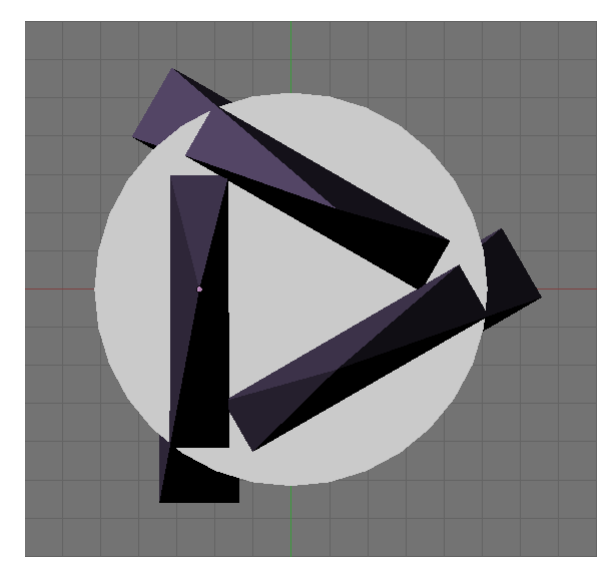

KUVA 22. Etäisyysanturimoduulien valokeilat ja häkin pohja ylhäältä (Kuva Saarela Petteri 2011)

#### 6.2 Häkki

Häkin kattoon tehtiin riittävän kokoiset suorakulmaiset aukot anturimoduulien lähetinosan valokeiloille sekä vastaanotinosan CCD-kennoille. Aukot eivät kuitenkaan saaneet olla niin suuria, että laboratoriohiiri pääsisi aukon ja moduulin välistä ulos.

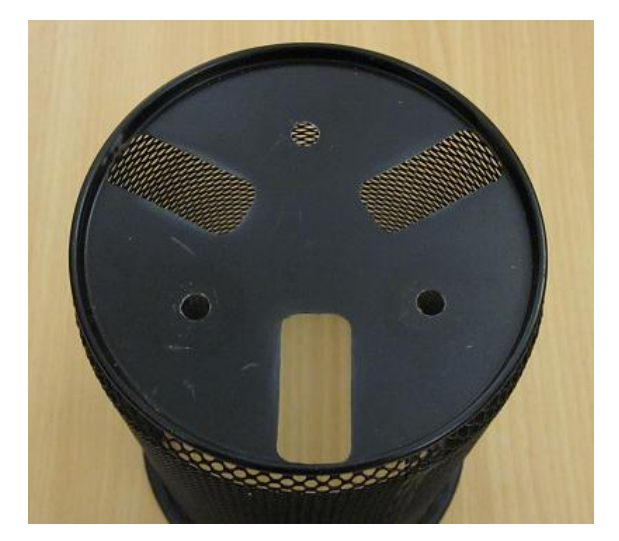

KUVA 23. Häkin katto (Valokuva Saarela Petteri 2011)

#### 6.3 Kotelo

Laitteen kotelolla oli kaksi vaatimusta. Sen oli oltava riittävän tukeva alusta ja mahdollisimman pieni. Kotelon korkeuden määräsi kuormapalkki sekä leveyden siihen kiinnitetty häkin pohjalevy. Kotelon oli oltava kuitenkin tarpeeksi pitkä, niin että se pysyisi vakaana, kun häkki käännetään nivelen varassa vaakatasoon.

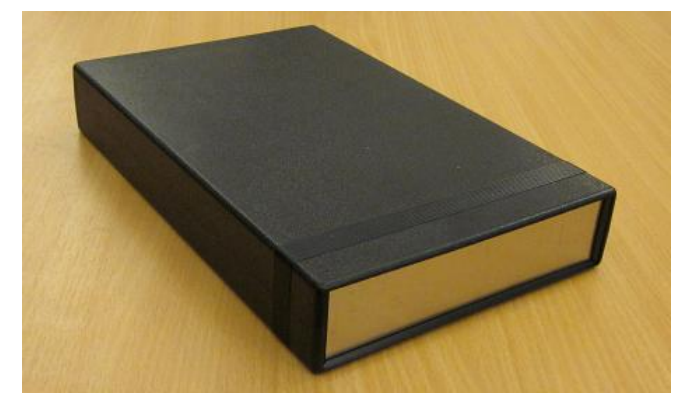

KUVA 24. Kotelo (Valokuva Saarela Petteri 2011)

6.4 Puomi

Puomin tarkoitus oli yhdistää häkki ja kotelo yhdeksi helposti käsiteltäväksi kokonaisuudeksi sekä nopeuttaa häkin asettamista oikealle paikalleen helposti yhdellä liikkeellä. Puomin kylkeen voidaan myös kiinnittää etäisyysantureille kulkevat kaapelit. Toisesta päästään puomi on kiinnitetty häkkiin ja toisesta nivelen kautta laitteen koteloon. Puomi valmistettiin polyasetaalista.

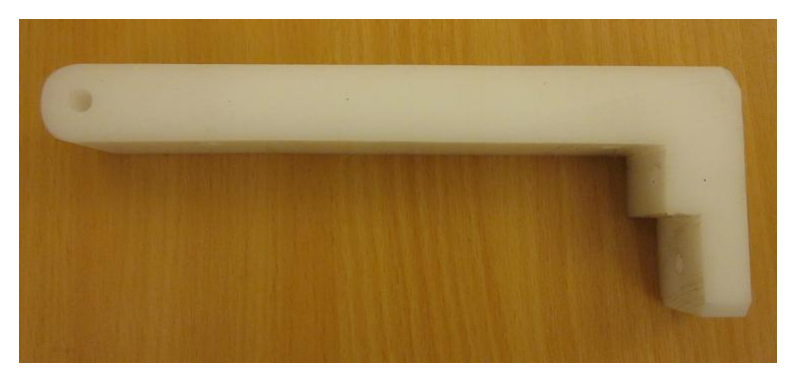

KUVA 25. Puomi (Valokuva Saarela Petteri 2011)

# 6.5 Häkin kohdistinlevyt

Koteloon kiinnitetyt kohdistinlevyt pitävät häkin paikoillaan, kun se on käännettynä pystyasentoon. Niiden tarkoitus on myös estää häkin alareunan ja paineanturiin kiinnitetyn pohjalevyn välinen kontakti. Näin pohjalevy pääsee liikkumaan vapaasti pystysuunnassa. Kohdistinlevyt valmistettiin polyasetaalista.

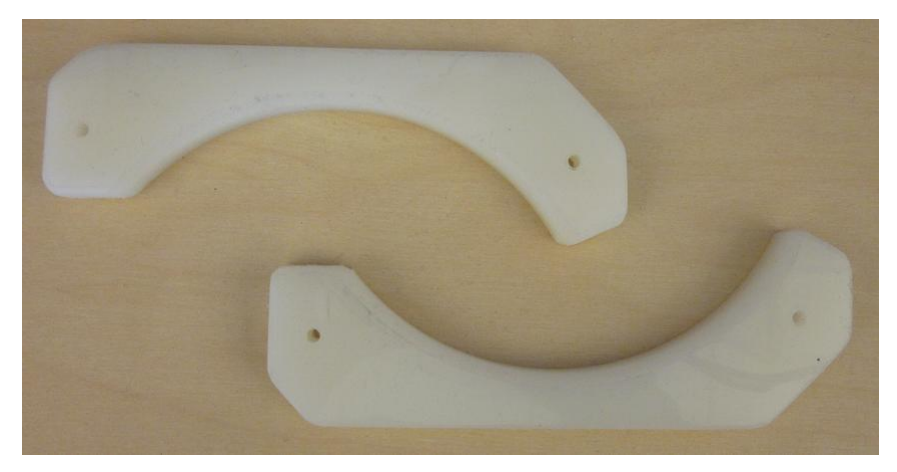

KUVA 26. Kohdistinlevyt (Valokuva Saarela Petteri 2011)

# 7 OHJELMISTO

# 7.1 Analyysin rakenne

Tämä luku pyrkii selittämään koe-eläimen asentojen tunnistukseen tarvittavan analyysin rakenteen. Analyysialgoritmin laatiminen aloitettiin vaatimuksissa esitetyistä koe-eläimen toimista, jotka laitteen täytyi pystyä tunnistamaan. Laitteen vaatimuksissa esitettiin seuraavien toimien tunnistaminen:

- hiiren kohottautuminen selkeästi takajaloille ilman tukea häkin reunasta  $\bullet$
- häkin seinällä kiipeily niin, että hiiri on kokonaan seinän varassa.  $\bullet$

Toimet voitiin edelleen jakaa seuraaviin asentoihin:

- Hiiri seisoo.
- Hiiri kohottautuu.
- Hiiri ottaa osittain tukea häkin seinästä.
- Hiiri kiipeilee.

Asentojen tunnistus jaettuna valituille anturityypeille:

- IR -etäisyysanturi  $\bullet$ 
	- o Hiiri seisoo.
	- o Hiiri kohottautuu.
- Paineanturi
	- o Hiiri seisoo.
	- o Hiiri ottaa osittain tukea häkin seinästä.
	- o Hiiri kiipeilee.

Kullakin anturityypillä suoritetaan erotuskykynsä rajoissa oma analyysinsa. Näitä tuloksia vertailemalla päätellään lopullinen arvio eläimen asennosta. Alle on listattu analyysien tulokset:

- etäisyysantureiden analyysi
	- o seisoo
	- o kohottautunut
	- o tyhjä häkki
- paineantureiden analyysi
	- o seisoo
	- o tukee
	- o kiipeilee
- **•** loppuvertailu
	- o seisoo
	- o tukee
	- o kohottautunut
	- o kiipeilee.

Vertailemalla loppuvertailun peräkkäisiä tuloksia voidaan päätellä mitä toimia eläin suorittaa. Antureiden analyysit perustuvat mittausarvojen ja tietyllä hystereesillä erotettujen kiinteiden raja-arvojen keskinäiseen vertailuun.

## 7.1.1 Etäisyysantureiden analyysi

IR -etäisyysantureiden analyysissa on kaksi etäisyyden raja-arvoa, seisominen ja kohottautuminen. Analyysissa tarkkaillaan koe-eläimen korkeutta häkin pohjasta. Kun korkeus alittaa seisomiselle asetetun rajan, analyysin mukaan koe-eläin seisoo. Jos korkeus ylittää kohottautumisen rajan, koe-eläin on kohottautunut.

Seisomisen ja kohottautumisen raja-arvot ovat kiinteitä ja niille löydettiin optimaaliset keskiarvot kartoittavalla testillä. Testissä antureilla kerättiin edellä mainittuja raja-arvoja erikokoisia hiiriä käyttäen. Tulokset poikkesivat toisistaan hyvin vähän, joten keskiarvon käyttö oli mahdollista. Kyseisestä kartoittavasta testistä kerrotaan lisää luvussa Testit ja tulokset.

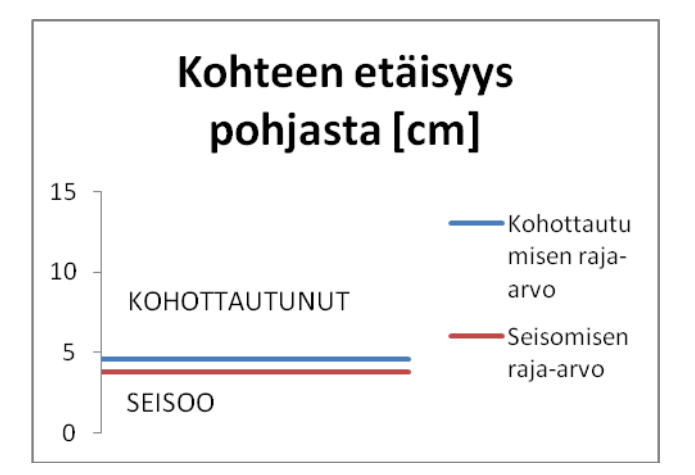

KAAVIO 1. Etäisyysanturin analyysin raja-arvojen graafinen kuvaus (Kaavio Petteri Saarela 2011)

#### 7.1.2 Paineanturin analyysi

Paineanturin analyysissa on kolme painon raja-arvoa. Nämä raja-arvot ovat: seisoo, tukee ja kiipeilee. Analyysissa tarkkaillaan häkin pohjaan kohdistuvaa painoa. Jos painoarvo on sama kuin eläimen kokonaispaino ja täten ylittää seisomiselle asetetun rajaarvon, koe-eläin on kokonaan pohjan päällä ja kyseisen analyysin mukaan eläin seisoo. Jos painoarvo on pienempi kuin tukemiselle asetettu raja-arvo, koe-eläin ottaa tukea. Jos painoarvo on lähellä nollaa, eläin kiipeilee.

Koska testeissä käytettävät hiiret ovat hyvin eripainoisia, täytyy paineanturin raja-arvot laskea jokaista hiirtä varten erikseen. Hiiri punnitaan erillisellä vaa'alla ja paino syötetään laitteeseen manuaalisesti. Painosta lasketaan arvoltaan hieman pienempi seisomisen raja-arvo sekä edelleen muutaman gramman pienempi tukemisen raja-arvo. Laskuissa tarvittaville arvoille löytyi optimaaliset keskiarvot edellä mainitulla kartoittavalla testillä. Kyseisestä kartoittavasta testistä kerrotaan lisää luvussa Testit ja tulokset.

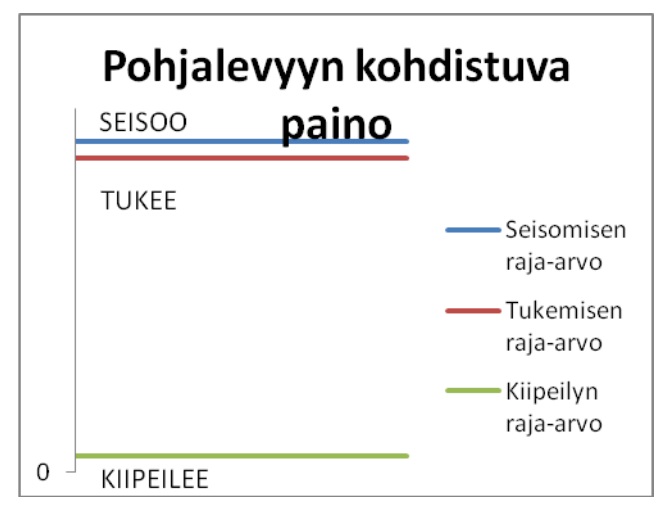

KAAVIO 2. Paineanturin analyysin raja-arvojen graafinen kuvaus (Kaavio Saarela Petteri 2011)

## 7.1.3 Loppuvertailu

Koska infrapuna-anturien valokenttä ei kata kokonaan häkin pohjaa (ks. Mekaniikka), niiden avulla suoritettu analyysi saattaa joskus antaa virheellisiä tuloksia. Pohjalla on riittävän kokoisia valaisemattomia alueita, joille koe-eläimen asettuessa analyysin tulos vastaa tyhjää häkkiä. Koska paineanturin mittaustapa on kahdesta anturityypistä yksinkertaisempi ja sen analyysin tulos huomattavasti luotettavampi, määritettiin paineanturin analyysin tulos määrääväksi tulosten loppuvertailussa. Ratkaisusta huolimatta etäisyysanturit ovat analyysissa tärkeitä, sillä ne ovat ainoat anturit, joilla kohottautumiset saadaan havaittua.

Etäisyysantureiden tuloksien virhealttiudesta johtuen lopputuloksen analysoinnissa täytyy erikoistapauksena ottaa huomioon seuraava tapaus:

- paineanturin tulos = eläin seisoo
- etäisyysanturien tulos = tyhjä häkki.

Tällöin ei varmuudella tiedetä seisooko eläin vai onko se kohottautunut. Tämän tapauksen analysointiin voidaan kuitenkin ottaa avuksi edellinen lopputulos.

- jos eläin on viimeksi kiipeillyt  $\bullet$ 
	- o Eläin seisoo.
- muussa tapauksessa  $\bullet$ 
	- o Tulosta ei muuteta.

Lopputuloksen analyysi voidaan esittää seuraavan taulukon muodossa:

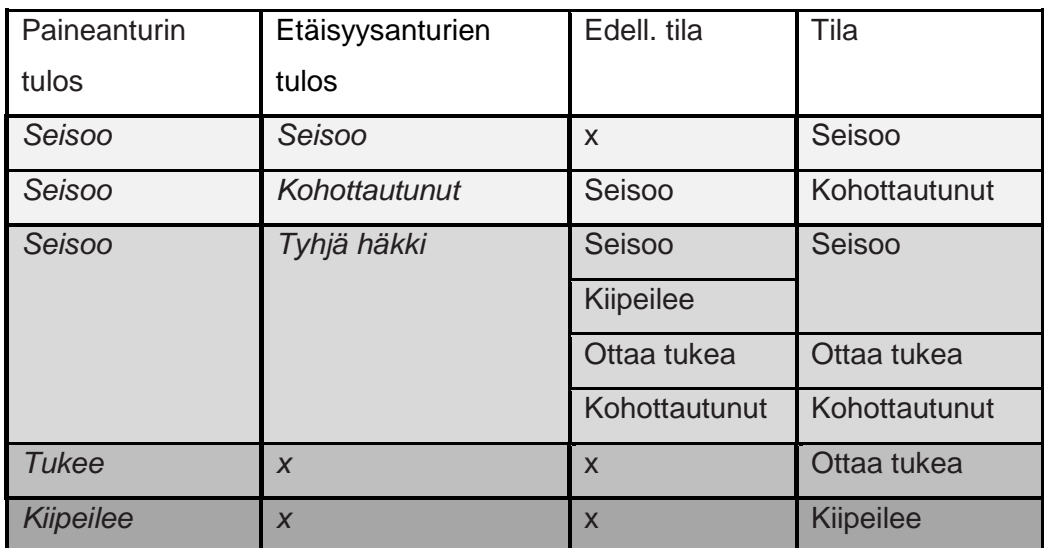

# TAULUKKO 5. Loppuanalyysin ehtotaulukko (Taulukko Saarela Petteri 2011)

## 7.2 Käyttäjätoiminnot

Testissä kirjoitettavasta raportista poimittiin käyttäjän tarvitsemia toimintoja:

- testin alustavien tietojen syöttö
	- o testin tunnus
	- o testihuone
	- o päivämäärä
	- o lisätietoja
- hiiren numeron syöttö
- testin aloitus
- testin keskeytys.  $\bullet$

Näiden lisäksi toimintoihin lisättiin myös analyysiin liittyviä asetuksia. Vaikka analyysien oletusraja-arvot ovat suoritettujen kalibraatiotestien mukaan lähes optimaalisia, lisättiin asetusmahdollisuus toimintojen monipuolisuuden vuoksi. Esimerkiksi testin kesto on aina viisi minuuttia, mutta jos testin ohjeistukseen tulee joskus muutoksia on keston asetusmahdollisuus hyödyllinen toiminto.

Analyysiin liittyvät asetustoiminnot:

- testin keston asetus
- analyysin raja-arvojen asetus
	- o kohottautumisen raja-arvot
		- maksimin ja minimin siirto
		- maksimin ja minimin erotus
	- o kiipeilyn raja-arvo.

Kaikki analyysiin liittyvät asetustoiminnot sisällytettiin omaan asetusvalikkoonsa. Tällöin käyttäjä ei joudu tahtomattaan tekemisiin näiden asetusten kanssa peruskäytön aikana. Muut tärkeät käyttäjätoiminnot sijoitettiin testirutiinin suoraviivaistamiseksi eri käyttövaiheisiin:

- testin alustavien tietojen syöttö
	- o Koska alustavien tietojen syöttöä tarvitaan vain päivän ensimmäisiä testejä aloitettaessa ja testisarjaa vaihdettaessa sijoitettiin kyseinen toiminto laitteen käynnistyksen yhteyteen sekä lisäksi erilliseksi valinnaksi päävalikkoon.
- hiiren numeron syöttö
	- o Koska testi analysoi yhden hiiren kerrallaan, päätettiin hiiren numeron syöttö sisällyttää testin aloitukseen.
- testin keskeytys
	- o Testi voidaan keskeyttää painikkeella missä vaiheessa tahansa suorituksen aikana.

Valikkorakennetta on havainnollistettu kuvassa 27.

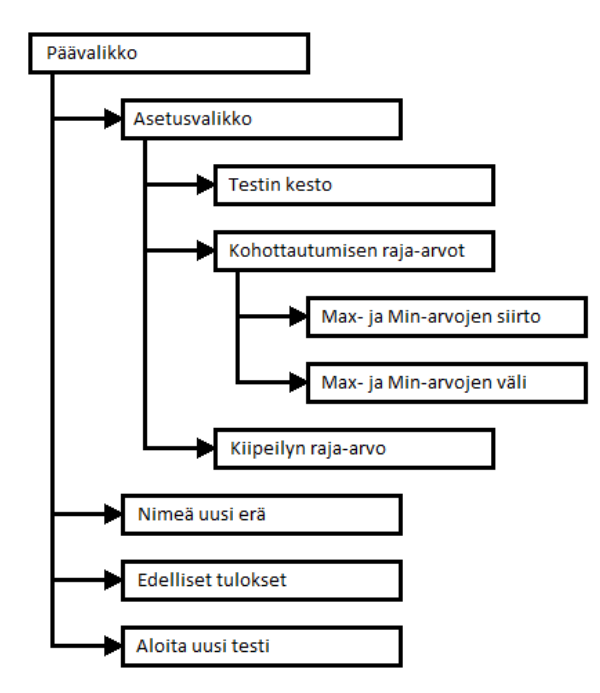

KUVA 27. Ohjelman valikkorakenne (Kuva Saarela Petteri 2011)

Laitteen suorittaman testin askeleet ovat seuraavat:

- Laite pyytää testin alustavia tietoja.  $\bullet$ 
	- o Käyttäjä syöttää tiedot tekstikenttiin.
- Alkuvalikko.
	- o Käyttäjä aloittaa testin enter-painikkeella.
- Laite pyytää hiiren numeron.
	- o Käyttäjä tarkistaa hiiren numeron ja syöttää sen laitteelle.
- Laite pyytää hiiren painon kalibraatiota varten.  $\bullet$
- o Käyttäjä punnitsee hiiren ja syöttää painoarvon.
- Laite taaraa itsensä.
- Laite pyytää aloittamaan testin.
	- o Käyttäjä asettaa hiiren häkkiin ja painaa enter-painiketta.
- Laite tulostaa testin tulokset viiden minuutin kuluttua.  $\bullet$
- Alkuvalikko.
- 7.3 Ohjelman toimintakaavio

Alla on havainnollistettu yksinkertaistetusti analyysin päivitystä ja etäisyysanturimoduulien lukufunktiota.

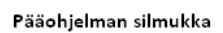

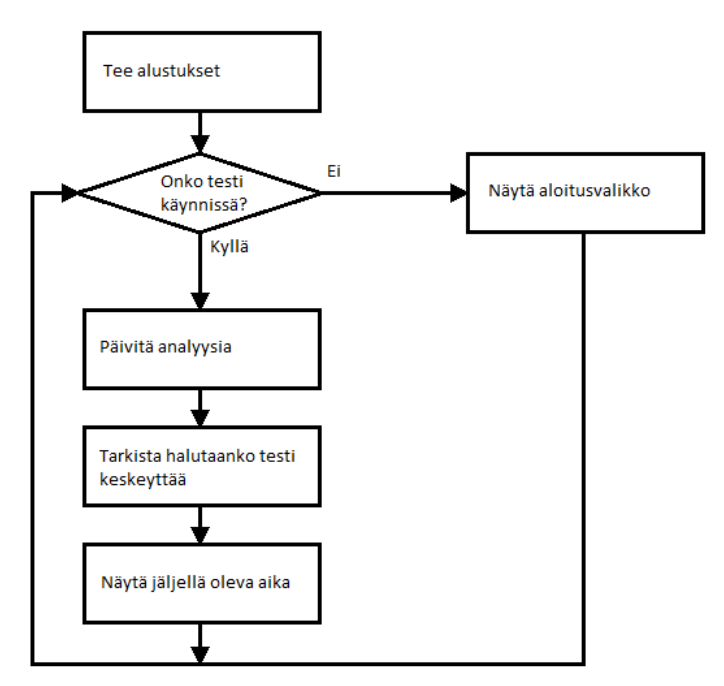

KUVA 28. Pääohjelman silmukka (Kuva Saarela Petteri 2011)

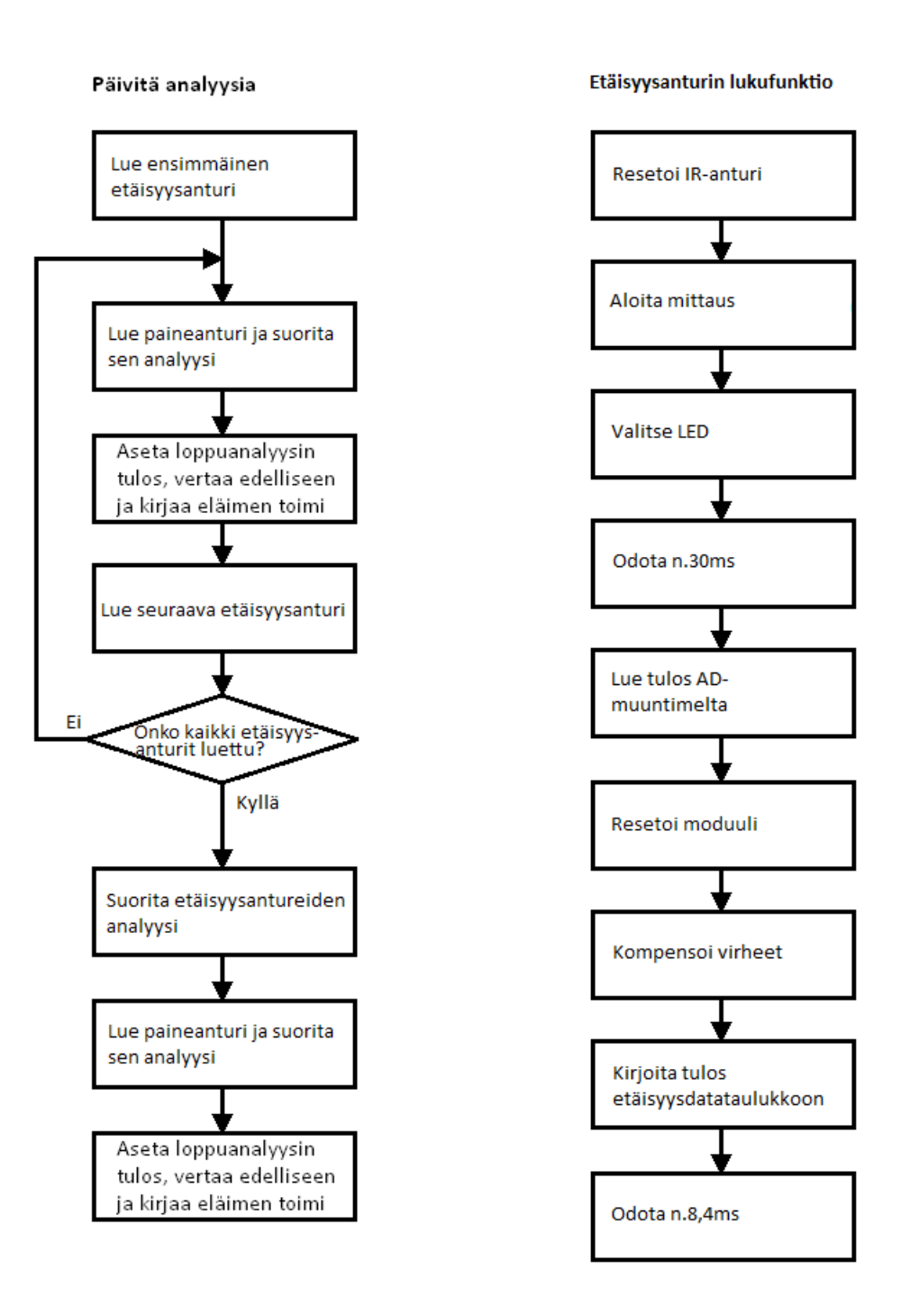

KUVA 29. Analyysin päivitys ja etäisyysanturin lukufunktio (Kuva Saarela Petteri 2011)

#### 8 TESTIT JA TULOKSET

Laitteen kehitykseen kuului useita erilaisia testejä, joilla kokeiltiin ohjelmamuutosten vaikutusta testien tuloksiin. Useimmat testeistä täytyi suorittaa hiirillä, koska testitilannetta oli hankala muutoin simuloida todenmukaisesti.

#### 8.1 Kalibraatiotestit

Kalibraatiotestien avulla pyrittiin selvittämään etäisyysantureiden toiminta ja tarkkuus, sekä hienosäätämään mittausalgoritmeja.

## 8.1.1 Etäisyysanturien kalibraatiotestit

Ensimmäisen etäisyysantureihin liittyvän testin avulla selvitettiin, minkälainen yksittäisen anturimoduulin valokeila oli muodoltaan. Datalehdistä muotoa ei paljastunut, mutta tätä tietoa tarvittiin myöhemmin asennettaessa antureita häkin katolle (ks. Mekaniikka). Tiedettiin, että valokeilan leveys oli 25 astetta, mutta ei sitä, oliko valokeila pyöreä vai litistynyt ja missä kulmassa se projisoitui mitattavalle pinnalle. Tämän selvittämiseksi järjestettiin yksinkertainen koe, jossa pientä ja kapeaa kappaletta siirreltiin anturin alla 6 x 6 cm ruudukossa. Tuloksista piirrettiin kolmiulotteinen Excel-taulukko, josta näkyy sekä valokeilan muoto että tulosten heikkeneminen valokeilan keskipisteestä loitotessa.

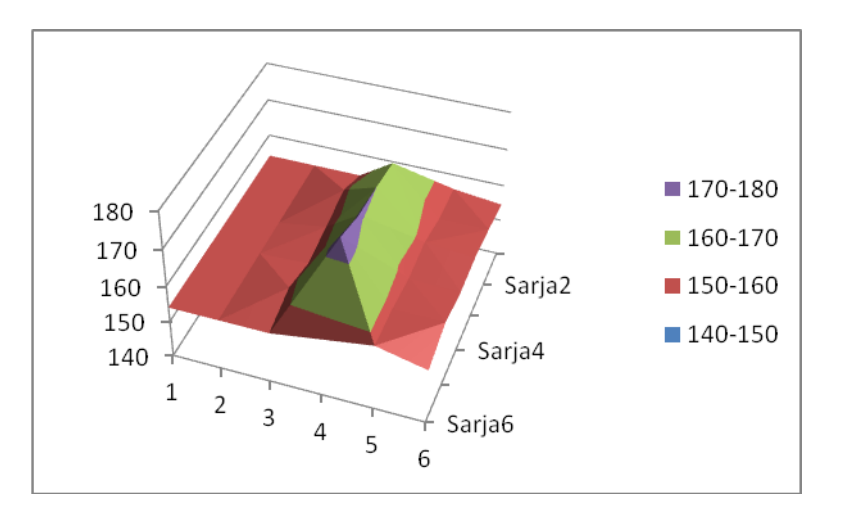

KAAVIO 3. Etäisyysanturimoduulien valokeila (Kaavio Saarela Petteri 2011)

Seuraavaksi selvitettiin antureiden välinen tarkkuus. Etäisyysantureita testattiin mittaamalla vakioetäisyys häkin katosta pöydän pintaan. Tulokset poikkesivat sekä yksittäisten LED:ien että anturimoduulien kesken useita prosentteja suhteessa koko mittausväliin.

Tästä syystä suoritettiin sarja testejä, joissa anturien tuloksia kirjattiin mittaamalla etäisyyksiä sentin välein. Mittausdatasta laadittiin LED-kohtaiset korjauskertoimet.

Korjauskertoimien laatimisen jälkeen testattiin, miten hyvin anturit näkivät erivärisiä ja pintarakenteeltaan erilaisia kappaleita. Samalla kokeiltiin, näkikö laite valokeilalta toisen alle siirtyvän kappaleen ongelmitta ja samankorkeuisena. Näitä testejä varten rakennettiin pienikokoinen taso, jonka päälle häkki antureineen sopi ja jossa voitiin sähkömoottorilla valokeilojen alla pyörittää monenlaisia kappaleita eri nopeuksilla (ks. kuva 30).

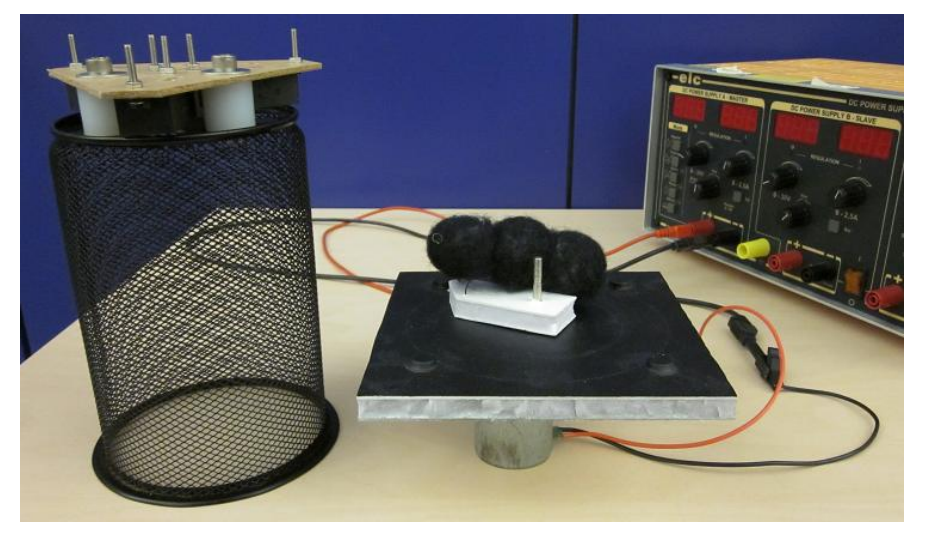

KUVA 30. Pyöritystesti (Valokuva Saarela Petteri 2011)

Testeissä selvisi, että anturit näkivät villamaisen materiaalin lähes yhtä hyvin kuin kiinteän paperisen esineen. Suoraan valokeilojen alla liikkuneet kappaleet eivät myöskään missään vaiheessa kadonneet luetuista tuloksista.

## 8.1.2 Analyysien raja-arvojen kartoitus

Tällä testillä oli tarkoitus löytää analyysien raja-arvoille optimaaliset keskiarvot. Testissä kerättiin terminaaliohjelman lokitiedostoon rinnakkain sekä etäisyysantureiden että paine-antureiden mittausdataa ja tutkijan syöttämiä merkintöjä. Jos hiiri esimerkiksi seisoi, kohottautui tai kiipeili, tutkija painoi oikeaa painiketta ja asennon kuvaus tallentui lokitiedostoon mittausdatan rinnalle.

Testissä käytettiin kahdeksaa eripainoista ja täten hieman erikokoista hiirtä. Hiiret olivat liikkeiltään keskimäärin melko rauhallisia. Kullekin hiirelle luotiin uusi lokitiedosto ja kerättiin tuhat riviä mittausdataa. Lokitiedostoista piirrettiin myöhemmin kuvaajat joita analysoitiin silmämääräisesti. Kuvaajista poimittiin tutkijan merkintöjen rajaamat sarjat. Seisoo-, kohottautuu-, tukee- ja kiipeilee-toimiksi merkittyjä sarjoja vertailtiin keskenään ja yritettiin löytää näille toimille raja-arvoja. Kävi ilmi, että seisomiseksi ja kohottautumiseksi merkityt arvot olivat eripainoisista hiiristä huolimatta keskimäärin samoja. Näitä arvoja hyödynnettiin etäisyysanturien analyysissa ja ne toimivat keskimäärin kaikilla hiirillä tyydyttävästi. Paineantureiden mittausdatasta oli tulkittavissa selvät vakiot delta-arvot tukemiselle riippumatta eläimen painosta. Kiipeilyt olivat helposti tulkittavissa anturidatasta ja niiden raja-arvo oli tietenkin lähellä nollaa.

Alla on muutama ote kartoituksen testidatasta. Pystyakselilla on AD-muuntimen 10 bittinen lukema ja vaaka-akselilla on aika. Ajalla ei tässä tapauksessa ole kiinteää yksikköä, sillä testin aikana käytössä oli ohjelmaversio, jonka pääluupin suoritusaika vaihteli dynaamisesti. Kuvaajassa tutkijan syöttämiä asennon kuvauksia on havainnollistettu väritetyillä alueilla. Etäisyyskäyrän suuret poikkeamat johtuvat hiiren liikkumisesta etäisyysanturien katvealueilla. Kummastakin kuvaajasta on kuitenkin havaittavissa käyrien suurpiirteiset neutraaliarvot. Painon neutraaliarvo on erisuuruinen kuvaajien välillä ja etäisyyden neutraaliarvo pysyy karkeasti vakiona arvossa 300.

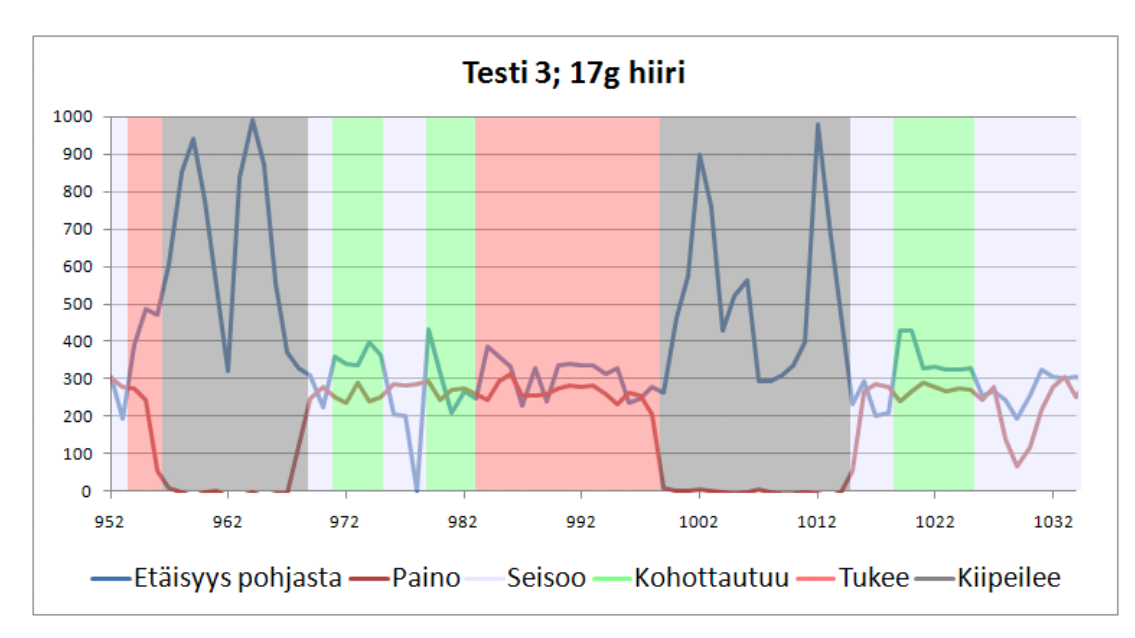

KAAVIO 4. Ote 1 analyysien raja-arvojen kartoituksesta (Kaavio Saarela Petteri 2011)

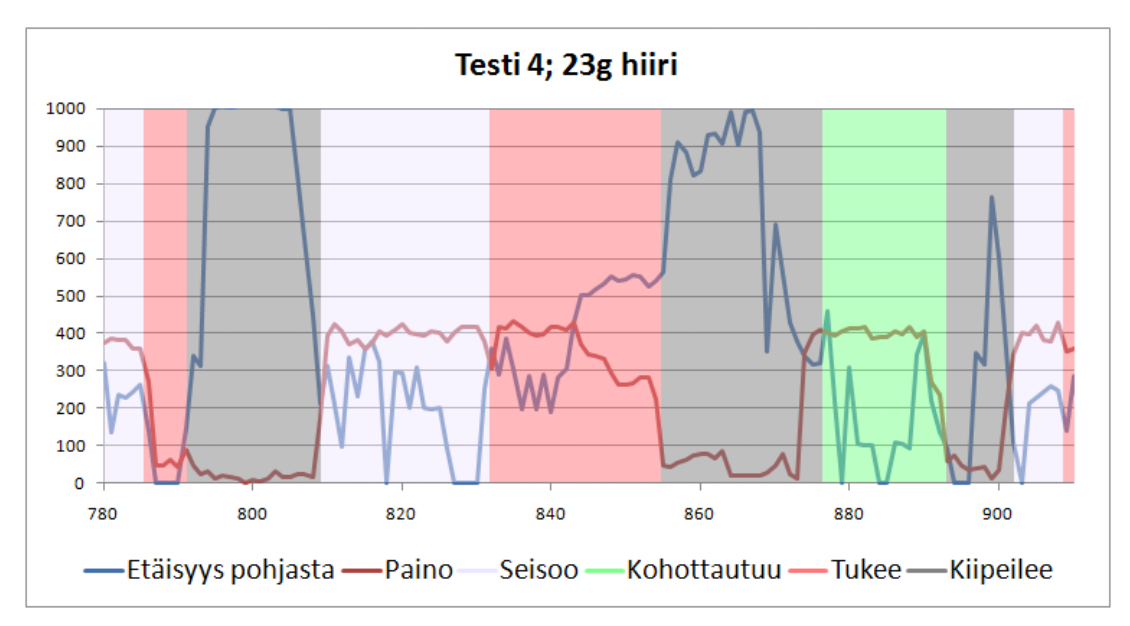

KAAVIO 5. Ote 2 analyysien raja-arvojen kartoituksesta (Kaavio Saarela Petteri 2011)

#### 8.2 Pilottitestit

Pilottitesteissä laitteen suorituskykyä testattiin vertaamalla sen testituloksia tutkijan tuloksiin. Lisäksi pilottitesteissä testattiin eri versioita antureiden lukualgoritmeista ja loppuvertailun ehtorakenteesta.

Testeissä käytettiin terveitä hiiriä. Usein nämä olivat nuoria yksilöitä, joiden nopeita liikkeitä laitteen oli kyettävä rekisteröimään. Testitilanteesta otettiin videokuvaa tutkijan analyysia varten. Videokuvasta voitiin myös jälkeenpäin päätellä miksi laite tuli juuri saamiinsa tuloksiin.

Laitteen kehitysalustaan perustuvalla versiolla pidettiin kaksi pilottitestiä, sekä kaksi ensimmäisellä valmiilla protolaitteella. Alle on lisätty valmiin laitteen viimeisen pilottitestin tulokset taulukoituna.

| 15.6.11 Pilottitesti |          |           |        |             |              |  |                   |        |           |        |            |                     |  |
|----------------------|----------|-----------|--------|-------------|--------------|--|-------------------|--------|-----------|--------|------------|---------------------|--|
| Tutkijan analyysi    |          |           |        |             |              |  | Laitteen analyysi |        |           |        |            |                     |  |
| Numero               | Kurot.   | Kiipeilyt | Tukem. | Ens. Kiip.  | Kiipeilyaika |  | Numero            | Kurot. | Kiipeilyt | Tukem. | Ens. Kiip. | <b>Kiipeilyaika</b> |  |
|                      |          | 0         | 25     | $\bf{0}$    | 0            |  |                   |        |           | 39     | 0          | 0.2                 |  |
|                      | n        |           | 33     | 0           | 0            |  | 2                 | 6      |           | 51     | 135        | 0,2                 |  |
| 3                    | $\Omega$ | 0         | 9      | $\mathbf 0$ | $\mathbf 0$  |  | 3                 | 2      |           | 9      |            |                     |  |
| 4                    | 4        | o         | 26     | 243         | 12           |  | 4                 | 6      | 8         | 44     | 242        | 7.6                 |  |
| 5                    | 14       |           | 28     | 188         | 8            |  | 5                 | 11     | n         | 146    | 148        | 8                   |  |
| 6                    | 5        | n         | 25     | 70          | ٩            |  | 6                 | 4      | 6         | 46     | 70         | 6,8                 |  |
|                      | 3        | 2         | 31     | 53          | 6            |  |                   |        | 5         | 41     | 53         | 1.2                 |  |
| 8                    |          |           | 21     | 0           | 90           |  | 8                 | Δ      |           | 20     |            | 85.4                |  |

TAULUKKO 6. Valmiin laitteen pilottitesti 2 (Taulukko Saarela Petteri 2011)

Tuloksien mukaan ensikiipeilyn ajankohdat pitivät enimmäkseen paikkansa. Kiipeilyajoissa oli osittaista korrelaatiota tutkijan tuloksiin nähden. Seuraavaksi pohdittiin mahdollisia syitä virhetuloksiin.

#### Kiipeilyt & tukemiset:

Kiipeilyjen ja tukemisien virheellisiin lukemiin saattoi vaikuttaa merkittävimmin paineanturin kalibrointivirhe. Vahvistinpiirin lähdössä esiintyy pientä kohinaa joka haittaa stabiilin neutraaliarvon poimimista. Mittausjännitteessä saattaa myös ilmetä hitaasti etenevää liukumaa jota nykyinen kalibrointialgoritmi ei kykene seuraamaan. Piirilevyn sähkömagneettista yhteensopivuutta ei ole testattu. Mahdollisia syitä saattoivat olla hiiren massan muutokset (ulosteiden paino suhteessa eläimen koko painoon) sekä odottamattomasti käyttäytyvä häntä. Hiiri saattaa roikkua häkin seinällä neljällä jalalla mutta sen häntä saattaa painaa pohjalevyä.

#### Kohottautumiset:

Virheelliset kohottautumiset saattoivat johtua joko etäisyysantureiden sokeista kohdista, hiiren hännästä tai hiiren turkin vaikutuksesta infrapunasignaaliin. Infrapunasignaalit saattavat siroutua tai absorboitua odottamattomasti hiiren karvoitukseen. Ideaa tukeva mittausdata puuttuu.

Tulosten toistettavuuden testaus on hankalaa, sillä koe-eläimet eivät koskaan käyttäydy samoin kahta kertaa. Anturityyppejä toistuvasti samalla tavoin testaavan koestuslaitteiston kehittäminen on mahdollista, mutta työmäärästä saisi helposti oman opinnäytetyönsä.

#### 9 YHTEENVETO

#### 9.1 Lopputulos

Työn tuloksena valmistunut laite sai myönteisen vastaanoton. Havaitut poikkeamat laitteen tulosten ja tutkijan tulosten välillä eivät olleet merkitseviä. Suurimmat haasteet havaittiin kohottautumisten luotettavassa mittaamisessa. Lopputuloksen kannalta tärkeimpiä olivat kuitenkin kiipeilyyn liittyvät tulokset; kohottautumistulokset antoivat lähinnä lisäarvoa.

Työn tärkein tehtävä oli saada kehitettyä laite, joka automaattisesti ja luotettavasti mittaisi hiiren kiipeilyhäkkikäyttäytymisen, jotta työläältä ja aikaa vievältä videoiden analysoinnilta vältyttäisiin. Valmistunut laite näyttäisi suoriutuvan tästä tehtävästä hyvin.

Koska laitteen suorituskykyä verrattiin ihmisen tekemään analyysiin sen eduiksi voidaan katsoa ainakin:

- analyysin nopea suoritus
- testin keston tarkkuus
- analyysin kriteerien pysyminen vakioina verrattuna ihmisten vaihteleviin tulkintoihin
- suora mittaustapa verrattuna ihmisen epäsuoraan, visuaaliseen mittaustapaan

#### 9.2 Jatkokehitys

Projektiin valitut etäisyysanturit eivät testien perusteella selvästikään olleet käyttötarkoitukseen optimaalisia. Häkin pohja olisi mahdollisesti saatu katettua paremmin matriisilla kapean valokeilan omaavia etäisyysantureita. Riittävän edullisia ja laadukkaita antureita ei kuitenkaan löydetty. Lisäksi etäisyysanturien tuotetiedot olivat usein puutteellisia.

Myös konenäkö olisi voinut olla tuloksien tarkkuuden kannalta varteenotettava vaihtoehto. Tällöin projektin olisi voinut käytännössä toteuttaa kokonaan ohjelmistopohjaisena. Projektiin valittujen antureiden soveltuvuutta ei kuitenkaan ennen hankintaa osattu arvata.

Tällä hetkellä laitteessa ei ole pysyvää muistia asetuksille. Jos laitteesta katkaistaan virta, palautuvat muutetut asetukset takaisin oletusarvoihinsa. Laitteessa voisi olla pienikokoinen flash-muistipiiri.

Nykyisenkaltaiselle laitteelle olisi myös toteutettavissa oma USB-ajuri sekä laitteen automaattisesti tunnistava PC-sovellus. Näin päästäisiin eroon mahdollisesti ongelmallisesta COM-portin valintavaiheesta.

Mittauksen ohjaus, mittausdatan käsittely, valikkojen esitys ja asetuksien tallennus voitaisiin suorittaa kokonaan PC:llä. Laitteen tehtäväksi jäisi ainoastaan antureiden operointi asetetulla tavalla ja mittausdatan välitys. Tallentamalla mittausdata ja analysoimalla se jälkeenpäin voitaisiin hyödyntää korkeampia matemaattisia operaatioita eläimen eri asentojen tulkintaan. PC soveltuu tähän tehtävään paremmin sekä muistiltaan että laskentakapasiteetiltaan kuin nykyinen mikrokontrolleri. Tulosten jälkikäsittelyä saataisiin helpommaksi tallentamalla sovelluksen avulla tekstitiedostoon ainoastaan testitulokset. Ikkunapohjainen sovellus olisi myös käyttäjälle intuitiivisempi ja selkeämpi kuin tekstipohjainen terminaaliohjelmapääte.

# LÄHTEET

Analog Devices 2006. *AD8661 Datasheet* [verkkodokumentti]. Analog Devices [viitattu 30.8.2011]. Saatavissa:

[http://www.analog.com/static/imported-files/data\\_sheets/AD8661\\_8662.pdf](http://www.analog.com/static/imported-files/data_sheets/AD8661_8662.pdf)

Atmel 2009. *AT90USB128x/64x Datasheet* [verkkodokumentti]. Atmel [viitattu 30.8.2011]. Saatavissa:

[http://www.atmel.com/dyn/resources/prod\\_documents/doc7593.pdf](http://www.atmel.com/dyn/resources/prod_documents/doc7593.pdf)

Atmel 2011. *ATmega128/L Datasheet* [verkkodokumentti]. Atmel [viitattu 30.8.2011]. Saatavissa:

[http://www.atmel.com/dyn/resources/prod\\_documents/doc2467.pdf](http://www.atmel.com/dyn/resources/prod_documents/doc2467.pdf)

Atmel 2001. *AVR STK501 User Guide* [verkkodokumentti]. Atmel [viitattu 30.8.2011]. Saatavissa:

[http://www.atmel.com/dyn/resources/prod\\_documents/doc2491.pdf](http://www.atmel.com/dyn/resources/prod_documents/doc2491.pdf)

Electronics Tutorials 2011. Electronics Tutorial about Differential Operational Amplifiers [viitattu 30.8.2011]. Saatavissa:

[http://www.electronics-tutorials.ws/opamp/opamp\\_5.html](http://www.electronics-tutorials.ws/opamp/opamp_5.html)

Linear Technologies 2008. *LT1129/LT1129-3.3/LT1129-5 Datasheet* [verkkodokumentti]. Linear Technologies [viitattu 30.8.2011]. Saatavissa: <http://cds.linear.com/docs/Datasheet/112935ff.pdf>

Maxim Integrated Products 2009. *MAX4208/MAX4209 Datasheet* [verkkodokumentti]. Maxim Integrated Products [viitattu 30.8.2011]. Saatavissa: <http://datasheets.maxim-ic.com/en/ds/MAX4208-MAX4209.pdf>

National Semiconductor 2005. *LM4120 Datasheet* [verkkodokumentti]. National Semiconductor [viitattu 30.8.2011]. Saatavissa: <http://www.national.com/ds/LM/LM4120.pdf>

Sharp 2006. *GP2Y3A001K0F Datasheet* [verkkodokumentti]. Sharp [viitattu 30.8.2011]. Saatavissa:

[http://sharp-world.com/products/device/lineup/data/pdf/datasheet/gp2y3a001k\\_e.pdf](http://sharp-world.com/products/device/lineup/data/pdf/datasheet/gp2y3a001k_e.pdf)

Ohjainkortti. Routing, top

Liite 1; 1/9

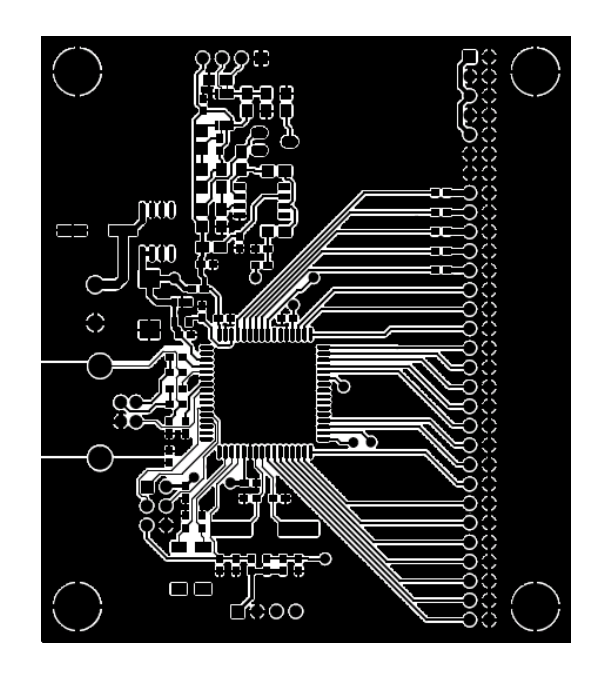

Ohjainkortti. Routing, bottom

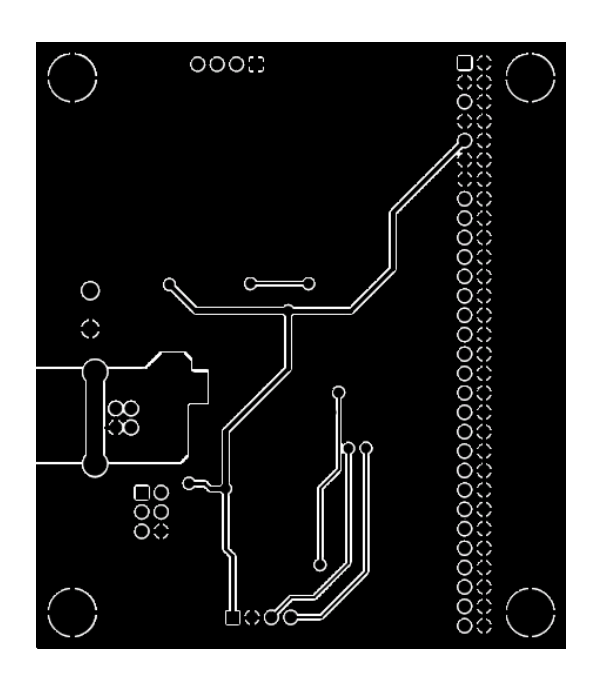

**Liite 1; 2/9**

Ohjainkortti. Assembly

J6 X1 х3 J4  $\overline{R17}$ R<sub>29</sub>  $\overline{R25}$ **En Francia**<br>References<br>References U5  $C22$  $\frac{1}{2}$  $\overline{R31}$  $C13$  $R14$ π⊓  $J3$ C17  $\overline{\mathbf{m}}$  $C9$  $C23$ F  $CO$  $U2$  $R<sub>2</sub>$ மு J1 **R10 R4**  $\overline{\phantom{a}}$ L  $\frac{\text{c}5}{\text{c}2}$  $J2$ C<sub>15</sub> Y1  $Y2$  $\chi_4$ X2 J5

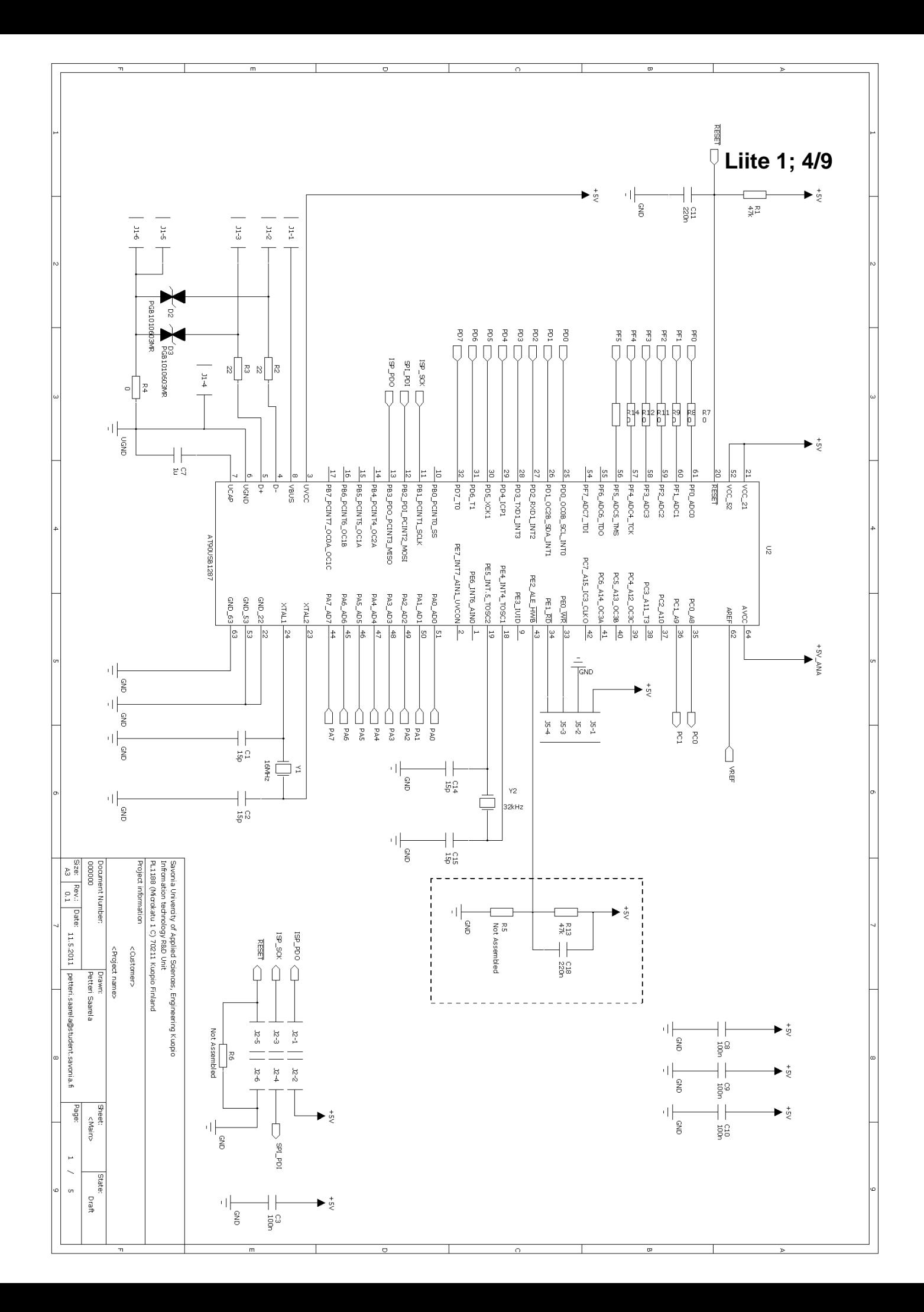

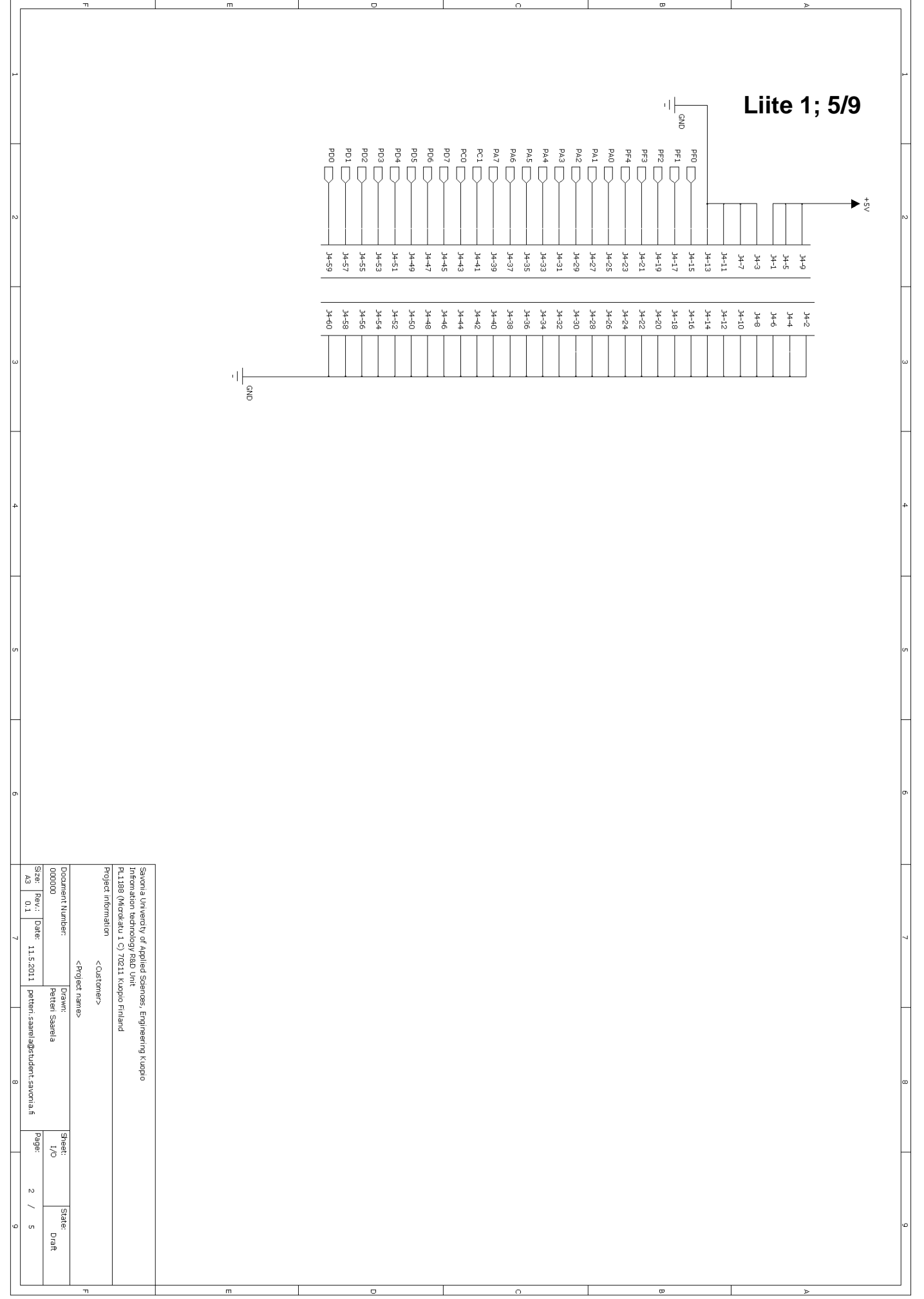

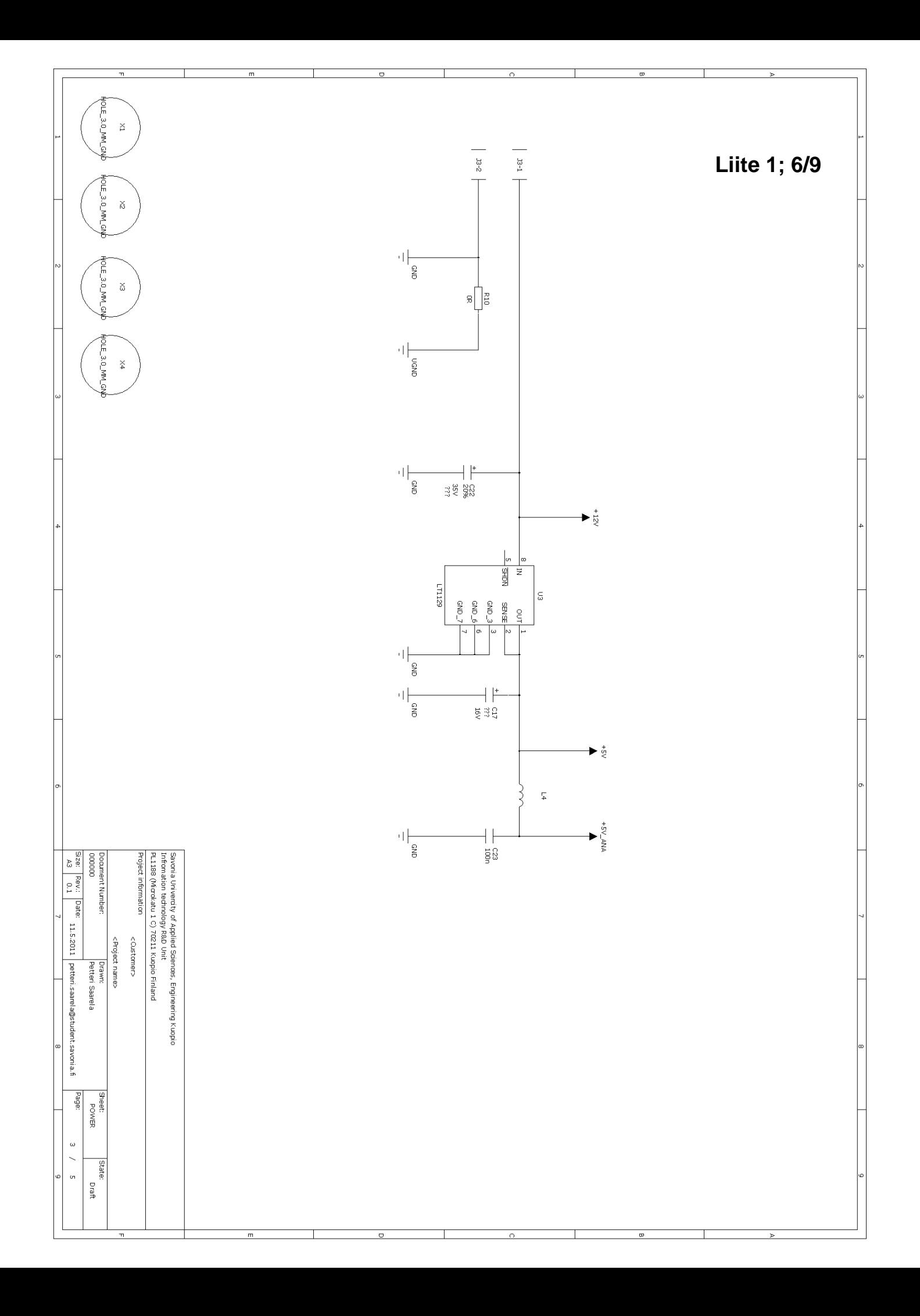

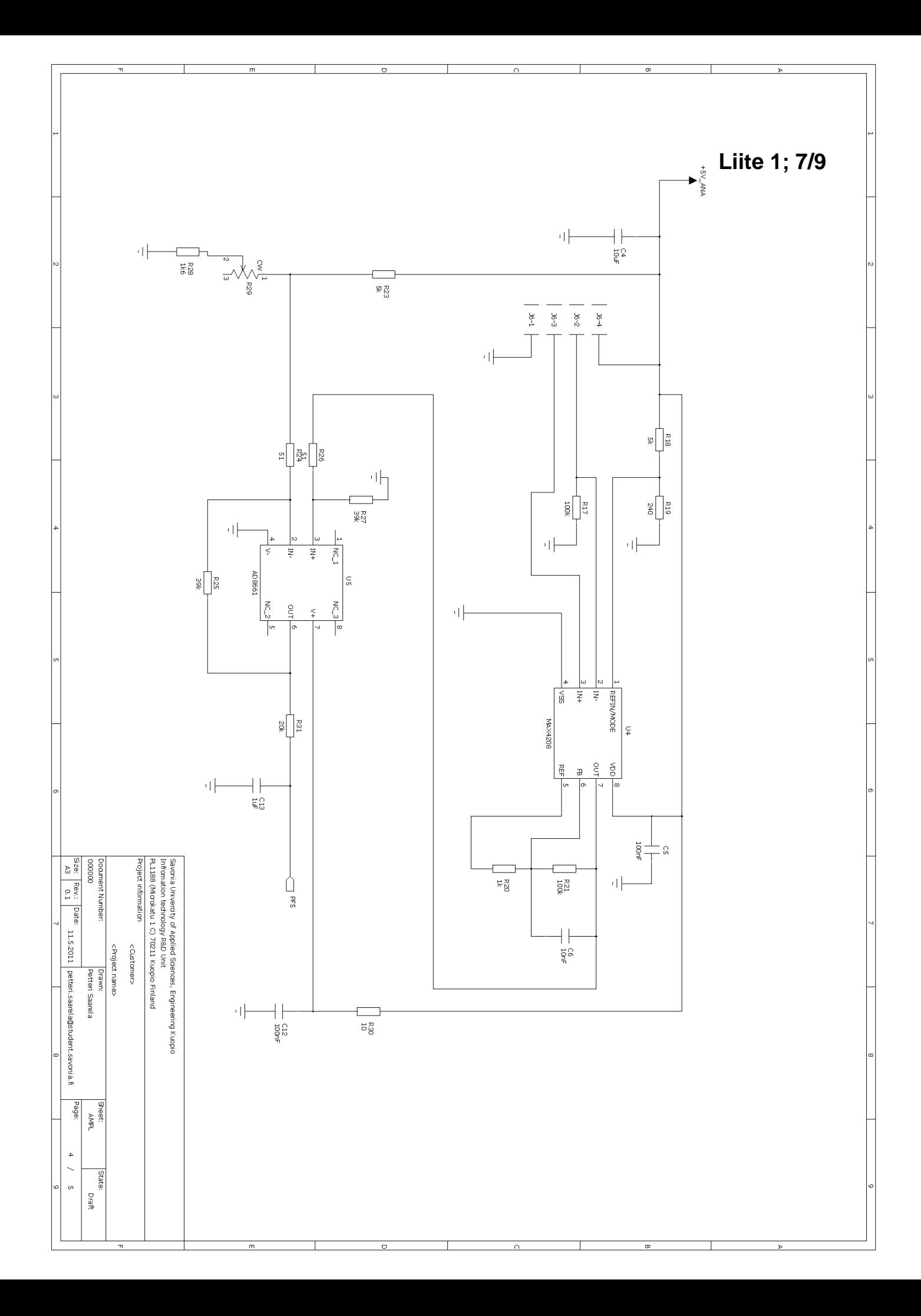

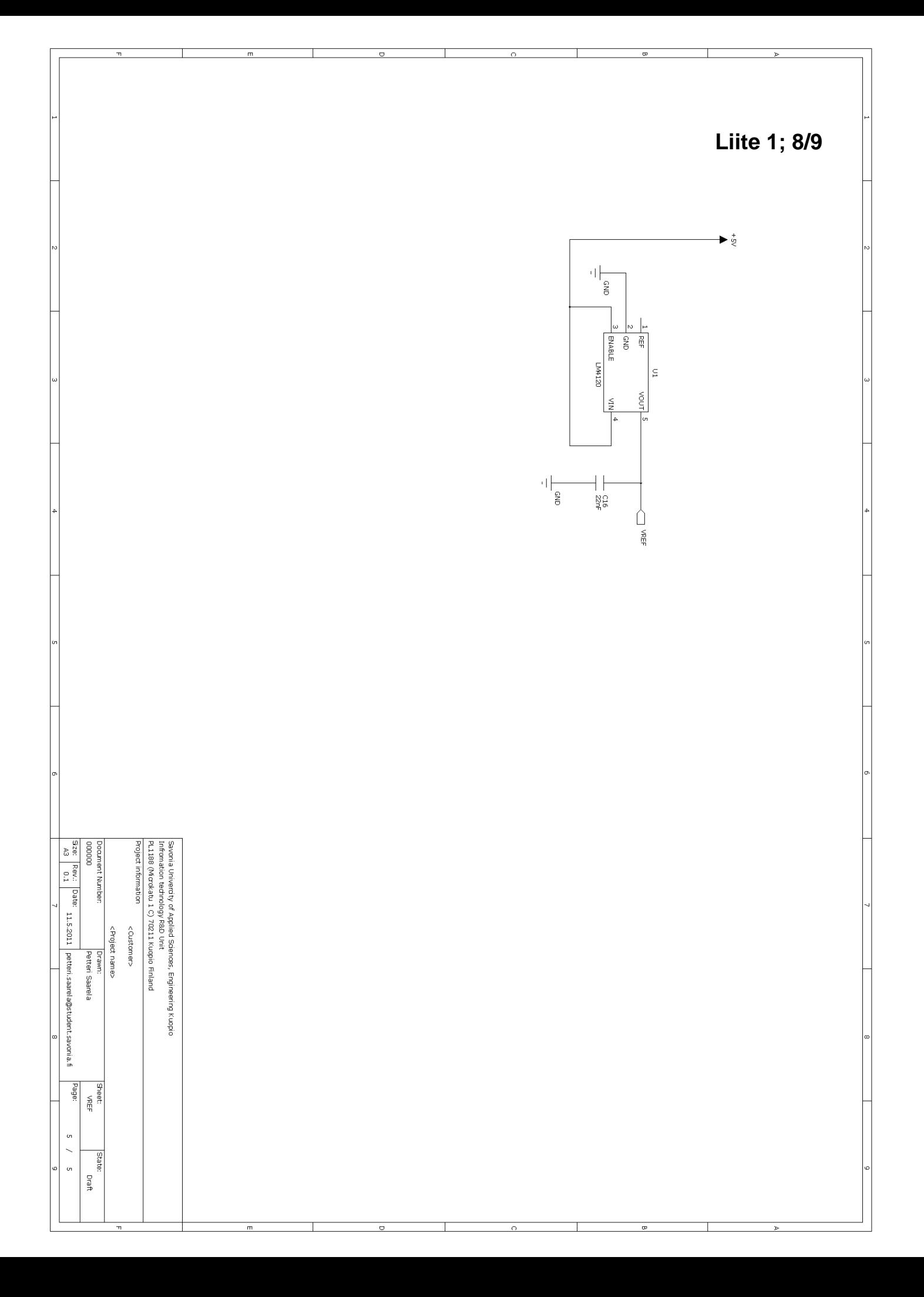

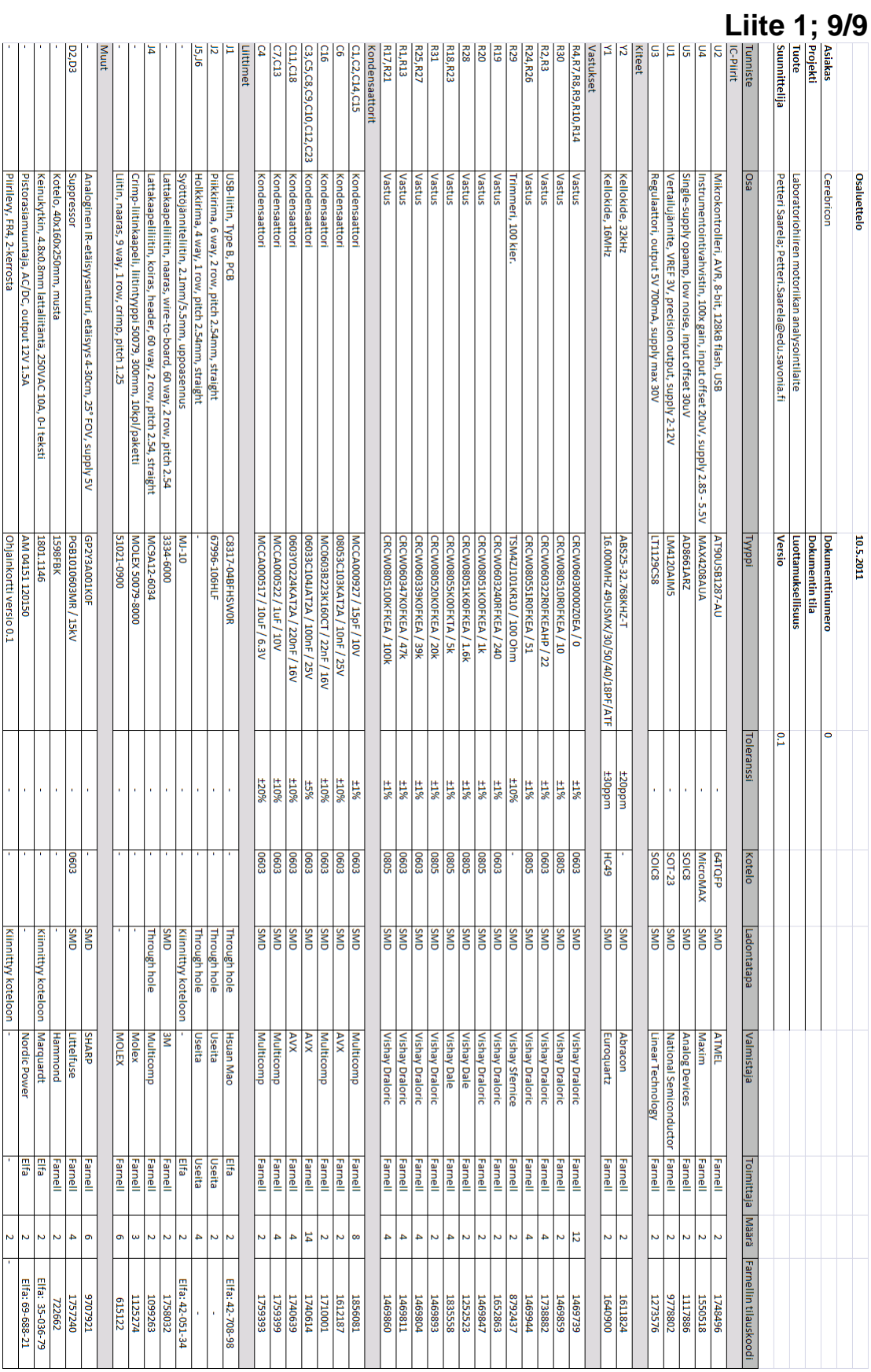

Ē

**Liite 2**

# **Laboratoriohiiren motoriikan analysointilaite**

Käyttöohje

## **1. ASENNUS**

Tässä osiossa kerrotaan kuinka tarvittavat asennukset tehdään Windows XP:lle. Windows 7 version asennuksessa seuraavat ikkunat ovat hieman erilaisia graafiselta ilmeeltään sekä tekstitykseltään.

#### **1.1 Ajuri**

- Kytke laite pistorasiaan
- Kytke laite tietokoneeseen USB-kaapelilla
- Käynnistä laite
- Tietokoneen pitäisi automaattisesti löytää uusi laite ja kysyä ajuria
- Valitse vaihtoehto *No, not this time* jos tietokone kysyy voidaanko Windows Updatea käyttää ajurin löytämiseen. Klikkaa *Next*

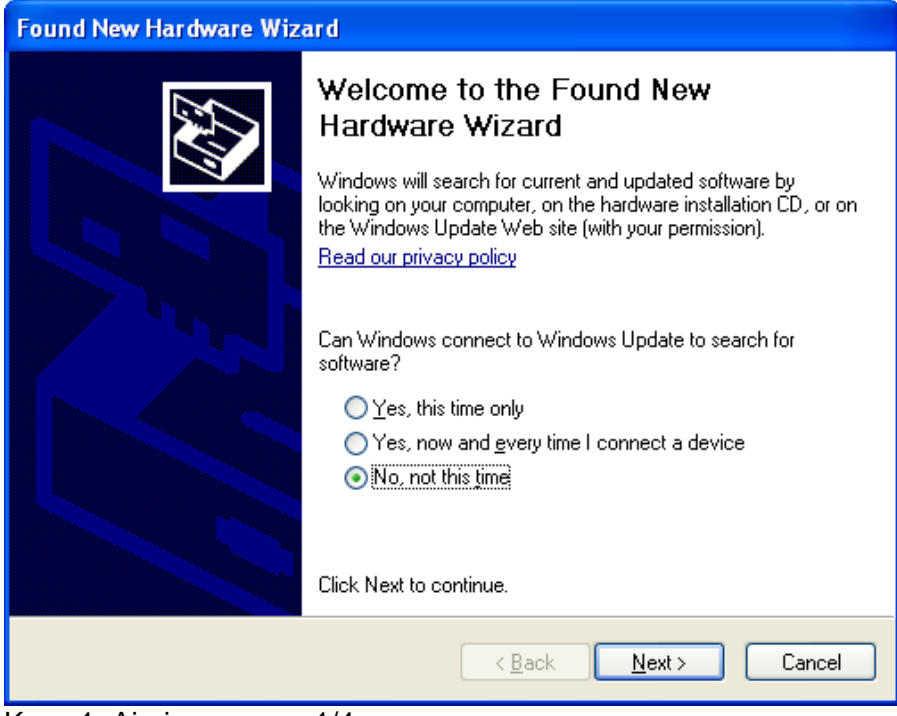

Kuva 1. Ajurin asennus 1/4

Seuraavaksi tietokone pyytää asennuslevyä. Valitse vaihtoehto *Install from a list or specific location.* Klikkaa *Next*

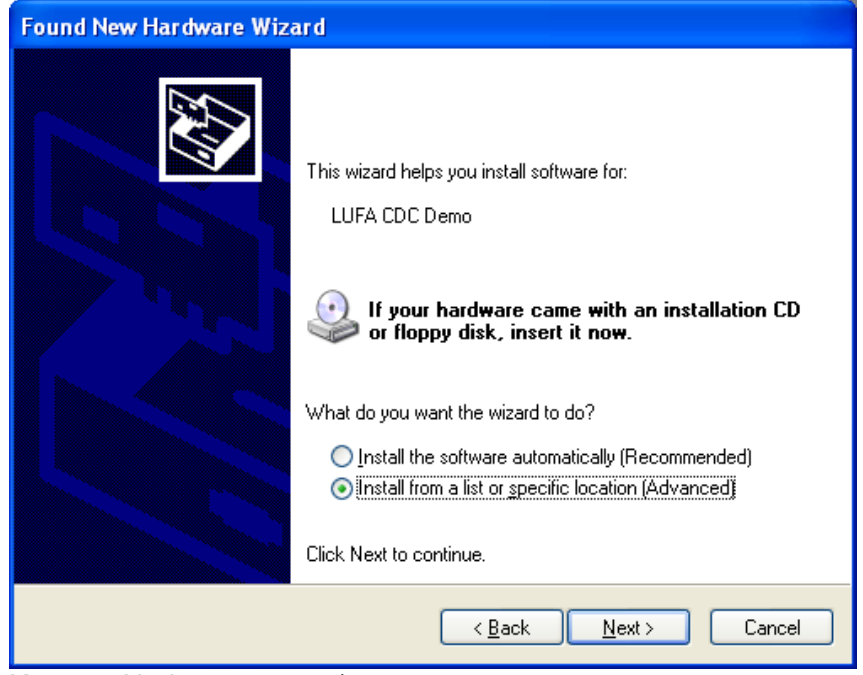

Kuva 2. Ajurin asennus 2/4

Etsi ja valitse laitteen mukana tulleista tiedostoista käyttöjärjestelmäsi mukainen kansio (XP tai Win7) jossa on *LUFA VirtualSerial.inf* Setup Information-tiedosto. Klikkaa *Next*

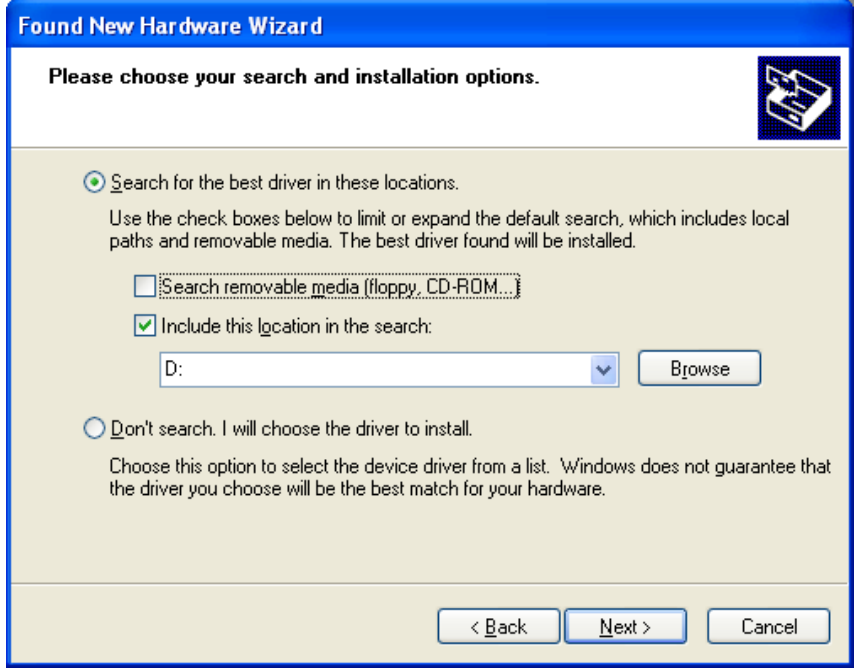

Kuva 3. Ajurin asennus 3/4

Tietokone saattaa huomauttaa että valittu ajuri ei ole läpäissyt Windowsin yhteensopivuustestiä. Ajuri on kuitenkin tunnettu. Klikkaa *Continue*

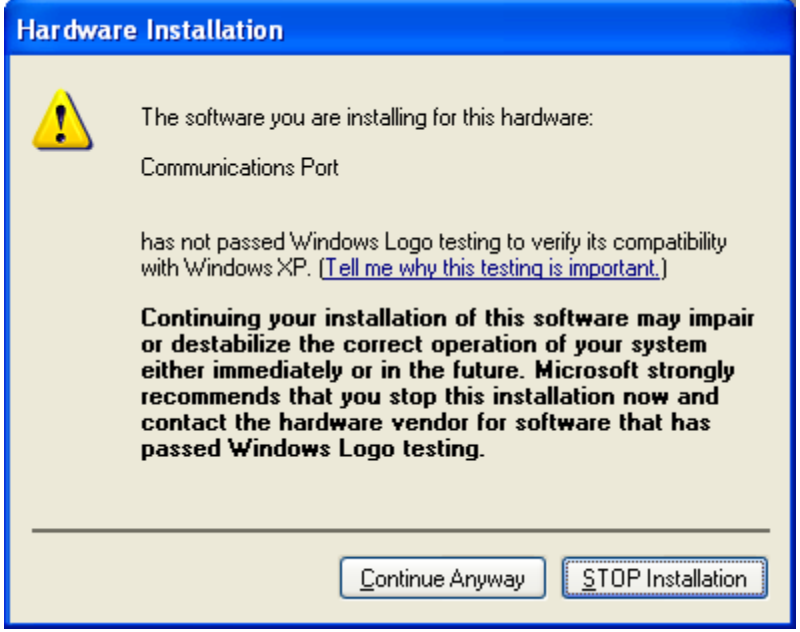

Kuva 4. Ajurin asennus 4/4

- Kun tietokone on tehnyt tarvittavat asetukset sammuta ja käynnistä laite uudelleen
- Tietokoneen pitäisi nyt tunnistaa laite kysymättä ajuria

# **1.2 Ohjelmiston alustus (windows xp)**

Alla on seikkaperäisesti kerrottu vaadittavat asetusvaiheet

- $\bullet$ Pura pakattu tiedosto *termv19b.zip*
- Siirrä *Terminal*-ohjelma haluttuun kansioon tai työpöydälle  $\bullet$
- Kytke laite tietokoneeseen ja käynnistä se  $\bullet$
- Avaa windowsin ohjauspaneeli *Oma tietokoneen/My Computer*:in kautta  $\bullet$

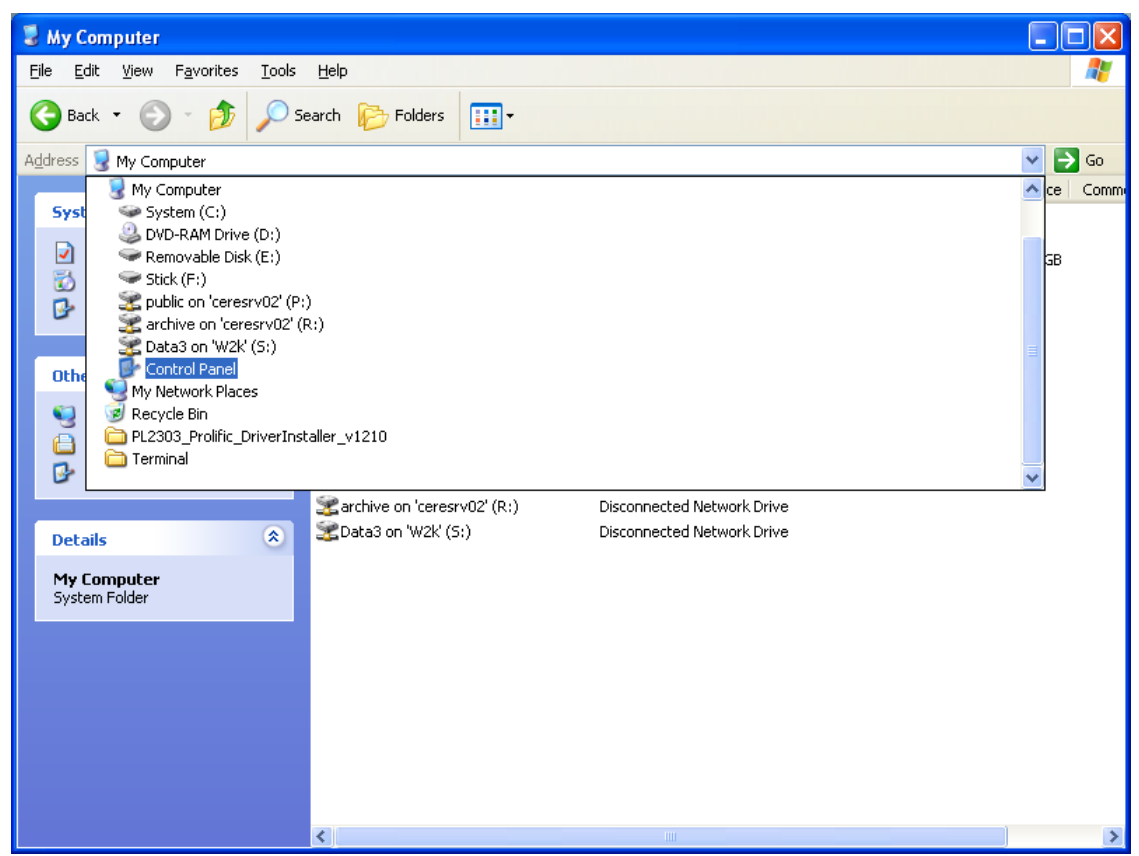

Kuva 5. Ohjelmiston alustus 1/6

Etsi *Järjestelmä/System* ikoni ja avaa se $\bullet$
Avaa *Laitteisto/Hardware* välilehti ja klikkaa *Laitehallinta/Device Manager* painiketta

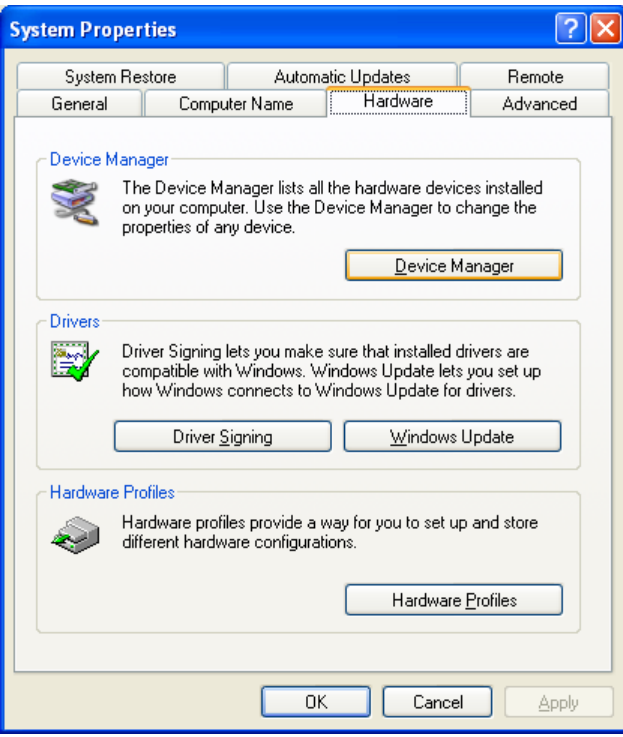

Kuva 6. Ohjelmiston alustus 2/6

Avaa *Laitehallinnan* ikkunasta *Ports(COM&LPT)* polku. Avautuvasta listasta pitäisi löytyä ainakin yksi *COM* portti

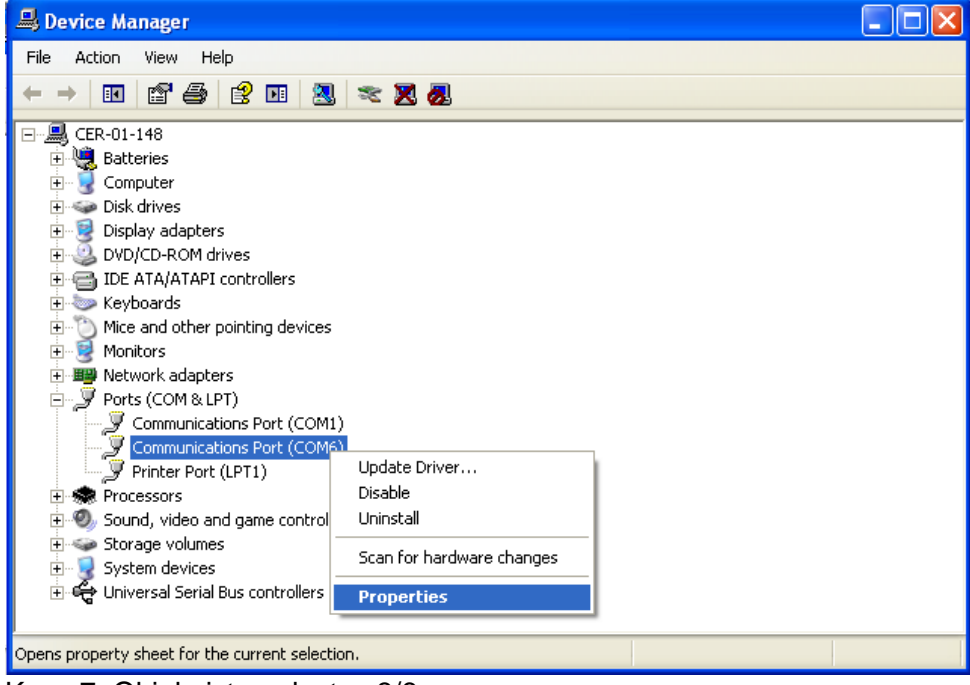

Kuva 7. Ohjelmiston alustus 3/6

Etsi listasta portti jonka *Ominaisuudet*-ikkunassa mainitaan LUFA

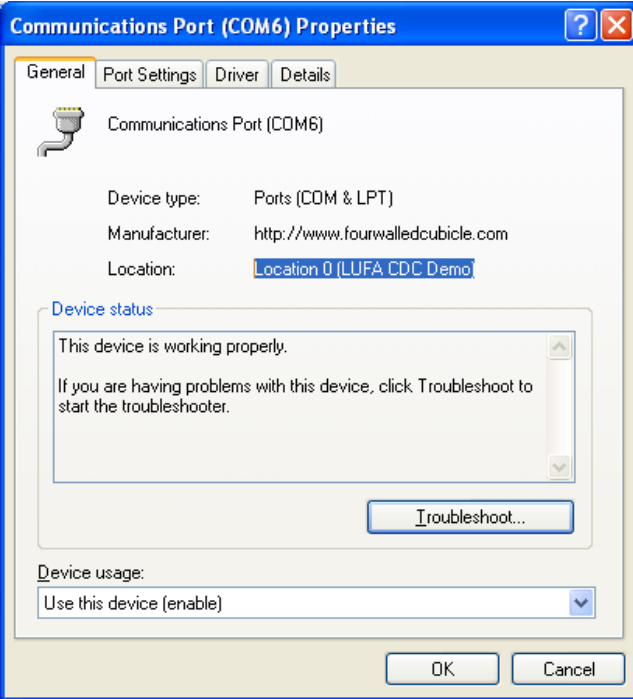

Kuva 8. Ohjelmiston alustus 4/6

Kyseisen portin numero pitäisi olla välillä *COM2-COM7*. Jos portin numero ei ole em. välillä avaa *Ominaisuudet* ikkunan *Port Settings* välilehti

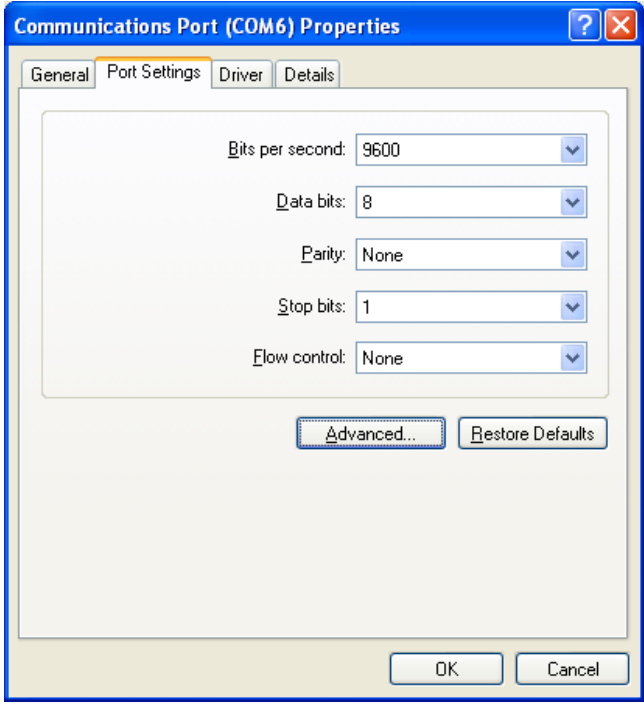

Kuva 9. Ohjelmiston alustus 5/6

- Klikkaa *Lisäasetukset/Advanced settings* painiketta
- Muuta portin numero *COM2-COM7* välille avautuneen ikkunan pudotusvalikosta. Laita valitsemasi porttinumero tilapäisesti muistiin vaikka paperille tai *Notepad* ohjelmaan.

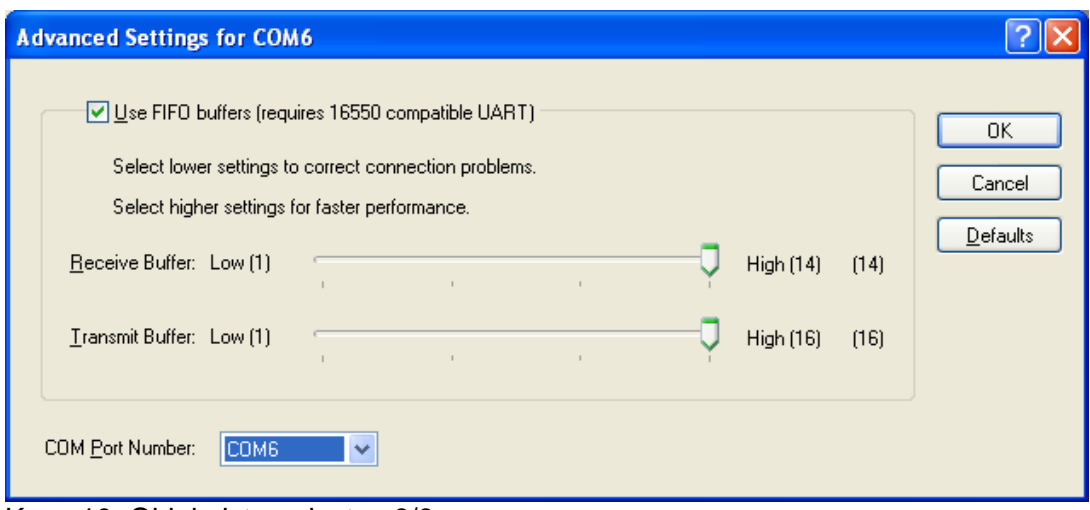

Kuva 10. Ohjelmiston alustus 6/6

- Klikkaa OK. Jos tietokone ilmoittaa portin olevan jo käytössä klikkaa OK
- Klikkaa OK kaikkiin edellä avattuihin ikkunoihin ja sulje *Laitehallinta/Device Manager*
- Avaa aiemmin purettu *Terminal* ohjelma
- Valitse ikkunan vasemmasta yläreunasta muistiinkirjoittamasi porttinumero
- Sulje ohjelma ja sammuta laite
- Käynnistä ensin laite ja avaa sitten ohjelma
- Klikkaa Connect painiketta. Jos ao. kenttään ilmestyy teksti '*Paina enter jatkaaksesi'*  laite on onnistuneesti kytketty tietokoneeseen

## **2. BRAY TERMINAL TERMINAALIOHJELMA**

Bray terminal (Terminal.exe) ohjelmaa käytetään analyysilaitteen ohjaamiseen.

Kyseisellä ohjelmalla voidaan vastaanottaa ja lähettää tietokoneen sarjaportissa kulkevaa dataa. Koska sarjaportteja löytää enää harvoin uusista tietokoneista, laite käyttää USB-liitäntää ja ajuria jolla tietokone tunnistaa laitteen sarjaporttina.

Terminaaliohjelmaa käytettäessä täytyy ottaa huomioon muutamia erityisiä seikkoja:

- Yhteyden luominen ja katkaiseminen ohjelman ja laitteen välillä toteutetaan manuaalisesti
- Yhteys täytyy luoda laitteen porttiin. Portteja on seitsämän ja ohjelma muistaa aina viimeksi valitun portin
- Kytketty laite täytyy aina käynnistää ennen terminaaliohjelmaa. Muutoin laitteen porttiin ei saa yhteyttä
- Analyysilaitteen valikot ja tiedot tulostuvat *vastaanotto-tekstikenttään*. Tekstikenttä toimii kuin tekstinkäsittelyohjelma ja se rullaa alaspäin sitä mukaa kun tekstiä tulostuu. Kys. kentän tekstiä ei voi itse muokata
- *Vastaanotto-tekstikenttään* tullut teksti voidaan "nauhoittaa" Notepad/muistio tiedostoon (.log). Tällöin nauhoituksen aloittamisen **jälkeen** tullut teksti tallentuu
- Analyysilaitetta ohjataan näppäimistöllä *lähetys-tekstikentän* kautta. Kirjoituskursori täytyy olla tässä tekstikentässä että käskyt menevät laitteelle

## **2.1 Ohjelman ikkuna**

Alla on kuvakaappaus ohjelman ikkunasta. Analyysilaitteen käytön kannalta tärkeät toiminnot ja kentät on merkitty numeroin.

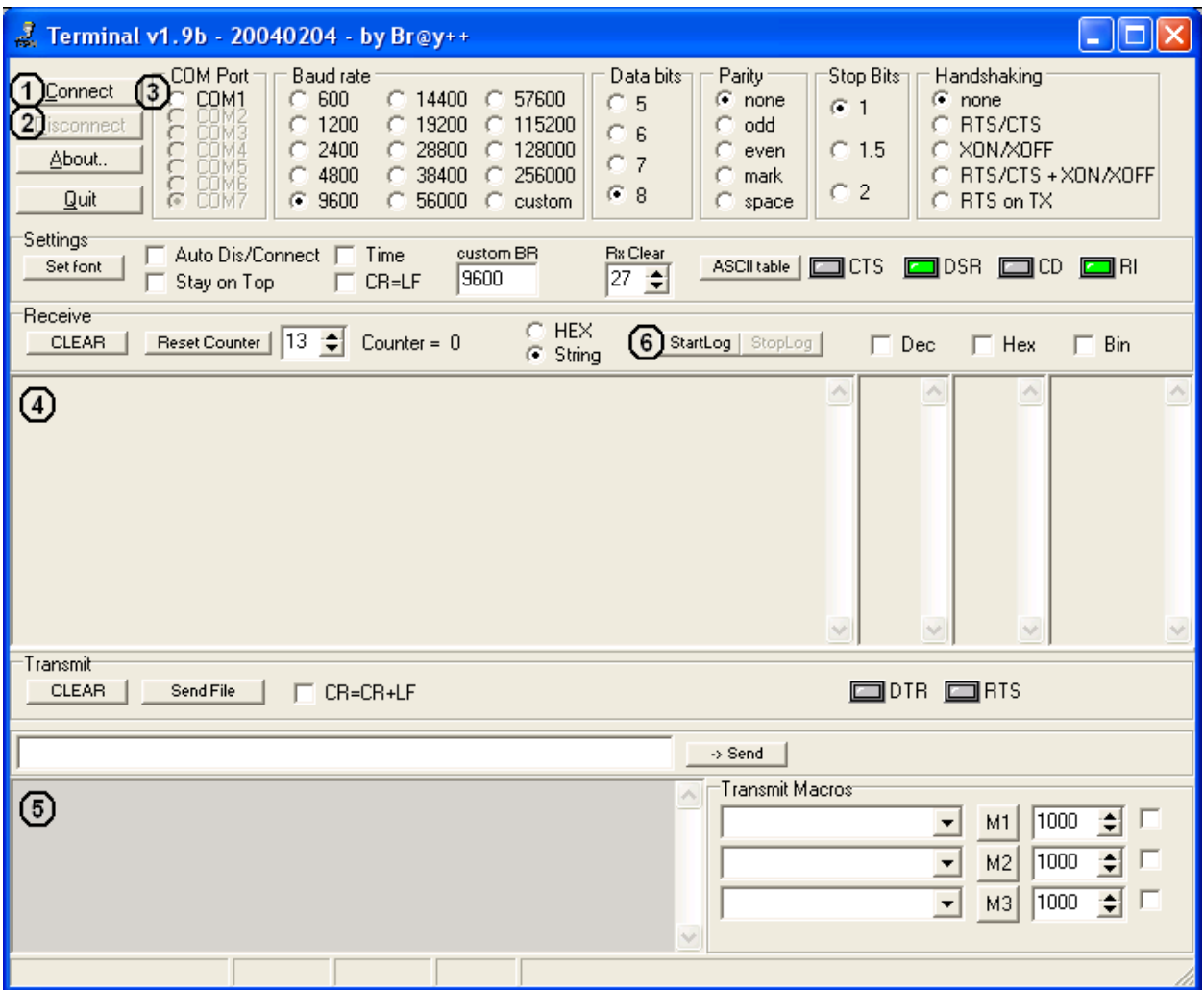

Kuva 11. Terminaaliohjelman ikkuna ja tärkeät toiminnot ja kentät

Toiminnot ja kentät:

- 1. Yhdistä porttiin
- 2. Katkaise yhteys
- 3. Sarjaportti johon yhdistetään
- 4. Vastaanottotekstikenttä
- 5. Lähetystekstikenttä
- 6. Aloita ja lopeta vastaanotetun tekstin tallennus

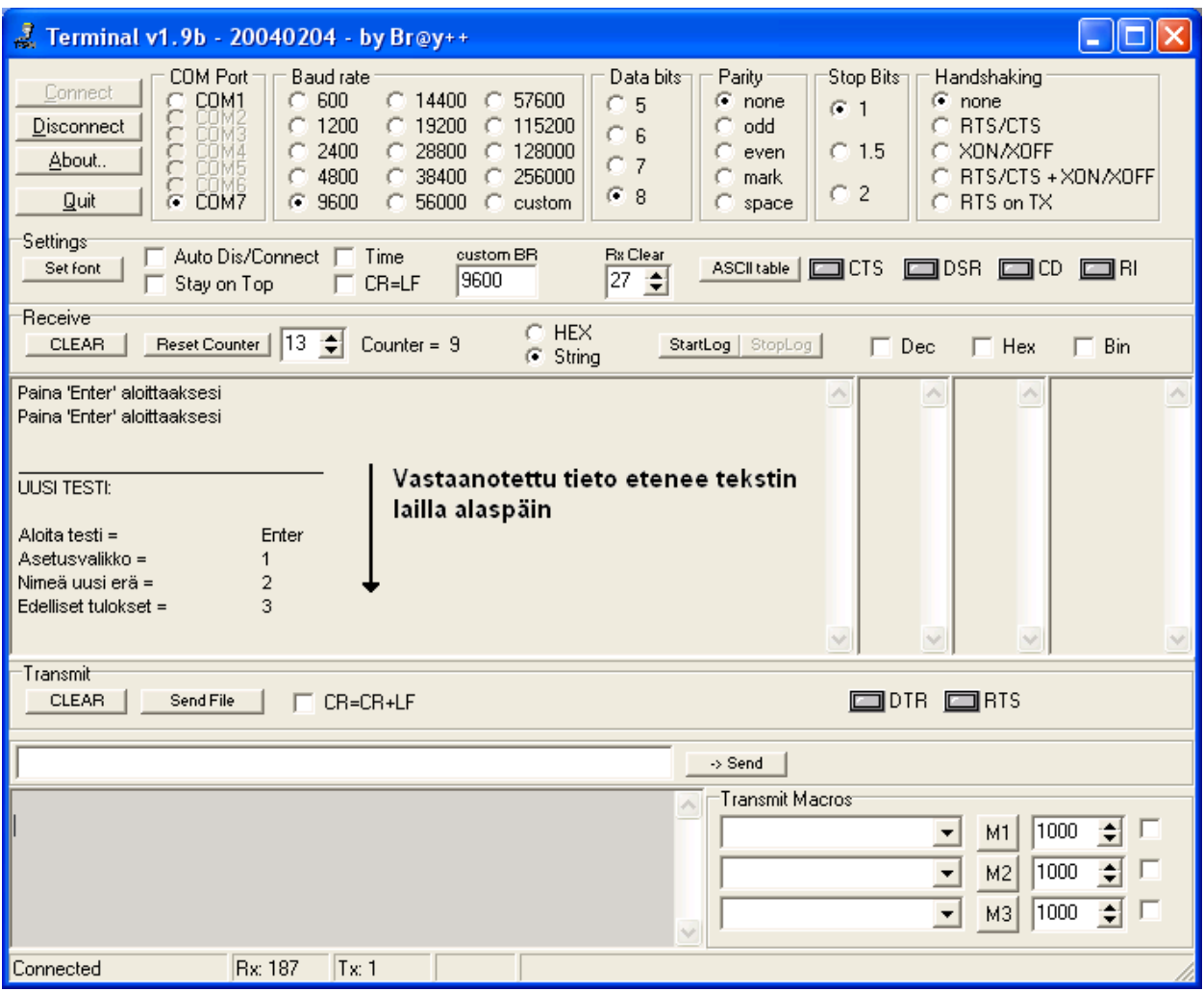

Kuva 12. Vastaanottoikkunan tulkitseminen kuva2/2

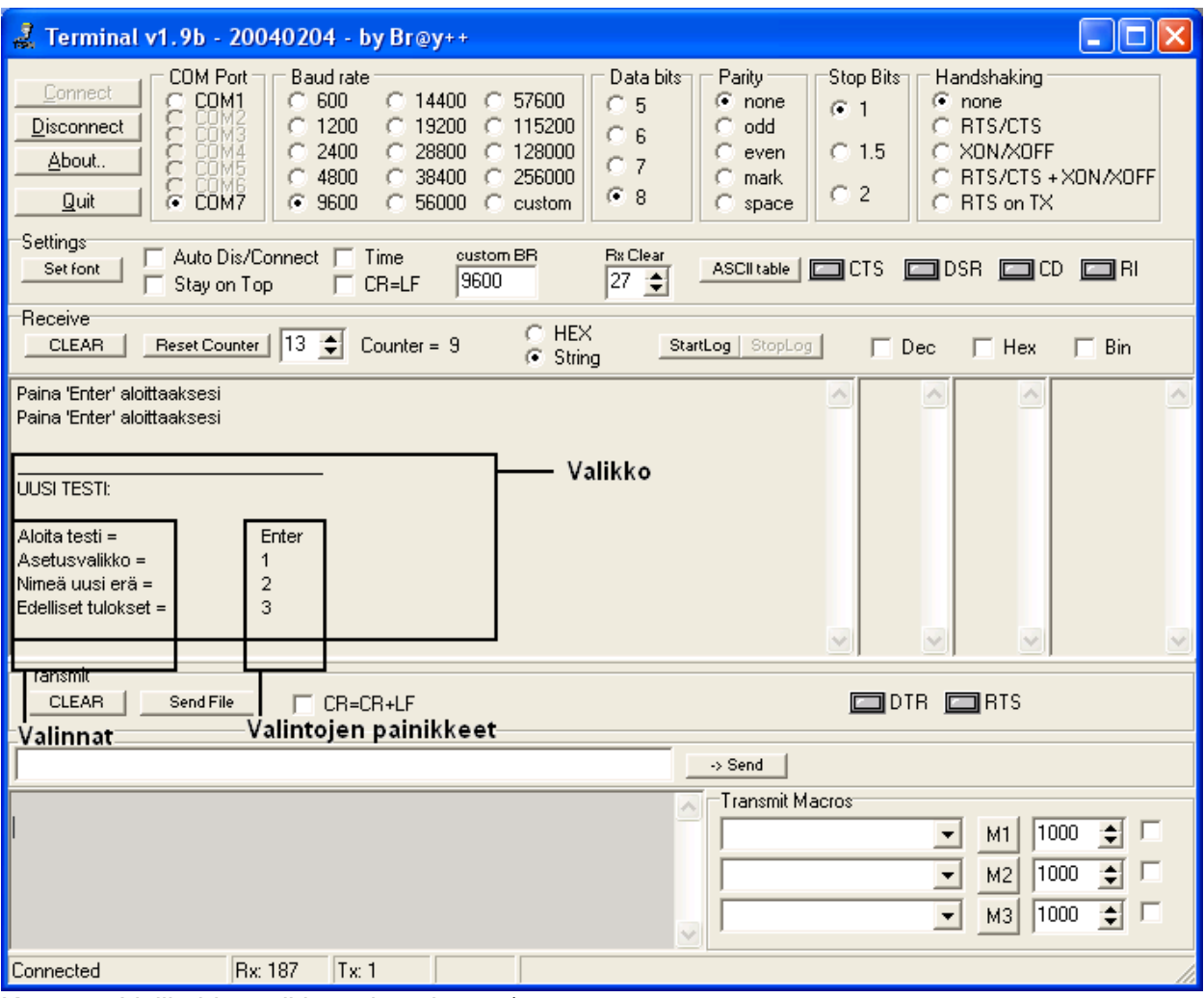

Kuva 13. Valikoiden tulkitseminen kuva1/2

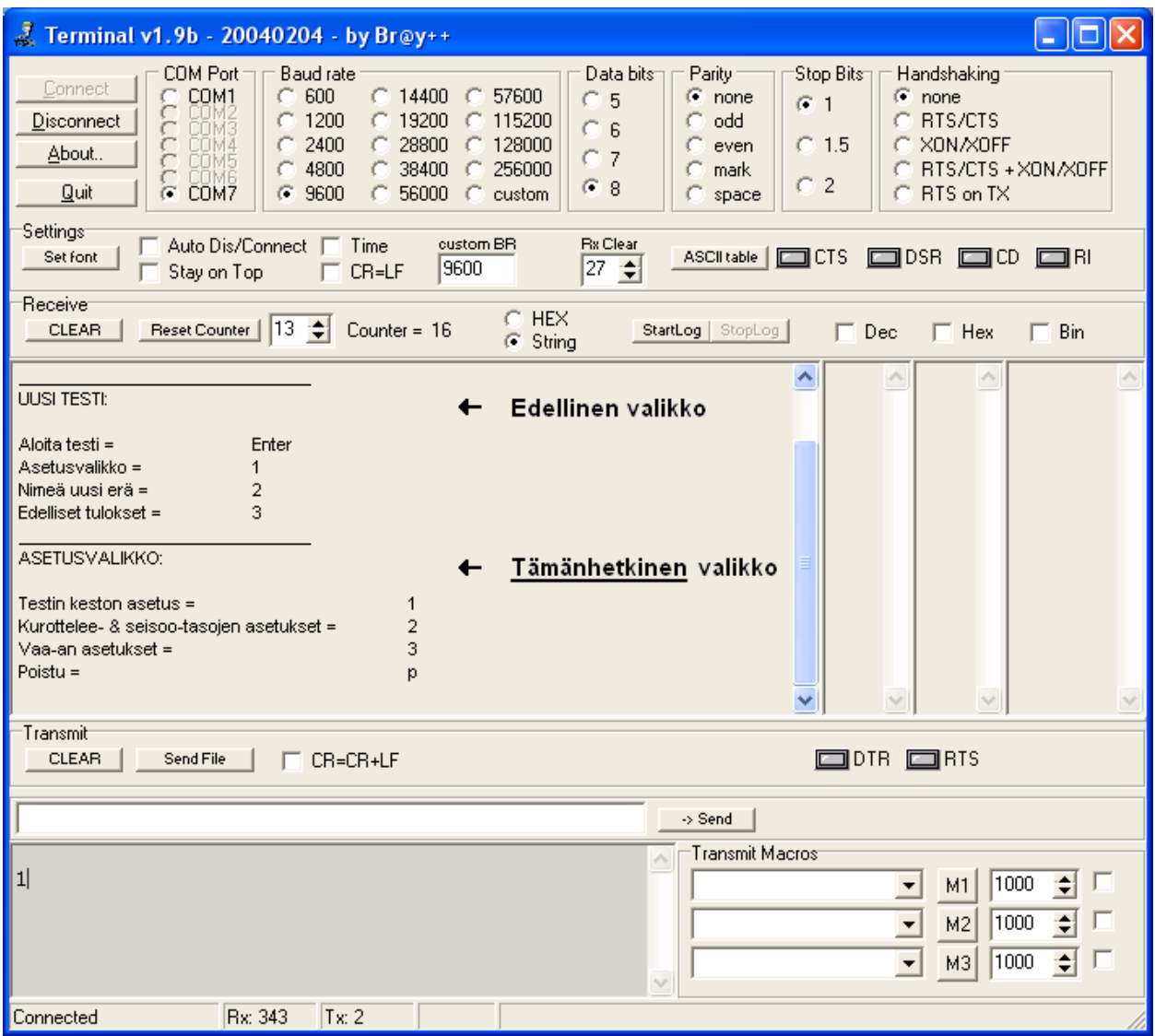

Kuva 14. Valikoiden tulkitseminen kuva2/2

## **3. TESTIN KULKU**

Alla selitetään vaiheittain normaalin testisession aloitus. Tässä vaiheessa oletetaan että käyttäjä on onnistuneesti asentanut ajurin ja tehnyt ohjelmiston alustukset. Ennen vaiheiden suoritusta käyttäjä tarvitsee ulottuvilleen tietokoneeseen kytketyn laitteen, testissä tarvittavat koe-eläimet sekä pienen vaa-an.

- Käynnistä ensin laite ja avaa sitten *Terminal* ohjelma
- Valitse ikkunan vasemmasta yläreunasta ohjelmiston asetuksissa valittu porttinumero. Jos asennukset on juuri suoritettu tai laitetta on käytetty aikaisemmin kys. tietokoneella, portti on valmiiksi oikea. Yhdistä *Connect*-painikkeella
- Jos portti on oikea, alla olevaan kenttään pitäisi ilmestyä teksti *Paina enter jatkaaksesi.*  Jos tekstiä ei tule paina katkaise yhteys *Disconnect*-painikkeella ja käy kaikki portit läpi
- Aloita testitulosten tallennus. Klikkaa terminaaliohjelman *StartLog*-painiketta, valitse haluamasi kansio ja kirjoita testitulostiedoston nimi. Klikkaa *Open*
- Klikkaa alinta tekstikenttää (lähetystekstikenttä) ja paina näppäimistöltä *enter*-painiketta
- Laite pyytää ensimmäisen testisarjan alustavat tiedot. Seuraa laitteen ohjeita ja kirjoita tiedot. Laite pyytää testin tunnuksen, testihuoneen, päivämäärän sekä mahdollisia lisätietoja. *Enter*-painike siirtyy seuraavaan kohtaan, *esc*-painike palaa edelliseen kohtaan.
- Saavut *Uusi testi* valikkoon
- Käännä häkki kumoon ja putsaa laitteen vaakalevy
- Aloita testi painamalla *enter*-painiketta
- Laite pyytää hiiren numeroa. Valitse testattava hiiri ja syötä numero. Paina *enter*painiketta
- Laite pyytää hiiren painoa. Punnitse hiiri erillisellä vaa-alla ja syötä paino valikon painikkeilla. Pyöristä paino tasagrammoihin. Paina *enter*-painiketta
- Laite alkaa kalibroida vaakaa. Seuraa annettuja ohjeita. HUOM: Häkin oltava kumossa
- Laite pyytää asettamaan hiiren. Aseta hiiri laitteen vaakalevylle, käännä häkki alas ja paina *enter*-painiketta
- Laite aloittaa viisiminuuttisen testin. Jäljellä oleva aika on luettavissa vastaanottotekstikentästä. Testin voi keskeyttää milloin vaan painamalla *p*-painiketta, joka on yleinen painike valikoista poistumiseen. Tällöin laite palaa *Uusi testi*- valikkoon
- Kun laite on suorittanut testin se palaa *Uusi testi* valikkoon ja näyttää tulokset valikon vierellä
- Pyyhi laitteen vaakalevy ja aloita seuraava testi em. kaavan mukaan
- Kun lopetat testit pysäytä tulosten tallennus terminaaliohjelman *StopLog*-painikkella. Vaihtoehtoisesti voit suoraan sulkea terminaaliohjelman, tulokset tallentuvat tästä huolimatta

Tulosten poimiminen esim. Exceliin vaatii muutamia askelia. Luo uusi excel-tiedosto, tarvitset sitä tulosten käsittelyyn. Etsi tallentamasi tulostiedosto (.log) ja avaa se. Tulosten pitäisi avautua oletuksena notepadilla. Kopioi koko tiedoston sisältö ja liitä se exceliin. Kopioidun tekstin sisältämät valikot ja muu turha teksti on nyt omissa riveissään. Valitse kaikki turha teksti ja deletoi, tulokset ja testi-info ovat nyt hieman helpommin käsiteltävissä.

## **4. LAITTEEN OHJELMISTON VAIHTO XP/WIN7 YHTEENSOPIVAKSI**

Laite toimii alustavasti Win XP:llä. Mikäli laitetta käyttävän tietokoneen käyttöjärjestelmää joudutaan vaihtamaan Win7:ään täytyy laitteen ohjelmistokin vaihtaa Win7-versioon. Tähän tarvitaan AVRISP MK2- ohjelmointilaite, WinAVR c-kääntäjä, AVR Studio-ohjelma sekä uusimmat service packit. Lisäksi tämän ohjekirjan Asennus osiossa on käytettävä Win7 ajuriversiota. Laitteen mikrokontrolleri on at90usb1287.

On ehdotonta että ohjelmiston vaihtaa kys. asiat hallitseva asiantuntija. Win XP sekä Win7 ohjelmaversioiden projektitiedostot sekä vastaavat ajurit löytyvät laitteen mukana tulleista tiedostoista.